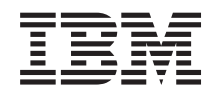

# Systémy IBM - iSeries Instalace hardwaru a použití Instrukcí týkajících se kabelového připojení

*Verze 5, vydání 4*

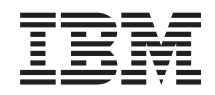

Systémy IBM - iSeries

Instalace hardwaru a použití Instrukcí týkajících se kabelového připojení

*Verze 5, vydání 4*

#### **Poznámka**

Dříve než použijete tyto informace a produkt, který podporují, nezapomeňte si přečíst informace uvedené v části ["Poznámky",](#page-118-0) na stránce 113.

#### **Páté vydání (únor 2006)**

Toto vydání se týká verze 5, vydání 4, modifikace 0 operačního systému IBM i5/OS (5722-SS1) a všech následných vydání a modifikací, dokud nebude v nových vydáních uvedeno jinak. Tato verze nemůže být spuštěna na žádném počítači RISC (reduced instruction set computer), ani na modelech CISC.

**© Copyright International Business Machines Corporation 2002, 2006. Všechna práva vyhrazena.**

# **Obsah**

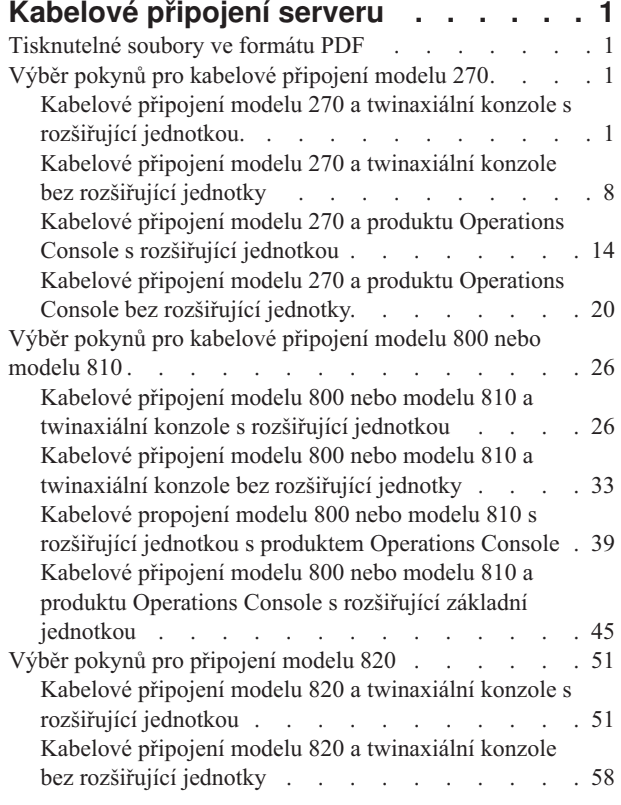

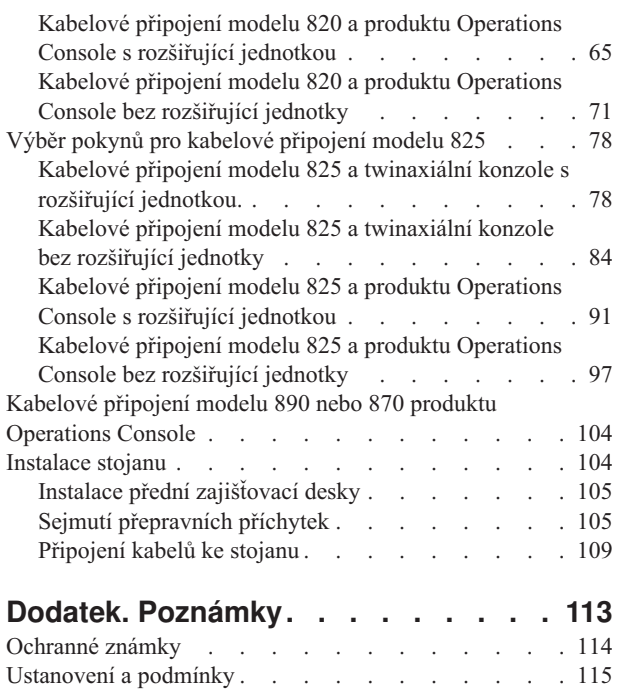

# <span id="page-6-0"></span>**Kabelové připojení serveru**

Toto téma poskytuje vodítka pro řádné připojení serveru kabely.

# **Tisknutelné soubory ve formátu PDF**

Toto téma použijte, chcete-li si prohlížet nebo vytisknout tento dokument ve formátu PDF.

Chcete-li zobrazit nebo stáhnout tento dokument ve formátu PDF, vyberte téma [Kabelové](rzam9.pdf) připojení serveru (asi 2332 KB).

## **Ukládání souborů ve formátu PDF**

Chcete-li uložit soubor PDF na svou pracovní stanici za účelem prohlížení nebo tisku, postupujte takto:

- 1. Pravým tlačítkem myši klepněte na soubor PDF v prohlížeči (klepněte pravým tlačítkem myši na výše uvedený odkaz).
- 2. Klepněte na volbu, která uloží PDF lokálně. |
	- 3. Vyhledejte adresář, do kterého chcete PDF uložit.
	- 4. Klepněte na **Uložit (Save)**.

### **Jak stáhnout Adobe Reader**

- Chcete-li zobrazit nebo tisknout tyto soubory ve formátu PDF, potřebujete mít v systému nainstalovaný produkt Adobe |
- Reader. Jeho bezplatnou kopii si můžete stáhnout z webových stránek společnosti [Adobe](http://www.adobe.com/products/acrobat/readstep.html) |
- | (www.adobe.com/products/acrobat/readstep.html)

# **Výběr pokynů pro kabelové připojení modelu 270**

Vyberte pokyny pro kabelové připojení, které nejvíce odpovídají serveru, který instalujete.

## **Kabelové připojení modelu 270 a twinaxiální konzole s rozšiřující jednotkou.**

Tyto pokyny použijte pro připojení kabelů k vašemu serveru a ke konzoli.

Toto téma můžete vytisknout stisknutím klávesy Print.

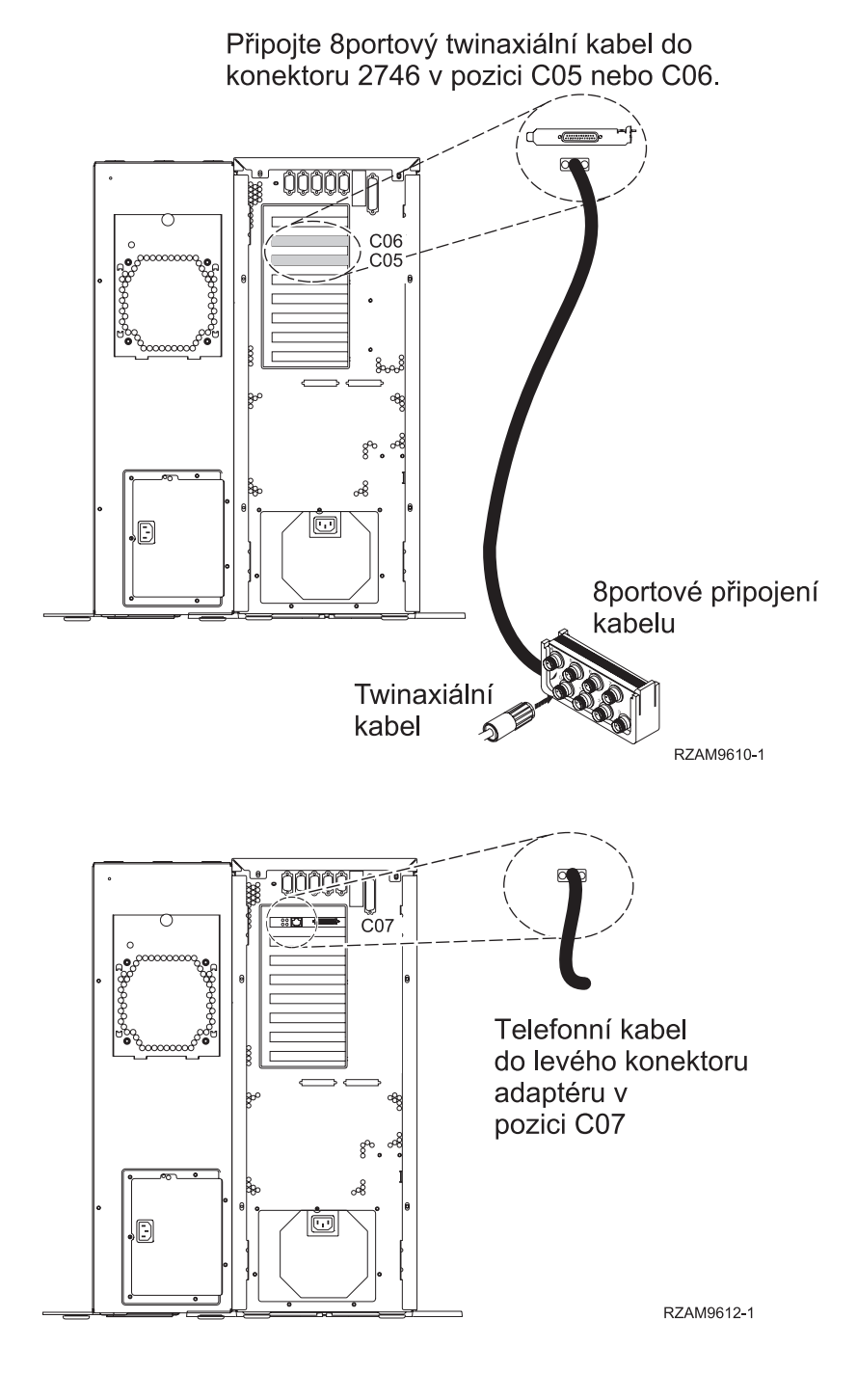

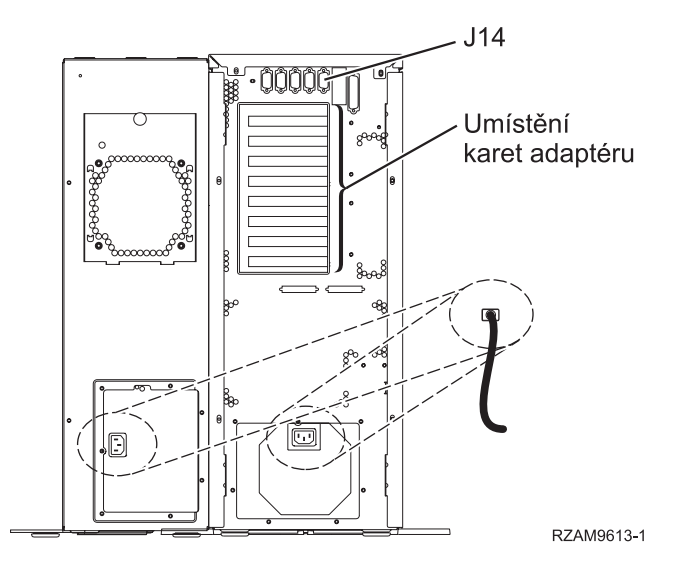

## **Připojení twinaxiálního kabelu**

Tyto instrukce vám pomohou s připojením twinaxiálního kabelu.

- 1. Pokud je instalován zadní kryt, zvedněte jej a sejměte ze serveru.
- 2. Prohlédněte si pozice C05 a C06 v zadní části serveru. Najděte pozici, která obsahuje kartu 2746. To je vaše twinaxiální karta. Jestliže obě tyto pozice obsahují kartu 2746, zvolte kartu v pozici C06.
- 3. Najděte 8portový twinaxiální připojovací kabel (PN 21F5093). Kabel připojte ke konektoru na twinaxiální kartě 2746.
- 4. Twinaxiální kabel z pracovní stanice, kterou budete používat jako systémovou konzoli, připojte k portu 0 na 8portovém twinaxiálním připojovacím kabelu.

**Poznámka:** Adresa pracovní stanice vaší konzole musí být nastavena na 0. Chcete-li nastavit adresu, využijte referenční materiály, které byly dodány s vaší pracovní stanicí.

5. Pokračujte další úlohou.

## **Připojení kabelu elektronické podpory zákazníka (ECS)**

Tyto instrukce použijte pro připojení kabelu elektronické podpory zákazníka (ECS).

Instalujete elektronickou podporu zákazníka?

- v **Ne**: Přejděte na další úlohu.
- v **Ano**
	- 1. Připojte telefonní kabel k levému konektoru adaptéru 2771 nebo 2793 umístěného v pozici C07.
	- 2. Druhý konec telefonního kabelu připojte k analogové telefonní zástrčce.

Elektronická podpora zákazníka pomáhá automatizovat správu vašeho serveru a zjednodušuje jeho podporu. Další informace o elektronické podpoře zákazníka naleznete v dokumentu IBM eServer Technical Support Advantage dodávaném s vaším serverem, nebo můžete navštívit webové stránky [Support](http://www.ibm.com/eserver/iseries/support) for iSeries family

. Elektronickou podporu zákazníka (ECS) můžete konfigurovat pomocí disku CD-ROM *iSeries Setup and Operations*, který jste obdrželi spolu se serverem.

Pokračujte další úlohou.

### **Kabelové připojení rozšiřující jednotky**

Tyto instrukce použijte, chcete-li připojit kabelem rozšiřující jednotku.

Chcete-li nainstalovat rozšiřující jednotku, vyberte si vhodné informace uvedené níže.

• Nastavení rozšiřující jednotky 5075

- v Nastavení rozšiřující jednotky 0588, 0595, 0694, 5088, 5094, 5095
- **Poznámka:** Napájecí šňůru rozšiřující jednotky nepřipojujte do zásuvky, jak je uvedeno v publikaci *Nastavení rozšiřující jednotky 5075*. Napájecí šňůru rozšiřující jednotky zapojíte do zásuvky později v rámci této procedury.

Jakmile budete mít nainstalovanou rozšiřující jednotku a vyměněný zadní kryt, pokračujte níže uvedenou úlohou.

#### **Připojení napájecích šňůr**

Chcete-li připojit napájecí šňůry, postupujte takto:

Jestliže chcete instalovat kartu s kryptografickým koprocesorem, 4758 PCI, prostudujte si dokumentaci, kterou jste obdrželi spolu s kartou. Tato karta se dodává v samostatné krabici. Jakmile bude karta nainstalována, pokračujete dále od tohoto místa.

Instalujete zdroj nepřerušitelného napájení (UPS)?

v **Ne**: Připojte napájecí šňůry k serveru.

**Poznámka:** Napájecí šňůru nepřipojujte do elektrické zásuvky. Server nezapínejte.

Pokračujte další úlohou.

v **Ano**: Připojte napájecí kabel pro zdroj nepřerušitelného napájení do J14. Nezapojujte napájecí šňůru zdroje nepřerušitelného napájení (UPS) do zásuvky a nezapínejte server. Pokyny pro dokončení instalace zdroje nepřerušitelného napájení (UPS) najdete na webových stránkách na adrese [www.oem/powerware.com/ibm-](http://www.oem.powerware.com/ibm-ups/9910solutions.html)

[ups/9910solutions.html](http://www.oem.powerware.com/ibm-ups/9910solutions.html)  $\rightarrow$ .

Pokračujte další úlohou.

#### **Připojení externích kabelů**

Chcete-li připojit externí kabely, postupujte takto:

Jestliže nemáte externí kabely pro připojení ke kartám na zadní straně serveru nebo rozšiřující jednotky, pokračujte následující úlohou.

1. Na základě této tabulky připojte kabely k odpovídajícím kartám na zadní straně serveru. Možná budete muset připojit více než jeden kabel.

**Poznámka:** Jestliže jste kabel neobdrželi se serverem, musíte si jej opatřit.

*Tabulka 1. Kabely a karty*

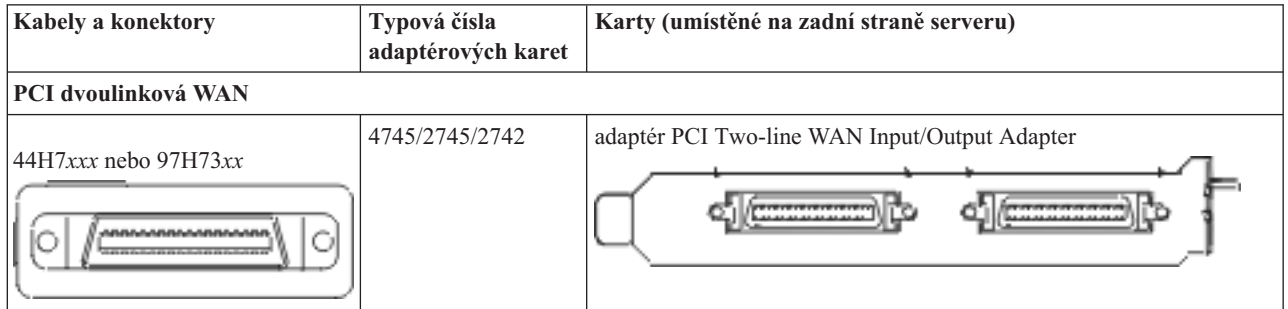

*Tabulka 1. Kabely a karty (pokračování)*

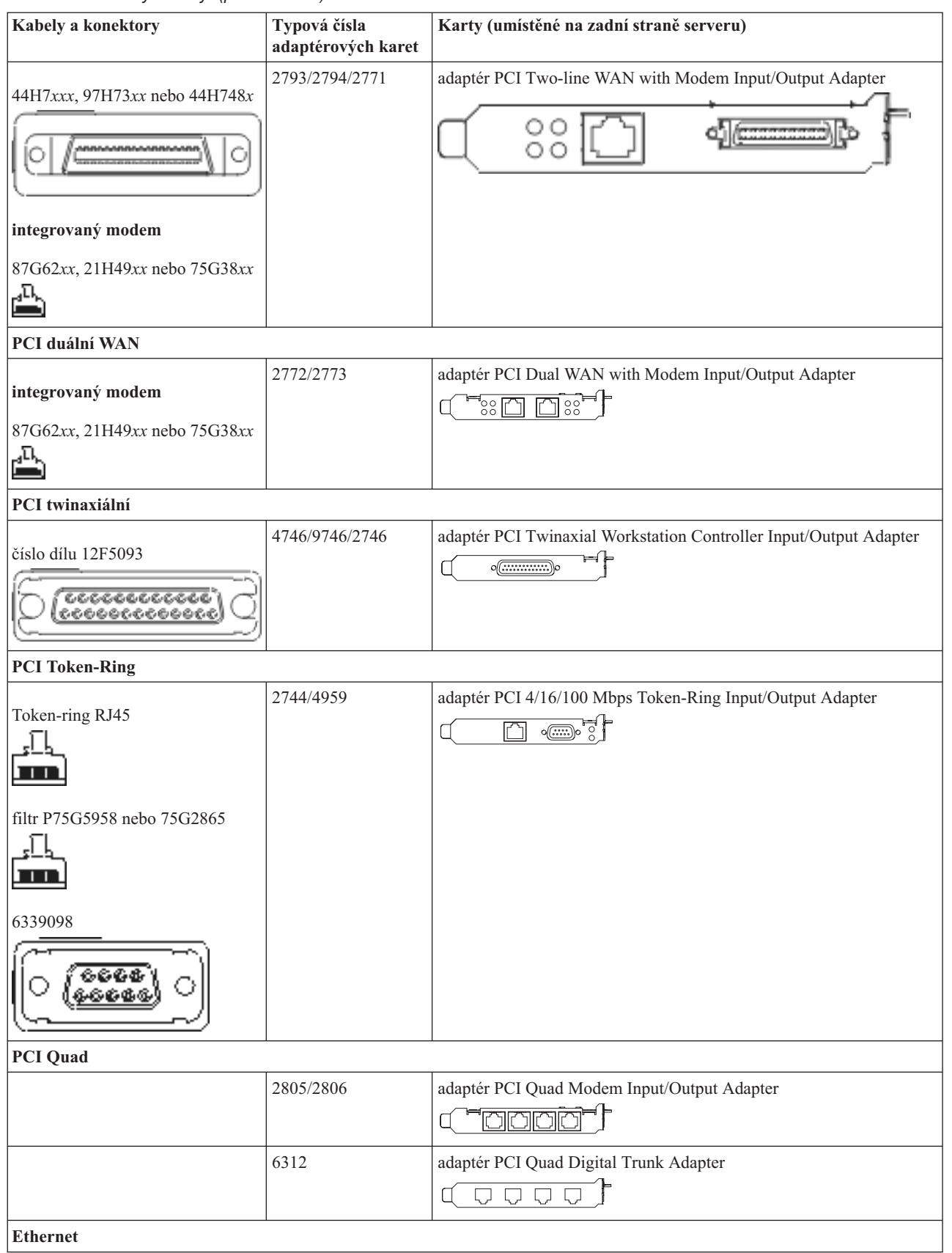

*Tabulka 1. Kabely a karty (pokračování)*

| Kabely a konektory                                   | Typová čísla<br>adaptérových karet | Karty (umístěné na zadní straně serveru)                                                                                        |
|------------------------------------------------------|------------------------------------|----------------------------------------------------------------------------------------------------|
| RJ45 Ethernet                                        | 2838/2849                          | adaptér PCI 100/10 Mbps Ethernet Input/Output Adapter<br>°Ю                                                                     |
|                                                      | 5700                               | adaptér PCI 1 Gbps Ethernet Input/Output Adapter<br>ন্দি $\sqrt{2}$<br>平                                                        |
|                                                      | 5701                               | adaptér PCI 1 Gbps Ethernet UTP Input/Output Adapter<br>$^{\circledR}$<br>$\mathbf{p}^{\mathbf{B}}_{\mathbf{B}}$<br>口           |
|                                                      | 5706                               | adaptér PCI 1 Gbps Ethernet TX Input/Output Adapter<br>$\boxed{\Box\Box\Box}^\circ\text{\textcircled{*}}\text{\textcircled{*}}$ |
|                                                      | 5707                               | adaptér PCI 1 Gbps Ethernet SX Input/Output Adapter<br>$\overline{\texttt{SO}}$ or $\overline{\texttt{SO}}$<br>福                |
|                                                      | 5718                               | adaptér PCI 10 Gbps Ethernet Input/Output Adapter<br>$\circ$ $\circ$ $\circ$<br>$\boxed{\Box}$                                  |
| Karty serveru                                        |                                    |                                                                                                    |
| číslo dílu 45H2433                                   | 2891/2892                          | karta serveru Netfinity                                                                                                    |
| 44H8677 se připojuje ke kabelu<br>45H2433            |                                    |                                                                                                    |
| O                                                    |                                    |                                                                                                    |
| prodlužovací video kabel,<br>44H8676                 |                                    |                                                                                                    |
|                                                      |                                    |                                                                                                    |
|                                                      | 4810/9710                          | integrovaná karta serveru xSeries<br>ŏ<br>G                                                                                     |
|                                                      | 4821/9712                          | integrovaná karta serveru xSeries                                                                                               |
| Řadiče diskových jednotek RAID                       |                                    |                                                                                                    |
|                                                      | 2757                               | řadič PCI Ultra RAID Disk Unit Controller                                                                                       |
|                                                      | 2780                               | řadič PCI-X Ultra4 RAID Disk Unit Controller                                                                                    |
|                                                      | 5703/4778                          | řadič PCI-X RAID Disk Unit Controller                                                                                           |
|                                                      | 5709                               | karta RAID Enabler Card                                                                                                    |
| Řadiče diskových jednotek s protokolem Fibre Channel |                                    |                                                                                                    |

*Tabulka 1. Kabely a karty (pokračování)*

| Kabely a konektory              | Typová čísla<br>adaptérových karet | Karty (umístěné na zadní straně serveru)                                                           |
|---------------------------------|------------------------------------|----------------------------------------------------------------------------------------------------|
|                                 | 2787                               | řadič PCI-X Fibre Channel Disk Unit Controller                                                     |
| PCI šifrování                   |                                    |                                                                                                    |
|                                 | 4801/4758-023                      | PCI Cryptographic Coprocessor                                                                      |
|                                 | 4805/2058                          | PCI Cryptographic Accelerator                                                                      |
| PCI-X řadiče páskových jednotek |                                    |                                                                                                    |
|                                 | 5704                               | řadič PCI-X Fibre Channel Tape Unit Controller<br>$\circ$ $\circ$<br>$\boxed{ \Box }$              |
|                                 | 5702/5712/5715                     | řadič PCI-X U320 Tape/Disk Unit Controller<br>Of<br>$\Rightarrow$ $\circ$ $\Rightarrow$<br>$\circ$ |
| Adaptéry sběrnic                |                                    |                                                                                                    |
|                                 | 2886                               | adaptér Optical Bus Adapter<br><u>imiginin</u>                                                     |
|                                 | 2887                               | adaptér HSL-2 Bus Adapter                                                                          |
|                                 | 6417/28E7                          | adaptér HSL-2/RIO-G Bus Adapter<br>0 <del>00000</del> 000                                          |

- 2. Druhý konec externích kabelů připojte k síti nebo zařízení.
- 3. Pokračujte další úlohou.

#### **Zapnutí serveru**

Předtím, než zapnete server, si přečtěte tyto instrukce.

- 1. Zapojte konzoli do zásuvky a zapněte ji.
- 2. Zapojte do zásuvky server nebo zdroj nepřerušitelného napájení (UPS). Zapojte do zásuvky všechny připojené rozšiřující jednotky.
- 3. Otevřete dvířka ovládacího panelu na přední straně serveru. Ovládací panel by měl svítit a zobrazovat 01 BN V=F. Server ještě není zapnutý.

Poznámka: Jestliže na displeji není 01 BN V=F, možná budete muset změnit režim. Příslušné pokyny najdete v tématu Práce s ovládacím panelem v rámci aplikace Information Center.

- 4. Stiskněte bílé tlačítko Power On. Před samotným spouštěním serveru nastane krátká prodleva. Spouštění zabere 5 až 20 minut. Jakmile bude server spuštěný, na ovládacím panelu se objeví 01 BN V=F nebo A900 2000, což indikuje, že konzole ještě není připojena.
- 5. Nainstalujte na server zadní kryt.

Dokončili jste připojení serveru.

- 6. Přejděte na další část.
- **Poznámka:** Pokud hodláte nainstalovat nějaký hardware specifický pro operační systém Linux nebo chcete na serveru iSeries vytvořit logické části, možná budete nyní muset přidat nebo přemístit nějaký hardware, např.

<span id="page-13-0"></span>síťové I/O adaptéry. Pokud si nejste jisti tím, kam umístit nový nebo změněný hardware, spusťte nástroj

LPAR [Validation](http://www-1.ibm.com/servers/eserver/iseries/lpar/systemdesign.htm) (LVT) . Informace o logických částech najdete v tématu Logické části a další informace o operačním systému Linux v části Linux na logické čísti v rámci aplikaci Information Center.

#### **Nastavení serveru**

Tyto pokyny použijte pro nastavení serveru.

Jestliže máte počítač PC připojený do sítě LAN, můžete k dokončení nastavení serveru použít program EZ-Setup, který naleznete na disku CD-ROM *iSeries Nastavení a operace*.

Jestliže nemáte PC připojený k síti LAN, prostudujte si publikaci Nastavení twinaxiálního systému a pokračujte v nastavování vašeho serveru.

# **Kabelové připojení modelu 270 a twinaxiální konzole bez rozšiřující jednotky**

Tyto pokyny použijte pro připojení kabelů k vašemu serveru a ke konzoli.

Toto téma můžete vytisknout stisknutím klávesy Print.

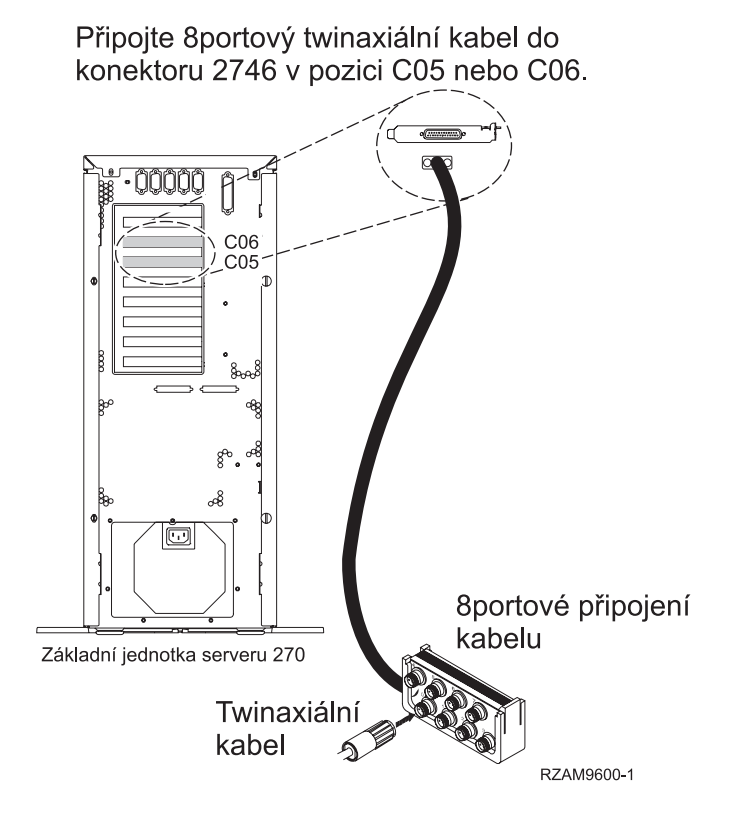

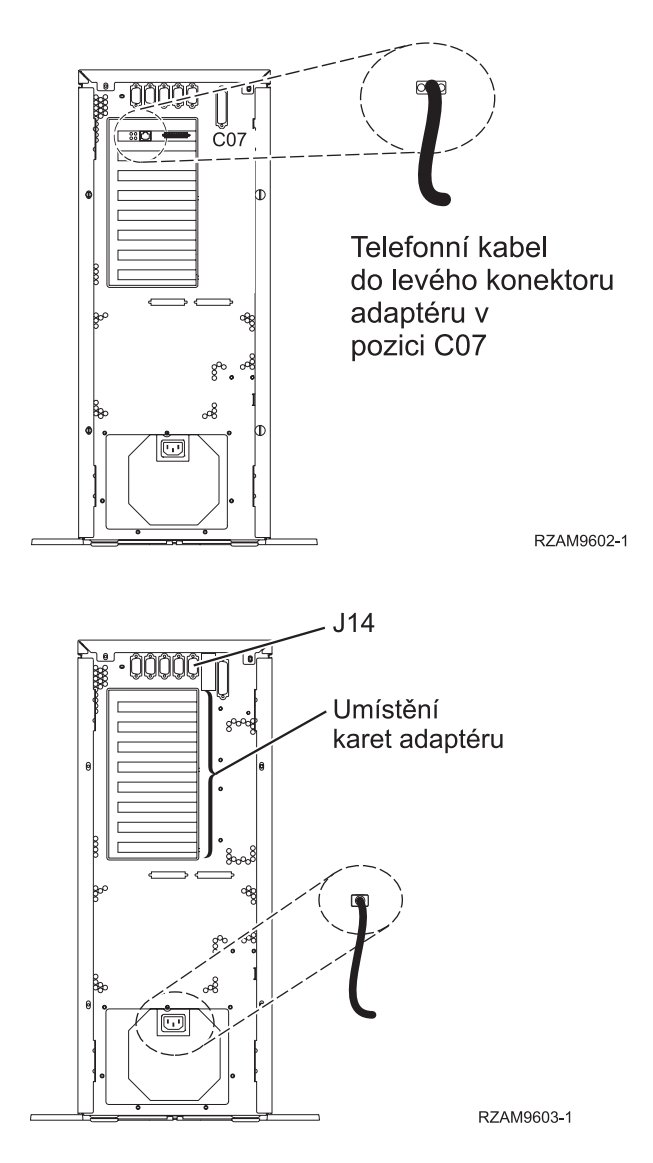

## **Připojení twinaxiálního kabelu**

Tyto instrukce vám pomohou s připojením twinaxiálního kabelu.

- 1. Pokud je instalován zadní kryt, zvedněte jej a sejměte ze serveru.
- 2. Prohlédněte si pozice C05 a C06 v zadní části serveru. Najděte pozici, která obsahuje kartu 2746. To je vaše twinaxiální karta. Jestliže obě tyto pozice obsahují kartu 2746, zvolte kartu v pozici C06.
- 3. Najděte 8portový twinaxiální připojovací kabel (PN 21F5093). Kabel připojte ke konektoru na twinaxiální kartě 2746.
- 4. Twinaxiální kabel z pracovní stanice, kterou budete používat jako systémovou konzoli, připojte k portu 0 na 8portovém twinaxiálním připojovacím kabelu.

**Poznámka:** Adresa pracovní stanice vaší konzole musí být nastavena na 0. Chcete-li nastavit adresu, využijte referenční materiály, které byly dodány s vaší pracovní stanicí.

5. Pokračujte další úlohou.

## **Připojení kabelu elektronické podpory zákazníka (ECS)**

Tyto instrukce použijte pro připojení kabelu elektronické podpory zákazníka (ECS).

Instalujete elektronickou podporu zákazníka?

- v **Ne**: Přejděte na další úlohu.
- v **Ano**
	- 1. Připojte telefonní kabel k levému konektoru adaptéru 2771 nebo 2793 umístěného v pozici C07.
	- 2. Druhý konec telefonního kabelu připojte k analogové telefonní zástrčce.

Elektronická podpora zákazníka pomáhá automatizovat správu vašeho serveru a zjednodušuje jeho podporu. Další informace o elektronické podpoře zákazníka naleznete v dokumentu IBM eServer Technical Support Advantage dodávaném s vaším serverem, nebo můžete navštívit webové stránky [Support](http://www.ibm.com/eserver/iseries/support) for iSeries family

. Elektronickou podporu zákazníka (ECS) můžete konfigurovat pomocí disku CD-ROM *iSeries Setup and Operations*, který jste obdrželi spolu se serverem.

Pokračujte další úlohou.

#### **Připojení napájecích šňůr**

Chcete-li připojit napájecí šňůry, postupujte takto:

Jestliže chcete instalovat kartu s kryptografickým koprocesorem, 4758 PCI, prostudujte si dokumentaci, kterou jste obdrželi spolu s kartou. Tato karta se dodává v samostatné krabici. Jakmile bude karta nainstalována, pokračujete dále od tohoto místa.

Instalujete zdroj nepřerušitelného napájení (UPS)?

v **Ne**: Připojte napájecí šňůry k serveru.

**Poznámka:** Napájecí šňůru nepřipojujte do elektrické zásuvky. Server nezapínejte.

Pokračujte další úlohou.

v **Ano**: Připojte napájecí kabel pro zdroj nepřerušitelného napájení do J14. Nezapojujte napájecí šňůru zdroje nepřerušitelného napájení (UPS) do zásuvky a nezapínejte server. Pokyny pro dokončení instalace zdroje nepřerušitelného napájení (UPS) najdete na webových stránkách na adrese [www.oem/powerware.com/ibm-](http://www.oem.powerware.com/ibm-ups/9910solutions.html)

[ups/9910solutions.html](http://www.oem.powerware.com/ibm-ups/9910solutions.html)  $\rightarrow$ .

Pokračujte další úlohou.

### **Připojení externích kabelů**

Chcete-li připojit externí kabely, postupujte takto:

Jestliže nemáte externí kabely pro připojení ke kartám na zadní straně serveru nebo rozšiřující jednotky, pokračujte následující úlohou.

1. Na základě této tabulky připojte kabely k odpovídajícím kartám na zadní straně serveru. Možná budete muset připojit více než jeden kabel.

**Poznámka:** Jestliže jste kabel neobdrželi se serverem, musíte si jej opatřit.

*Tabulka 2. Kabely a karty*

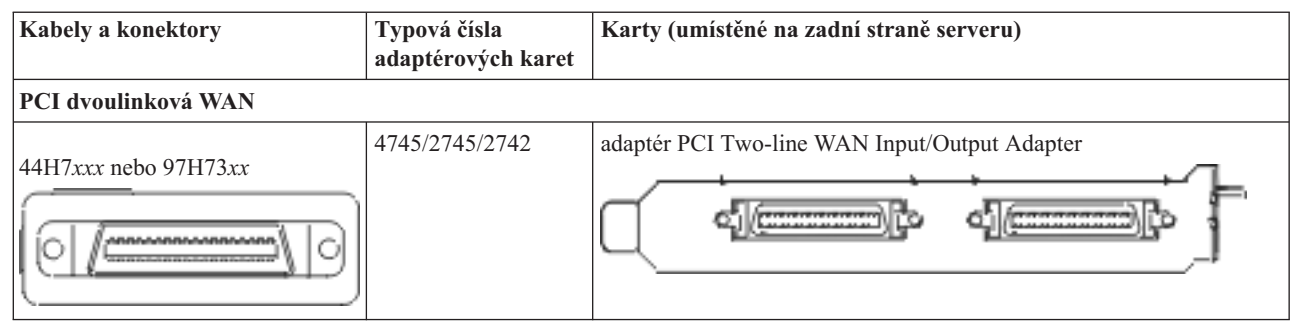

*Tabulka 2. Kabely a karty (pokračování)*

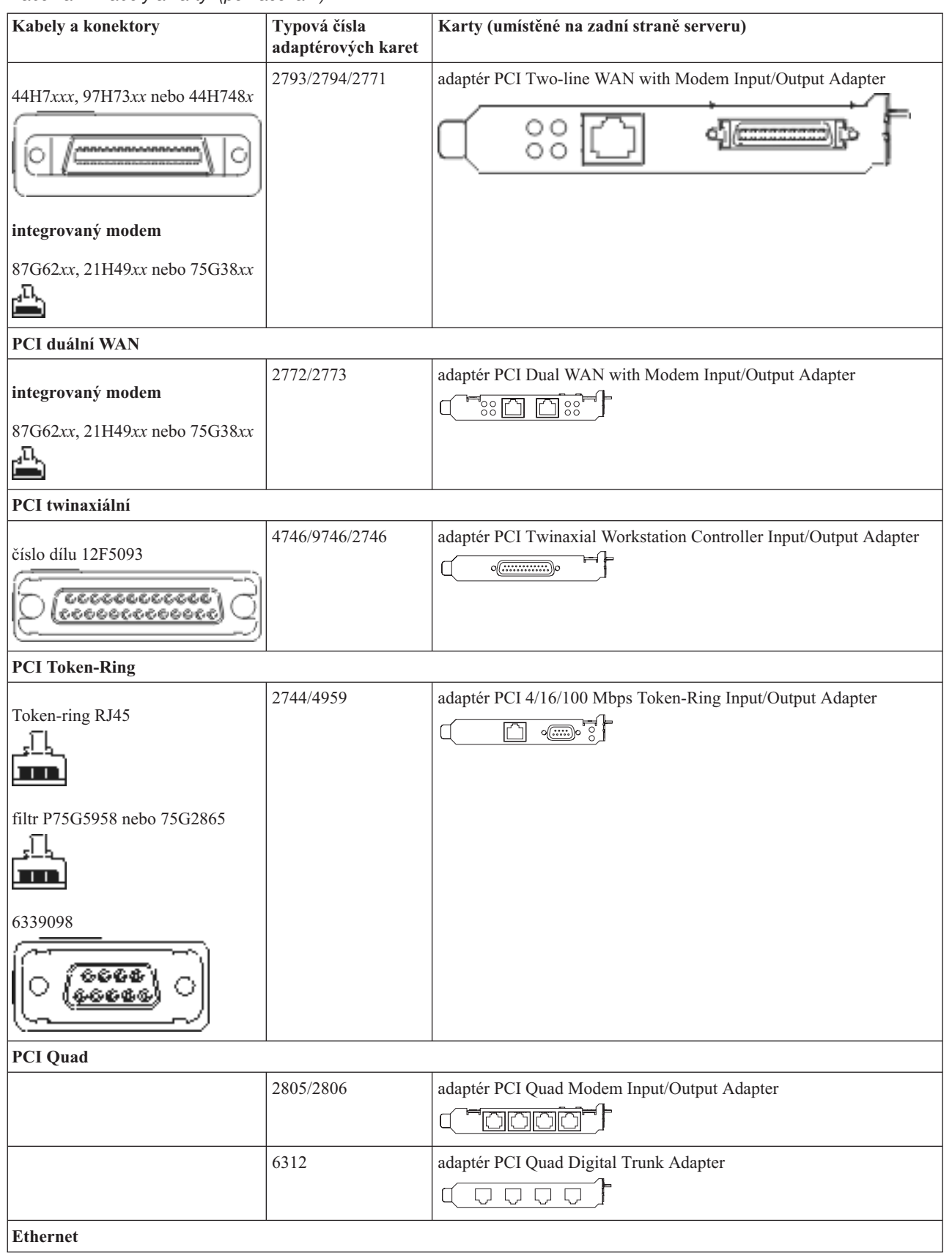

*Tabulka 2. Kabely a karty (pokračování)*

| Kabely a konektory                                   | Typová čísla<br>adaptérových karet | Karty (umístěné na zadní straně serveru)                                                                                        |
|------------------------------------------------------|------------------------------------|----------------------------------------------------------------------------------------------------|
| RJ45 Ethernet                                        | 2838/2849                          | adaptér PCI 100/10 Mbps Ethernet Input/Output Adapter<br>°Ю                                                                     |
|                                                      | 5700                               | adaptér PCI 1 Gbps Ethernet Input/Output Adapter<br>ন্দি $\sqrt{2}$<br>平                                                        |
|                                                      | 5701                               | adaptér PCI 1 Gbps Ethernet UTP Input/Output Adapter<br>$^{\circledR}$<br>$\mathbf{p}^{\mathbf{B}}_{\mathbf{B}}$<br>口           |
|                                                      | 5706                               | adaptér PCI 1 Gbps Ethernet TX Input/Output Adapter<br>$\boxed{\Box\Box\Box}^\circ\text{\textcircled{*}}\text{\textcircled{*}}$ |
|                                                      | 5707                               | adaptér PCI 1 Gbps Ethernet SX Input/Output Adapter<br>$\overline{\texttt{SO}}$ or $\overline{\texttt{SO}}$<br>福                |
|                                                      | 5718                               | adaptér PCI 10 Gbps Ethernet Input/Output Adapter<br>$\circ$ $\circ$ $\circ$<br>$\boxed{\Box}$                                  |
| Karty serveru                                        |                                    |                                                                                                    |
| číslo dílu 45H2433                                   | 2891/2892                          | karta serveru Netfinity                                                                                                    |
| 44H8677 se připojuje ke kabelu<br>45H2433            |                                    |                                                                                                    |
| O                                                    |                                    |                                                                                                    |
| prodlužovací video kabel,<br>44H8676                 |                                    |                                                                                                    |
|                                                      |                                    |                                                                                                    |
|                                                      | 4810/9710                          | integrovaná karta serveru xSeries<br>ŏ<br>G                                                                                     |
|                                                      | 4821/9712                          | integrovaná karta serveru xSeries                                                                                               |
| Řadiče diskových jednotek RAID                       |                                    |                                                                                                    |
|                                                      | 2757                               | řadič PCI Ultra RAID Disk Unit Controller                                                                                       |
|                                                      | 2780                               | řadič PCI-X Ultra4 RAID Disk Unit Controller                                                                                    |
|                                                      | 5703/4778                          | řadič PCI-X RAID Disk Unit Controller                                                                                           |
|                                                      | 5709                               | karta RAID Enabler Card                                                                                                    |
| Řadiče diskových jednotek s protokolem Fibre Channel |                                    |                                                                                                    |

*Tabulka 2. Kabely a karty (pokračování)*

| Kabely a konektory              | Typová čísla<br>adaptérových karet | Karty (umístěné na zadní straně serveru)                                                           |
|---------------------------------|------------------------------------|----------------------------------------------------------------------------------------------------|
|                                 | 2787                               | řadič PCI-X Fibre Channel Disk Unit Controller                                                     |
| PCI šifrování                   |                                    |                                                                                                    |
|                                 | 4801/4758-023                      | PCI Cryptographic Coprocessor                                                                      |
|                                 | 4805/2058                          | PCI Cryptographic Accelerator                                                                      |
| PCI-X řadiče páskových jednotek |                                    |                                                                                                    |
|                                 | 5704                               | řadič PCI-X Fibre Channel Tape Unit Controller<br>$\circ$ $\circ$<br>$\boxed{ \Box }$              |
|                                 | 5702/5712/5715                     | řadič PCI-X U320 Tape/Disk Unit Controller<br>Of<br>$\Rightarrow$ $\circ$ $\Rightarrow$<br>$\circ$ |
| Adaptéry sběrnic                |                                    |                                                                                                    |
|                                 | 2886                               | adaptér Optical Bus Adapter<br><u>imiginin</u>                                                     |
|                                 | 2887                               | adaptér HSL-2 Bus Adapter                                                                          |
|                                 | 6417/28E7                          | adaptér HSL-2/RIO-G Bus Adapter<br>0 <del>00000</del> 000                                          |

- 2. Druhý konec externích kabelů připojte k síti nebo zařízení.
- 3. Pokračujte další úlohou.

#### **Zapnutí serveru**

Předtím, než zapnete server, si přečtěte tyto instrukce.

- 1. Zapojte konzoli do zásuvky a zapněte ji.
- 2. Zapojte do zásuvky server nebo zdroj nepřerušitelného napájení (UPS). Zapojte do zásuvky všechny připojené rozšiřující jednotky.
- 3. Otevřete dvířka ovládacího panelu na přední straně serveru. Ovládací panel by měl svítit a zobrazovat 01 BN V=F. Server ještě není zapnutý.

Poznámka: Jestliže na displeji není 01 BN V=F, možná budete muset změnit režim. Příslušné pokyny najdete v tématu Práce s ovládacím panelem v rámci aplikace Information Center.

- 4. Stiskněte bílé tlačítko Power On. Před samotným spouštěním serveru nastane krátká prodleva. Spouštění zabere 5 až 20 minut. Jakmile bude server spuštěný, na ovládacím panelu se objeví 01 BN V=F nebo A900 2000, což indikuje, že konzole ještě není připojena.
- 5. Nainstalujte na server zadní kryt.

Dokončili jste připojení serveru.

- 6. Přejděte na další část.
- **Poznámka:** Pokud hodláte nainstalovat nějaký hardware specifický pro operační systém Linux nebo chcete na serveru iSeries vytvořit logické části, možná budete nyní muset přidat nebo přemístit nějaký hardware, např.

<span id="page-19-0"></span>síťové I/O adaptéry. Pokud si nejste jisti tím, kam umístit nový nebo změněný hardware, spusťte nástroj

LPAR [Validation](http://www-1.ibm.com/servers/eserver/iseries/lpar/systemdesign.htm) (LVT) . Informace o logických částech najdete v tématu Logické části a další informace o operačním systému Linux v části Linux na logické čísti v rámci aplikaci Information Center.

#### **Nastavení serveru**

Tyto pokyny použijte pro nastavení serveru.

Jestliže máte počítač PC připojený do sítě LAN, můžete k dokončení nastavení serveru použít program EZ-Setup, který naleznete na disku CD-ROM *iSeries Nastavení a operace*.

Jestliže nemáte PC připojený k síti LAN, prostudujte si publikaci Nastavení twinaxiálního systému a pokračujte v nastavování vašeho serveru.

# **Kabelové připojení modelu 270 a produktu Operations Console s rozšiřující jednotkou**

Tyto pokyny použijte pro připojení kabelů k vašemu serveru a ke konzoli.

Toto téma můžete vytisknout stisknutím klávesy Print.

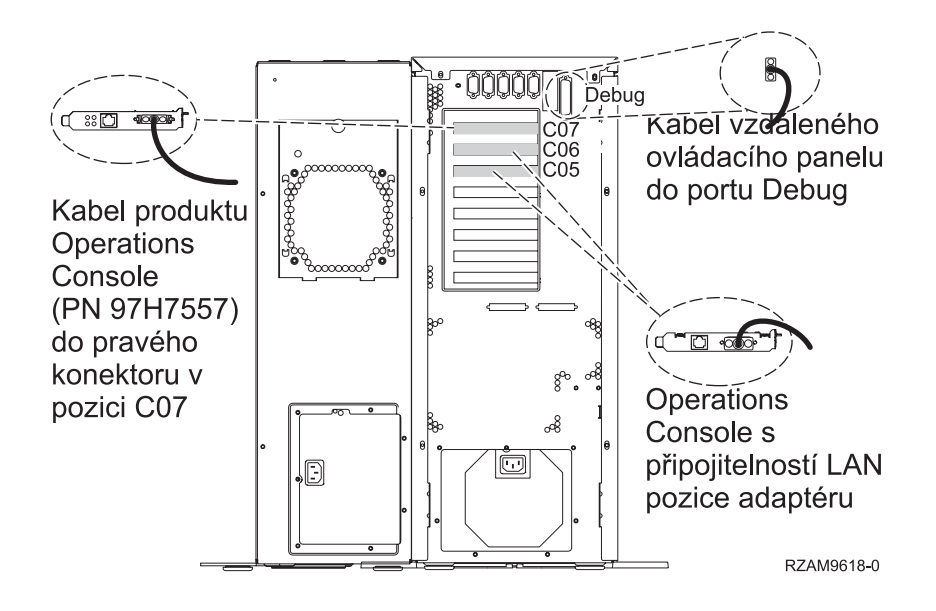

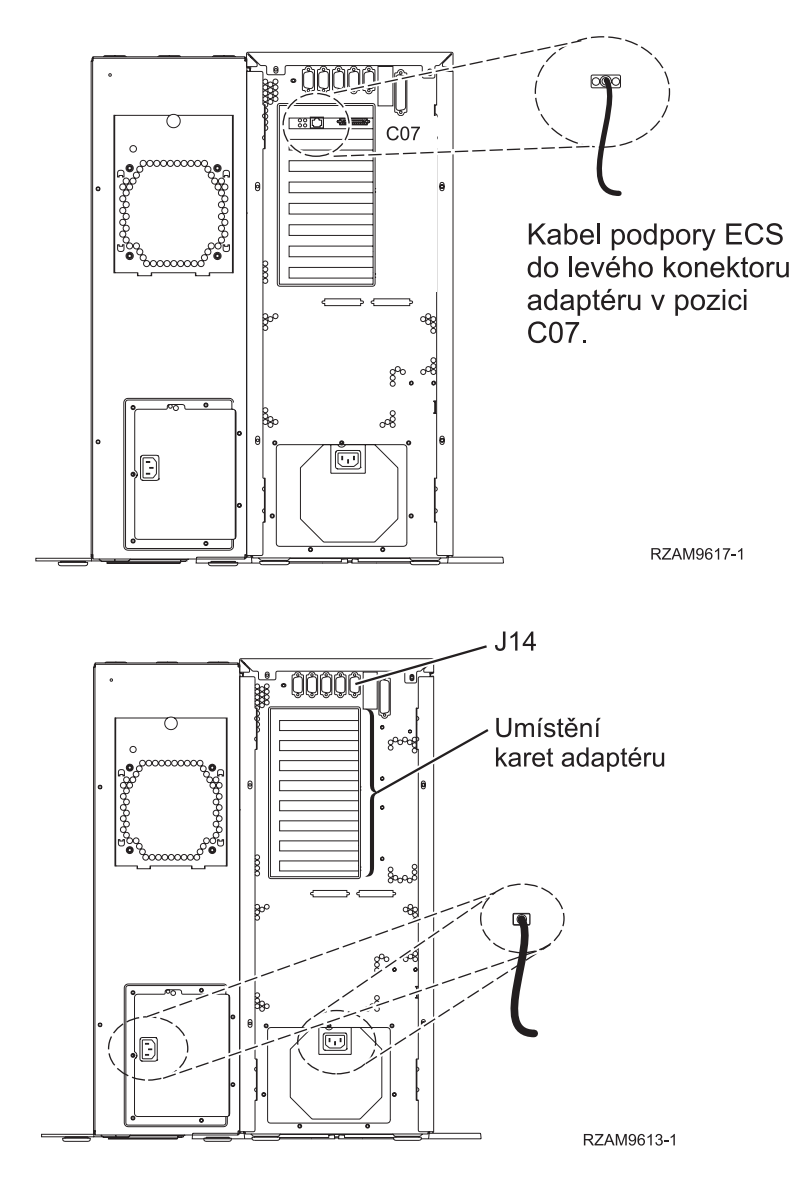

## **Připojení kabelu produktu Operations Console**

Chcete-li připojit kabel k produktu Operations Console, postupujte takto:

- 1. Vypněte a odpojte PC, který bude sloužit jako systémová konzole.
- 2. Najděte kabel produktu Operations Console (PN 97H7557). Připojte kabel produktu Operations Console k pravému konektoru adaptéru 2793 nebo 2794, který se nachází v pozici C07 na zadní straně serveru.

Používáte produkt Operations Console připojitelný k síti LAN?

- a. Druhý konec kabelu produktu Operations Console připojte k prvnímu nebo jedinému komunikačnímu (sériovému) portu na zadní straně PC, který se bude používat jako konzole.
- b. Pokračujte další úlohou.
- v **Ano**

Jestliže je vaší primární volbou připojitelnost k LAN, nepřipojujte nyní kabely produktu Operations Console ke svému PC. Pokud narazíte na nějaký problém, můžete tyto kabely připojit k PC a nastavit produkt Operations Console. Viz téma Operations Console.

a. Připojte síťový kabel z PC, který bude sloužit jako systémová konzole, do své lokální sítě. Síťový kabel z lokální sítě připojte ke kartě, která se nachází v pozici C06 nebo C05.

v **Ne**

b. Pokračujte další úlohou.

## **Připojení kabelu elektronické podpory zákazníka (ECS)**

Tyto instrukce použijte pro připojení kabelu elektronické podpory zákazníka (ECS).

Instalujete elektronickou podporu zákazníka?

- v **Ne**: Přejděte na další úlohu.
- v **Ano**
	- 1. Připojte telefonní kabel k levému konektoru adaptéru 2771 nebo 2793 umístěného v pozici C07.
	- 2. Druhý konec telefonního kabelu připojte k analogové telefonní zástrčce.

Elektronická podpora zákazníka pomáhá automatizovat správu vašeho serveru a zjednodušuje jeho podporu. Další informace o elektronické podpoře zákazníka naleznete v dokumentu IBM eServer Technical Support Advantage dodávaném s vaším serverem, nebo můžete navštívit webové stránky [Support](http://www.ibm.com/eserver/iseries/support) for iSeries family

. Elektronickou podporu zákazníka (ECS) můžete konfigurovat pomocí disku CD-ROM *iSeries Setup and Operations*, který jste obdrželi spolu se serverem.

Pokračujte další úlohou.

#### **Kabelové připojení rozšiřující jednotky**

Tyto instrukce použijte, chcete-li připojit kabelem rozšiřující jednotku.

Chcete-li nainstalovat rozšiřující jednotku, vyberte si vhodné informace uvedené níže.

- Nastavení rozšiřující jednotky 5075
- v Nastavení rozšiřující jednotky 0588, 0595, 0694, 5088, 5094, 5095

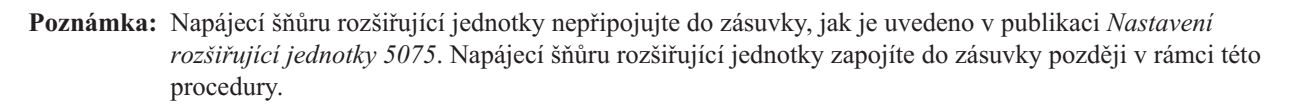

Jakmile budete mít nainstalovanou rozšiřující jednotku a vyměněný zadní kryt, pokračujte níže uvedenou úlohou.

### **Připojení napájecích šňůr**

Chcete-li připojit napájecí šňůry, postupujte takto:

Jestliže chcete instalovat kartu s kryptografickým koprocesorem, 4758 PCI, prostudujte si dokumentaci, kterou jste obdrželi spolu s kartou. Tato karta se dodává v samostatné krabici. Jakmile bude karta nainstalována, pokračujete dále od tohoto místa.

Instalujete zdroj nepřerušitelného napájení (UPS)?

v **Ne**: Připojte napájecí šňůry k serveru.

**Poznámka:** Napájecí šňůru nepřipojujte do elektrické zásuvky. Server nezapínejte.

Pokračujte další úlohou.

v **Ano**: Připojte napájecí kabel pro zdroj nepřerušitelného napájení do J14. Nezapojujte napájecí šňůru zdroje nepřerušitelného napájení (UPS) do zásuvky a nezapínejte server. Pokyny pro dokončení instalace zdroje nepřerušitelného napájení (UPS) najdete na webových stránkách na adrese [www.oem/powerware.com/ibm-](http://www.oem.powerware.com/ibm-ups/9910solutions.html)

[ups/9910solutions.html](http://www.oem.powerware.com/ibm-ups/9910solutions.html)  $\rightarrow$ .

Pokračujte další úlohou.

#### **Připojení externích kabelů**

Chcete-li připojit externí kabely, postupujte takto:

Jestliže nemáte externí kabely pro připojení ke kartám na zadní straně serveru nebo rozšiřující jednotky, pokračujte následující úlohou.

1. Na základě této tabulky připojte kabely k odpovídajícím kartám na zadní straně serveru. Možná budete muset připojit více než jeden kabel.

**Poznámka:** Jestliže jste kabel neobdrželi se serverem, musíte si jej opatřit.

*Tabulka 3. Kabely a karty*

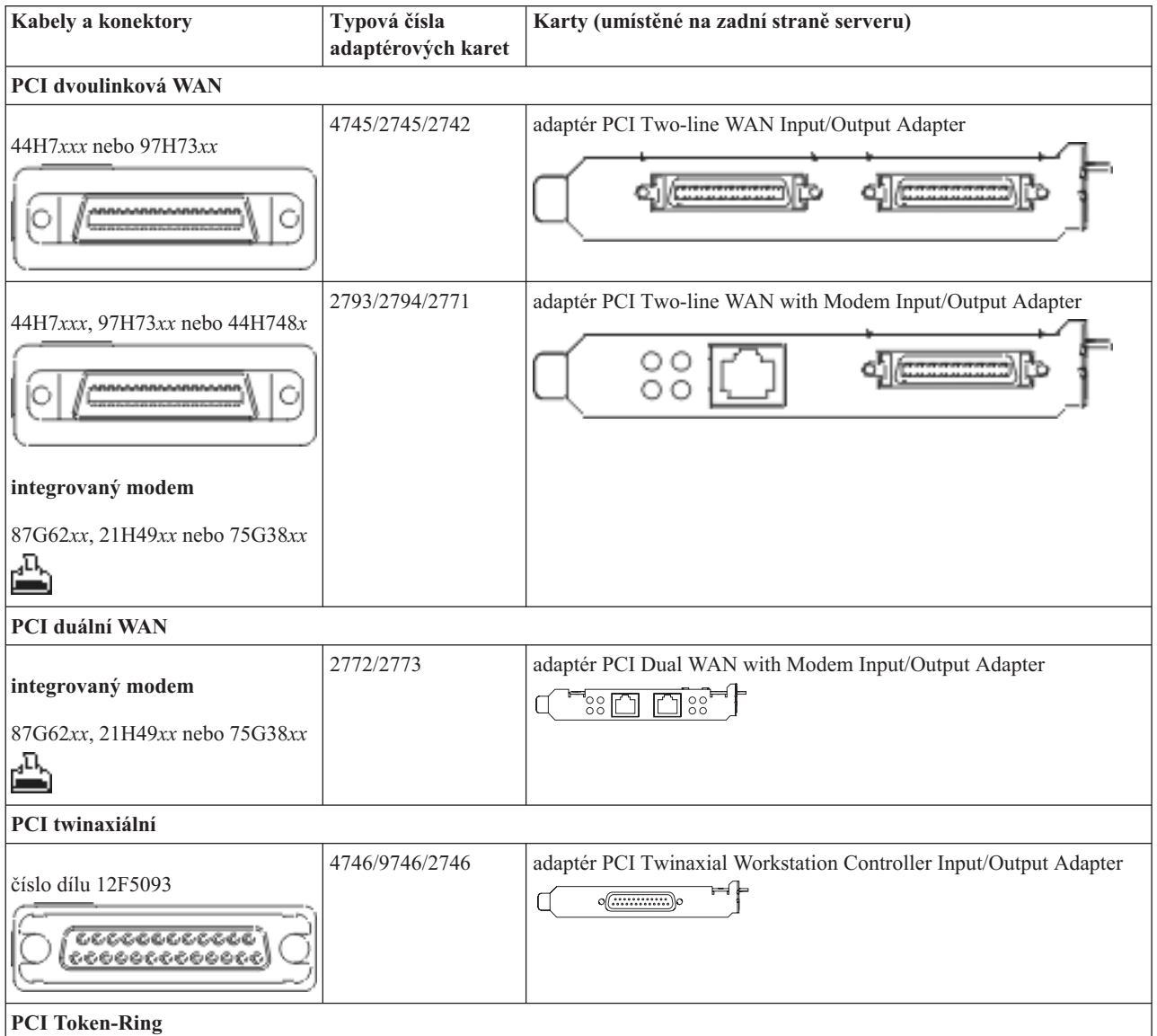

*Tabulka 3. Kabely a karty (pokračování)*

| Kabely a konektory                                        | Typová čísla<br>adaptérových karet | Karty (umístěné na zadní straně serveru)                                                                                        |
|-----------------------------------------------------------|------------------------------------|----------------------------------------------------------------------------------------------------|
| Token-ring RJ45<br>filtr P75G5958 nebo 75G2865<br>6339098 | 2744/4959                          | adaptér PCI 4/16/100 Mbps Token-Ring Input/Output Adapter<br>∙`ें ।<br>m                                                        |
| PCI Quad                                                  |                                    |                                                                                                    |
|                                                           | 2805/2806                          | adaptér PCI Quad Modem Input/Output Adapter<br>بجالطالطالطا                                                                     |
|                                                           | 6312                               | adaptér PCI Quad Digital Trunk Adapter<br>$\Box$<br>$\Box$<br>Q                                                                 |
| <b>Ethernet</b>                                           |                                    |                                                                                                    |
| RJ45 Ethernet                                             | 2838/2849                          | adaptér PCI 100/10 Mbps Ethernet Input/Output Adapter<br>$^{\circ}$ $\Box^{\circ}$                                              |
|                                                           | 5700                               | adaptér PCI 1 Gbps Ethernet Input/Output Adapter<br>ান $^{\circ}$ া<br>革」                                                       |
|                                                           | 5701                               | adaptér PCI 1 Gbps Ethernet UTP Input/Output Adapter<br>$\sqrt[3]{\otimes \frac{1}{2}}$<br>厕                                    |
|                                                           | 5706                               | adaptér PCI 1 Gbps Ethernet TX Input/Output Adapter<br>™®™<br>口口                                                                |
|                                                           | 5707                               | adaptér PCI 1 Gbps Ethernet SX Input/Output Adapter<br>$^{\circ}_{\circ}$ 00 00 $^{\circ}_{\circ}$<br>酯                         |
|                                                           | 5718                               | adaptér PCI 10 Gbps Ethernet Input/Output Adapter<br>$\overline{\circ} \circ \overline{\circ} \circ$<br>$\overline{\mathbb{Z}}$ |
| Karty serveru                                             |                                    |                                                                                                    |

*Tabulka 3. Kabely a karty (pokračování)*

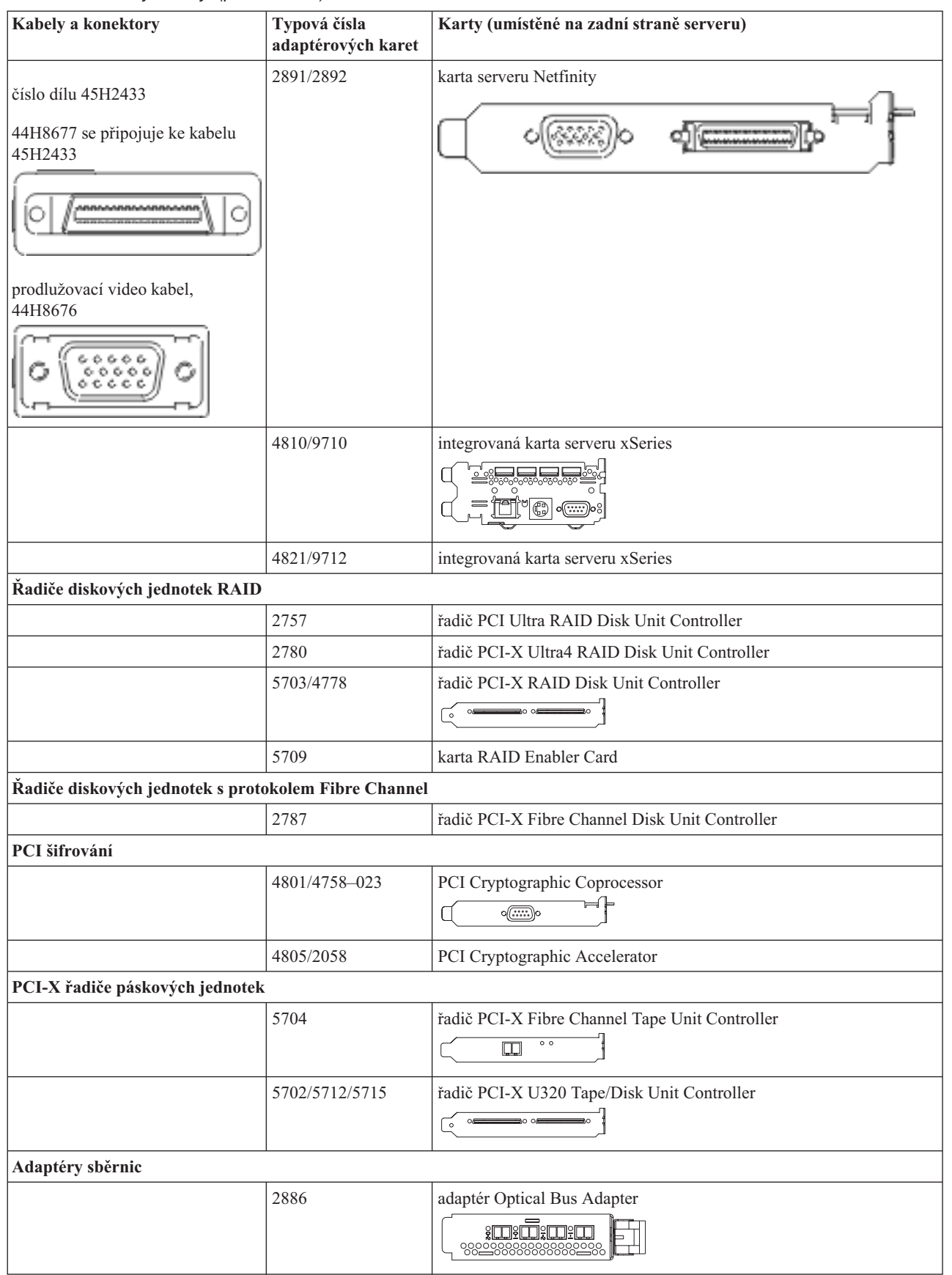

<span id="page-25-0"></span>*Tabulka 3. Kabely a karty (pokračování)*

| <b>Kabely a konektory</b> | Typová čísla<br>adaptérových karet | Karty (umístěné na zadní straně serveru)                                   |
|---------------------------|------------------------------------|----------------------------------------------------------------------------|
|                           | 2887                               | adaptér HSL-2 Bus Adapter<br>0 0 0 0 0 0<br>%99999999999999998             |
|                           | 6417/28E7                          | adaptér HSL-2/RIO-G Bus Adapter<br><b>de de la compo</b><br><b>decompo</b> |

- 2. Druhý konec externích kabelů připojte k síti nebo zařízení.
- 3. Pokračujte další úlohou.

#### **Zapnutí serveru**

Předtím, než zapnete server, si přečtěte tyto instrukce.

- 1. Zapojte konzoli do zásuvky a zapněte ji.
- 2. Zapojte do zásuvky server nebo zdroj nepřerušitelného napájení (UPS). Zapojte do zásuvky všechny připojené rozšiřující jednotky.
- 3. Otevřete dvířka ovládacího panelu na přední straně serveru. Ovládací panel by měl svítit a zobrazovat 01 BN V=F. Server ještě není zapnutý.

**Poznámka:** Jestliže na displeji není 01 BN V=F, možná budete muset změnit režim. Příslušné pokyny najdete v tématu Práce s ovládacím panelem v rámci aplikace Information Center.

- 4. Stiskněte bílé tlačítko Power On. Před samotným spouštěním serveru nastane krátká prodleva. Spouštění zabere 5 až 20 minut. Jakmile bude server spuštěný, na ovládacím panelu se objeví 01 BN V=F nebo A900 2000, což indikuje, že konzole ještě není připojena.
- 5. Nainstalujte na server zadní kryt.

Dokončili jste připojení serveru.

- 6. Přejděte na další část.
- **Poznámka:** Pokud hodláte nainstalovat nějaký hardware specifický pro operační systém Linux nebo chcete na serveru iSeries vytvořit logické části, možná budete nyní muset přidat nebo přemístit nějaký hardware, např. síťové I/O adaptéry. Pokud si nejste jisti tím, kam umístit nový nebo změněný hardware, spusťte nástroj

LPAR [Validation](http://www-1.ibm.com/servers/eserver/iseries/lpar/systemdesign.htm) (LVT) . Informace o logických částech najdete v tématu Logické části a další informace o operačním systému Linux v části Linux na logické čísti v rámci aplikaci Information Center.

#### **Nastavení serveru**

Vraťte se k programu EZ-Setup na disku CD-ROM *iSeries Setup and Operations* a pokračujte v nastavení serveru.

# **Kabelové připojení modelu 270 a produktu Operations Console bez rozšiřující jednotky.**

Tyto pokyny použijte pro připojení kabelů k vašemu serveru a ke konzoli.

Toto téma můžete vytisknout stisknutím klávesy Print.

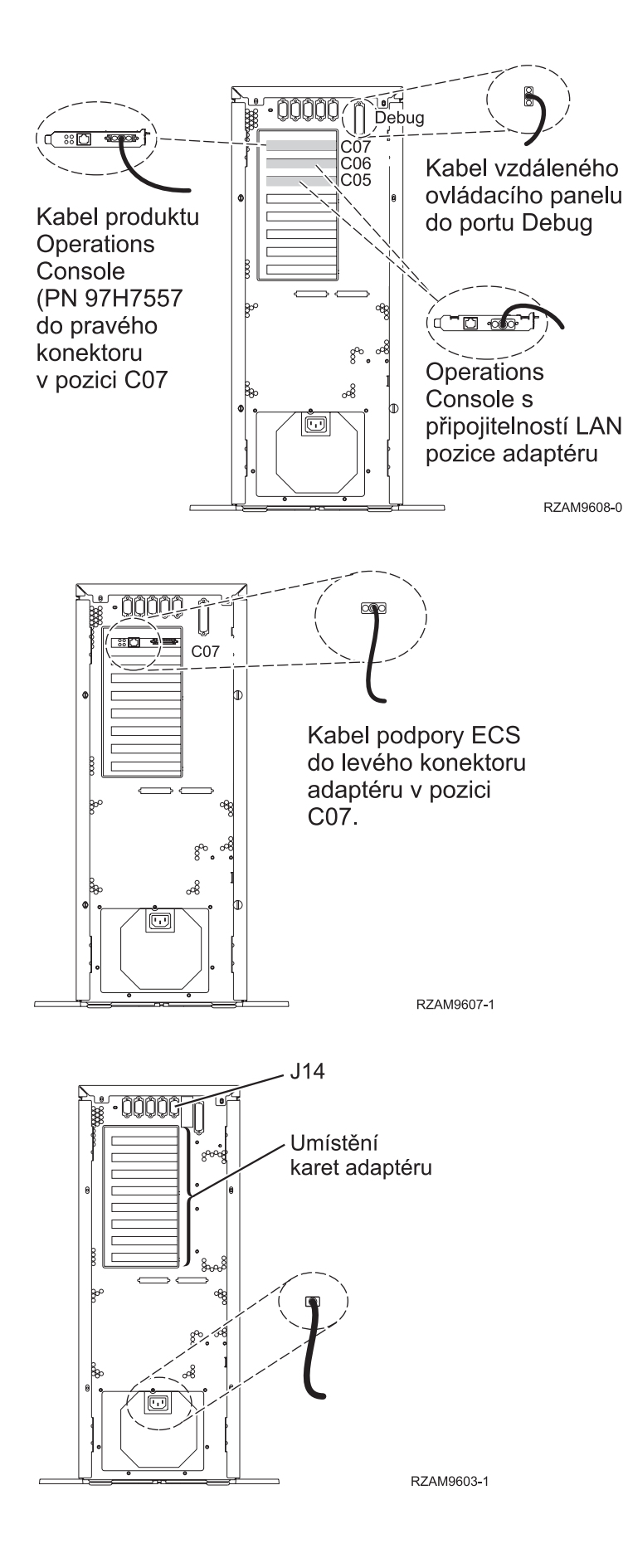

Kabelové připojení serveru **21**

## **Připojení kabelu produktu Operations Console**

Chcete-li připojit kabel k produktu Operations Console, postupujte takto:

- 1. Vypněte a odpojte PC, který bude sloužit jako systémová konzole.
- 2. Najděte kabel produktu Operations Console (PN 97H7557). Připojte kabel produktu Operations Console k pravému konektoru adaptéru 2793 nebo 2794, který se nachází v pozici C07 na zadní straně serveru.

Používáte produkt Operations Console připojitelný k síti LAN?

- v **Ne**
- a. Druhý konec kabelu produktu Operations Console připojte k prvnímu nebo jedinému komunikačnímu (sériovému) portu na zadní straně PC, který se bude používat jako konzole.
- b. Pokračujte další úlohou.
- v **Ano**

Jestliže je vaší primární volbou připojitelnost k LAN, nepřipojujte nyní kabely produktu Operations Console ke svému PC. Pokud narazíte na nějaký problém, můžete tyto kabely připojit k PC a nastavit produkt Operations Console. Viz téma Operations Console.

- a. Připojte síťový kabel z PC, který bude sloužit jako systémová konzole, do své lokální sítě. Síťový kabel z lokální sítě připojte ke kartě, která se nachází v pozici C06 nebo C05.
- b. Pokračujte další úlohou.

#### **Připojení kabelu elektronické podpory zákazníka (ECS)**

Tyto instrukce použijte pro připojení kabelu elektronické podpory zákazníka (ECS).

Instalujete elektronickou podporu zákazníka?

- v **Ne**: Přejděte na další úlohu.
- v **Ano**
	- 1. Připojte telefonní kabel k levému konektoru adaptéru 2771 nebo 2793 umístěného v pozici C07.
	- 2. Druhý konec telefonního kabelu připojte k analogové telefonní zástrčce.

Elektronická podpora zákazníka pomáhá automatizovat správu vašeho serveru a zjednodušuje jeho podporu. Další informace o elektronické podpoře zákazníka naleznete v dokumentu IBM eServer Technical Support Advantage dodávaném s vaším serverem, nebo můžete navštívit webové stránky [Support](http://www.ibm.com/eserver/iseries/support) for iSeries family

. Elektronickou podporu zákazníka (ECS) můžete konfigurovat pomocí disku CD-ROM *iSeries Setup and Operations*, který jste obdrželi spolu se serverem.

Pokračujte další úlohou.

### **Připojení napájecích šňůr**

Chcete-li připojit napájecí šňůry, postupujte takto:

Jestliže chcete instalovat kartu s kryptografickým koprocesorem, 4758 PCI, prostudujte si dokumentaci, kterou jste obdrželi spolu s kartou. Tato karta se dodává v samostatné krabici. Jakmile bude karta nainstalována, pokračujete dále od tohoto místa.

Instalujete zdroj nepřerušitelného napájení (UPS)?

• **Ne**: Připojte napájecí šňůry k serveru.

**Poznámka:** Napájecí šňůru nepřipojujte do elektrické zásuvky. Server nezapínejte.

Pokračujte další úlohou.

v **Ano**: Připojte napájecí kabel pro zdroj nepřerušitelného napájení do J14. Nezapojujte napájecí šňůru zdroje nepřerušitelného napájení (UPS) do zásuvky a nezapínejte server. Pokyny pro dokončení instalace zdroje nepřerušitelného napájení (UPS) najdete na webových stránkách na adrese [www.oem/powerware.com/ibm-](http://www.oem.powerware.com/ibm-ups/9910solutions.html)

[ups/9910solutions.html](http://www.oem.powerware.com/ibm-ups/9910solutions.html)  $\rightarrow$ 

Pokračujte další úlohou.

## **Připojení externích kabelů**

Chcete-li připojit externí kabely, postupujte takto:

Jestliže nemáte externí kabely pro připojení ke kartám na zadní straně serveru nebo rozšiřující jednotky, pokračujte následující úlohou.

1. Na základě této tabulky připojte kabely k odpovídajícím kartám na zadní straně serveru. Možná budete muset připojit více než jeden kabel.

**Poznámka:** Jestliže jste kabel neobdrželi se serverem, musíte si jej opatřit.

*Tabulka 4. Kabely a karty*

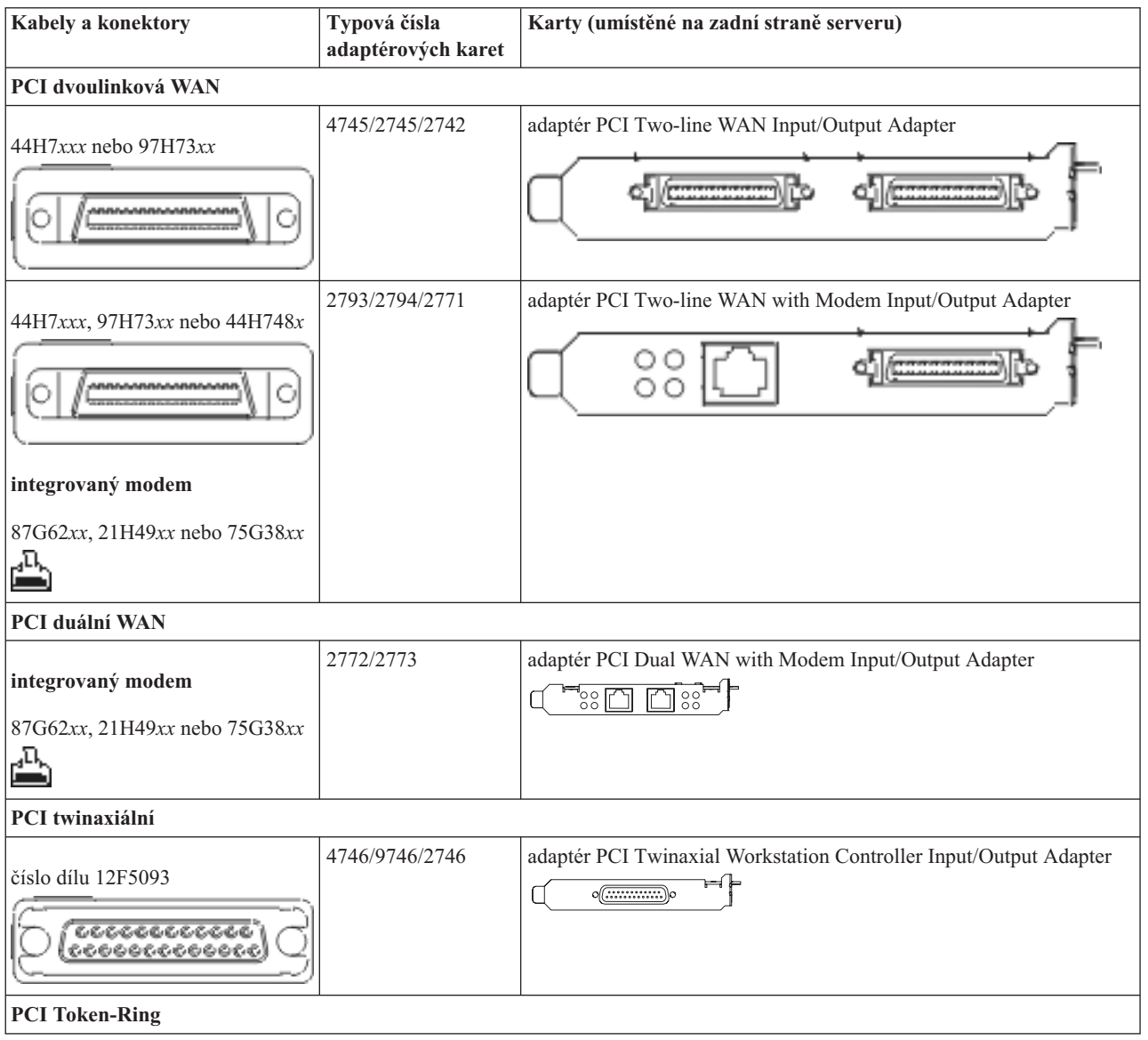

*Tabulka 4. Kabely a karty (pokračování)*

| Kabely a konektory                                        | Typová čísla<br>adaptérových karet | Karty (umístěné na zadní straně serveru)                                                                                        |
|-----------------------------------------------------------|------------------------------------|----------------------------------------------------------------------------------------------------|
| Token-ring RJ45<br>filtr P75G5958 nebo 75G2865<br>6339098 | 2744/4959                          | adaptér PCI 4/16/100 Mbps Token-Ring Input/Output Adapter<br>∙`ें ।<br>m                                                        |
| PCI Quad                                                  |                                    |                                                                                                    |
|                                                           | 2805/2806                          | adaptér PCI Quad Modem Input/Output Adapter<br>بجالطالطالطا                                                                     |
|                                                           | 6312                               | adaptér PCI Quad Digital Trunk Adapter<br>$\Box$<br>$\Box$<br>Q                                                                 |
| <b>Ethernet</b>                                           |                                    |                                                                                                    |
| RJ45 Ethernet                                             | 2838/2849                          | adaptér PCI 100/10 Mbps Ethernet Input/Output Adapter<br>$^{\circ}$ $\Box^{\circ}$                                              |
|                                                           | 5700                               | adaptér PCI 1 Gbps Ethernet Input/Output Adapter<br>ান $^{\circ}$ া<br>革」                                                       |
|                                                           | 5701                               | adaptér PCI 1 Gbps Ethernet UTP Input/Output Adapter<br>$\sqrt[3]{\otimes \frac{1}{2}}$<br>厕                                    |
|                                                           | 5706                               | adaptér PCI 1 Gbps Ethernet TX Input/Output Adapter<br>™®™<br>口口                                                                |
|                                                           | 5707                               | adaptér PCI 1 Gbps Ethernet SX Input/Output Adapter<br>$^{\circ}_{\circ}$ 00 00 $^{\circ}_{\circ}$<br>酯                         |
|                                                           | 5718                               | adaptér PCI 10 Gbps Ethernet Input/Output Adapter<br>$\overline{\circ} \circ \overline{\circ} \circ$<br>$\overline{\mathbb{Z}}$ |
| Karty serveru                                             |                                    |                                                                                                    |

*Tabulka 4. Kabely a karty (pokračování)*

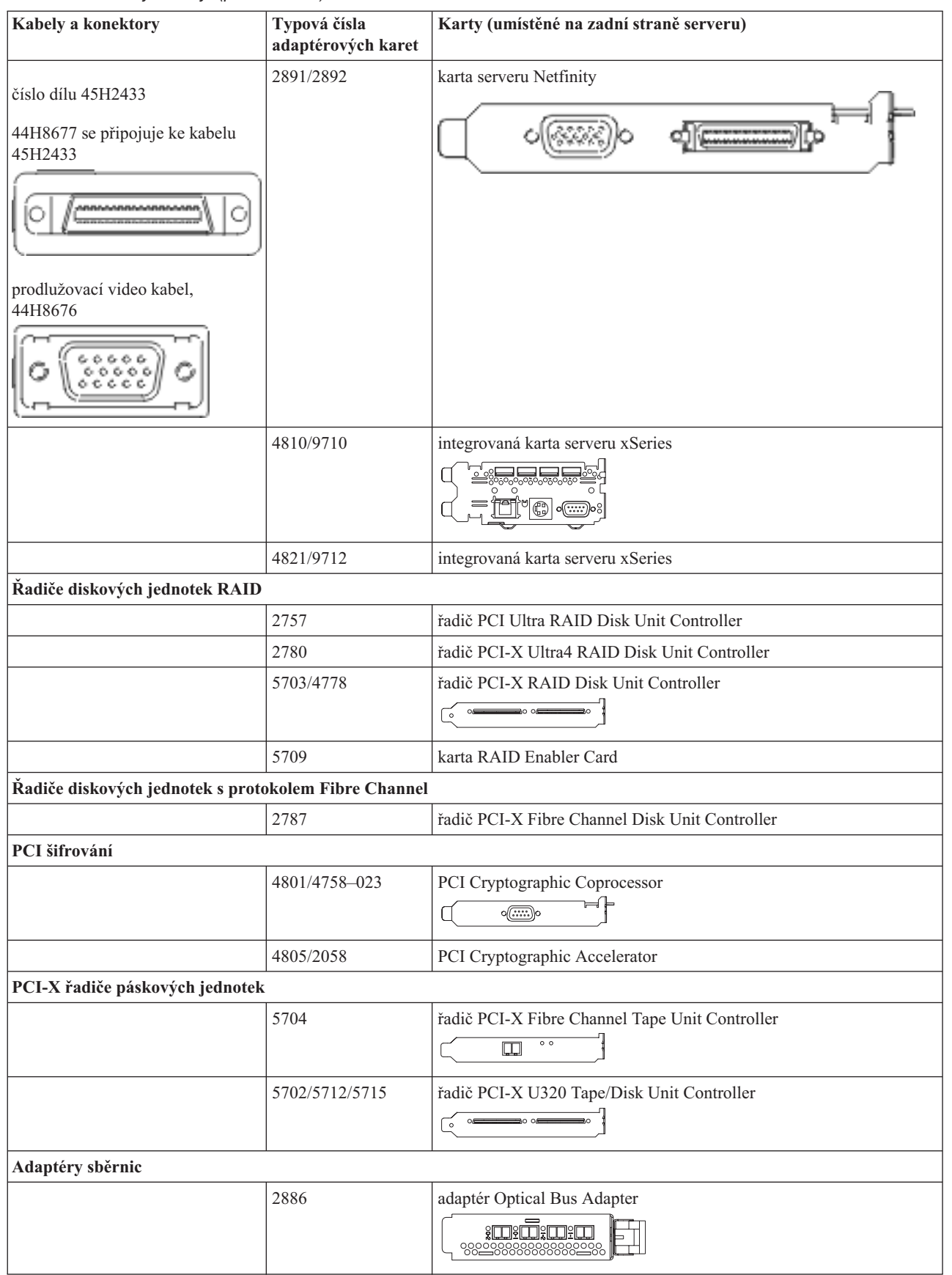

<span id="page-31-0"></span>*Tabulka 4. Kabely a karty (pokračování)*

| <b>Kabely a konektory</b> | Typová čísla<br>adaptérových karet | Karty (umístěné na zadní straně serveru)       |
|---------------------------|------------------------------------|------------------------------------------------|
|                           | 2887                               | adaptér HSL-2 Bus Adapter<br>98228888888882288 |
|                           | 6417/28E7                          | adaptér HSL-2/RIO-G Bus Adapter<br>$\sqrt{2}$  |

- 2. Druhý konec externích kabelů připojte k síti nebo zařízení.
- 3. Pokračujte další úlohou.

#### **Zapnutí serveru**

Předtím, než zapnete server, si přečtěte tyto instrukce.

- 1. Zapojte konzoli do zásuvky a zapněte ji.
- 2. Zapojte do zásuvky server nebo zdroj nepřerušitelného napájení (UPS). Zapojte do zásuvky všechny připojené rozšiřující jednotky.
- 3. Otevřete dvířka ovládacího panelu na přední straně serveru. Ovládací panel by měl svítit a zobrazovat 01 BN V=F. Server ještě není zapnutý.

**Poznámka:** Jestliže na displeji není 01 BN V=F, možná budete muset změnit režim. Příslušné pokyny najdete v tématu Práce s ovládacím panelem v rámci aplikace Information Center.

- 4. Stiskněte bílé tlačítko Power On. Před samotným spouštěním serveru nastane krátká prodleva. Spouštění zabere 5 až 20 minut. Jakmile bude server spuštěný, na ovládacím panelu se objeví 01 BN V=F nebo A900 2000, což indikuje, že konzole ještě není připojena.
- 5. Nainstalujte na server zadní kryt.

Dokončili jste připojení serveru.

- 6. Přejděte na další část.
- **Poznámka:** Pokud hodláte nainstalovat nějaký hardware specifický pro operační systém Linux nebo chcete na serveru iSeries vytvořit logické části, možná budete nyní muset přidat nebo přemístit nějaký hardware, např. síťové I/O adaptéry. Pokud si nejste jisti tím, kam umístit nový nebo změněný hardware, spusťte nástroj

LPAR [Validation](http://www-1.ibm.com/servers/eserver/iseries/lpar/systemdesign.htm) (LVT) . Informace o logických částech najdete v tématu Logické části a další informace o operačním systému Linux v části Linux na logické čísti v rámci aplikaci Information Center.

#### **Nastavení serveru**

Vraťte se k programu EZ-Setup na disku CD-ROM *iSeries Setup and Operations* a pokračujte v nastavení serveru.

# **Výběr pokynů pro kabelové připojení modelu 800 nebo modelu 810**

Vyberte pokyny pro kabelové připojení, které nejvíce odpovídají serveru, který instalujete.

## **Kabelové připojení modelu 800 nebo modelu 810 a twinaxiální konzole s rozšiřující jednotkou**

Tyto pokyny použijte pro připojení kabelů k vašemu serveru a ke konzoli.

Toto téma můžete vytisknout stisknutím klávesy Print.

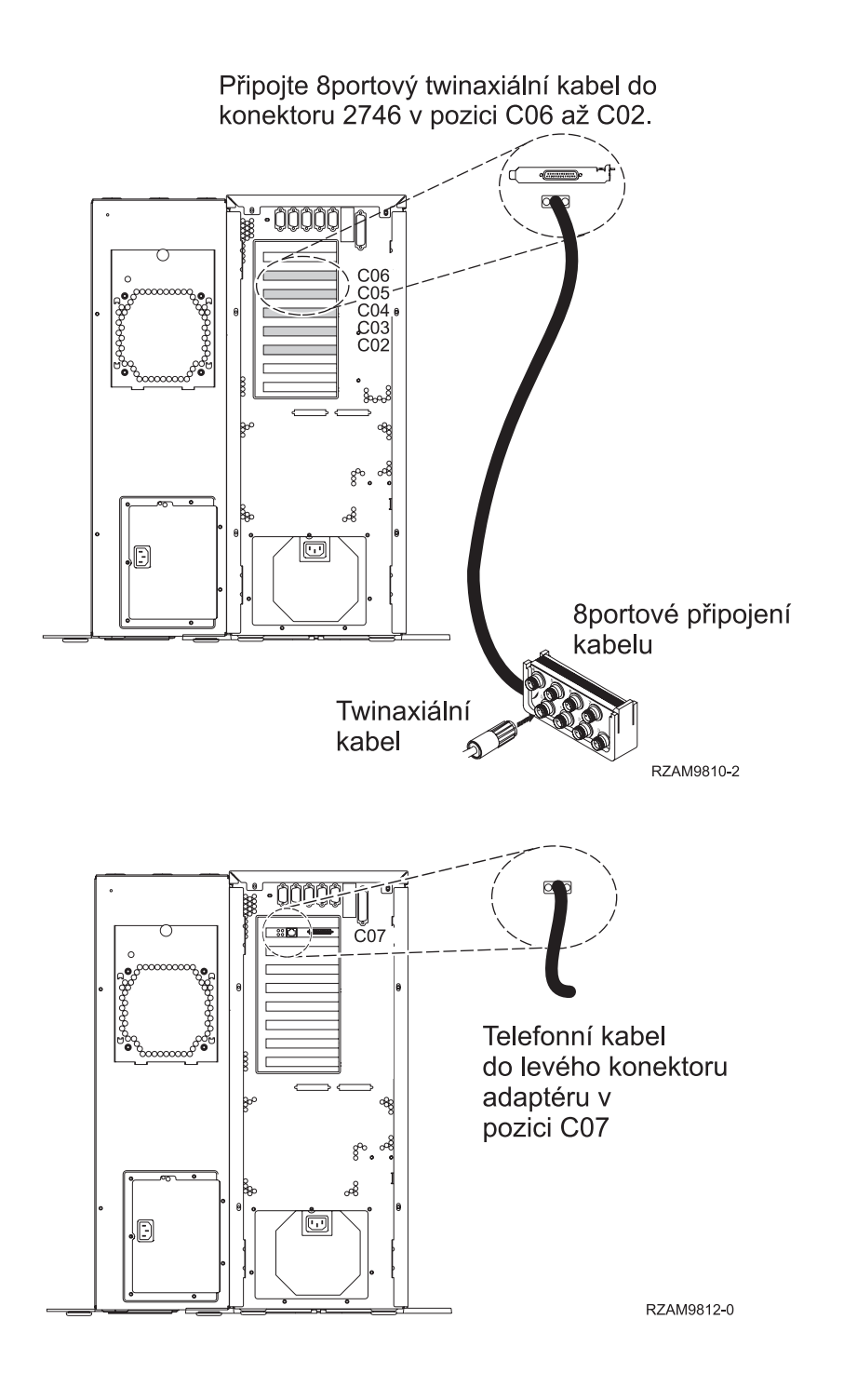

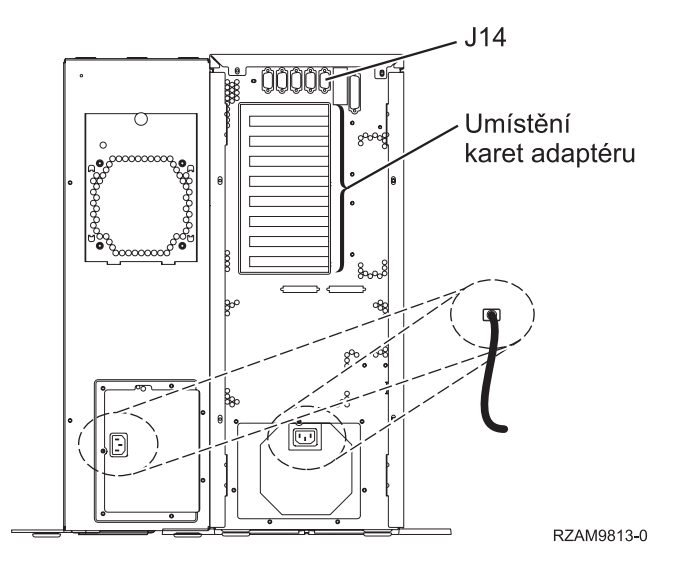

## **Připojení twinaxiálního kabelu**

Tyto instrukce použijte pro připojení twinaxiálního kabelu.

- 1. Prohlédněte si pozice C06 až C02 v zadní části serveru. Najděte pozici, která obsahuje kartu 2746. To je vaše twinaxiální karta. Pokud více než jedna pozice obsahuje kartu 2746, vyberte kartu v pozici C06.
- 2. Najděte 8portový twinaxiální připojovací kabel (PN 21F5093). Kabel připojte ke konektoru na twinaxiální kartě 2746.
- 3. Twinaxiální kabel z pracovní stanice, kterou budete používat jako systémovou konzoli, připojte k portu 0 na 8portovém twinaxiálním připojovacím kabelu.

**Poznámka:** Adresa pracovní stanice vaší konzole musí být nastavena na 0. Chcete-li nastavit adresu, využijte referenční materiály, které byly dodány s vaší pracovní stanicí.

4. Pokračujte další úlohou.

## **Připojení kabelu elektronické podpory zákazníka (ECS)**

Chcete-li připojit kabel elektronické podpory zákazníka (ECS), postupujte takto:

Instalujete elektronickou podporu zákazníka?

- v **Ne**: Přejděte na další úlohu.
- v **Ano**
	- 1. Připojte telefonní kabel k levému konektoru adaptéru umístěného v pozici C07.
	- 2. Druhý konec telefonního kabelu připojte k analogové telefonní zástrčce.

Elektronická podpora zákazníka pomáhá automatizovat správu vašeho serveru a zjednodušuje jeho podporu. Další informace o elektronické podpoře zákazníka naleznete v dokumentu IBM eServer Technical Support Advantage

dodávaném s vaším serverem, nebo můžete navštívit webové stránky [Support](http://www.ibm.com/eserver/iseries/support) for iSeries family  $\ddot{\bullet}$ . Elektronickou podporu zákazníka (ECS) můžete konfigurovat pomocí disku CD-ROM *iSeries Setup and Operations*, který jste obdrželi spolu se serverem.

Pokračujte další úlohou.

### **Kabelové připojení rozšiřující jednotky**

Tyto instrukce použijte, chcete-li připojit kabelem rozšiřující jednotku.

**Poznámka:** Napájecí šňůru rozšiřující jednotky nepřipojujte do zásuvky, jak je uvedeno v následujících dokumentech.

v Nastavení rozšiřující jednotky 0578, 5074, 5078 nebo 5079

- Nastavení rozšiřující jednotky 5075
- v Nastavení rozšiřující jednotky 5065 nebo 5066
- Nastavení rozšiřující jednotky 0588, 0595, 0694, 5088, 5094, 5095

Jakmile budete mít nainstalované rozšiřující jednotky, pokračujte další úlohou.

## **Připojení napájecích šňůr**

Chcete-li připojit napájecí šňůry, postupujte takto:

Jestliže chcete instalovat kartu s kryptografickým koprocesorem, 4758 PCI, prostudujte si dokumentaci, kterou jste obdrželi spolu s kartou. Tato karta se dodává v samostatné krabici. Jakmile bude karta nainstalována, pokračujete dále od tohoto místa.

Instalujete zdroj nepřerušitelného napájení (UPS)?

v **Ne**: Připojte napájecí šňůry k serveru.

**Poznámka:** Napájecí šňůru nepřipojujte do elektrické zásuvky. Server nezapínejte.

v **Ano**: Připojte napájecí kabel pro zdroj nepřerušitelného napájení do J14. Nezapojujte napájecí šňůru zdroje nepřerušitelného napájení (UPS) do zásuvky a nezapínejte server. Pokyny pro dokončení instalace zdroje nepřerušitelného napájení (UPS) najdete na webových stránkách na adrese [www.oem/powerware.com/ibm-](http://www.oem.powerware.com/ibm-ups/9910solutions.html)

[ups/9910solutions.html](http://www.oem.powerware.com/ibm-ups/9910solutions.html)  $\rightarrow$ 

Pokračujte další úlohou.

## **Připojení externích kabelů**

Chcete-li připojit externí kabely, řiďte se těmito pokyny.

Jestliže nemáte externí kabely pro připojení ke kartám na zadní straně serveru nebo rozšiřující jednotky, pokračujte následující úlohou.

1. Na základě této tabulky připojte kabely k odpovídajícím kartám na zadní straně serveru. Možná budete muset připojit více než jeden kabel.

**Poznámka:** Jestliže jste kabel neobdrželi se serverem, musíte si jej opatřit.

*Tabulka 5. Kabely a karty*

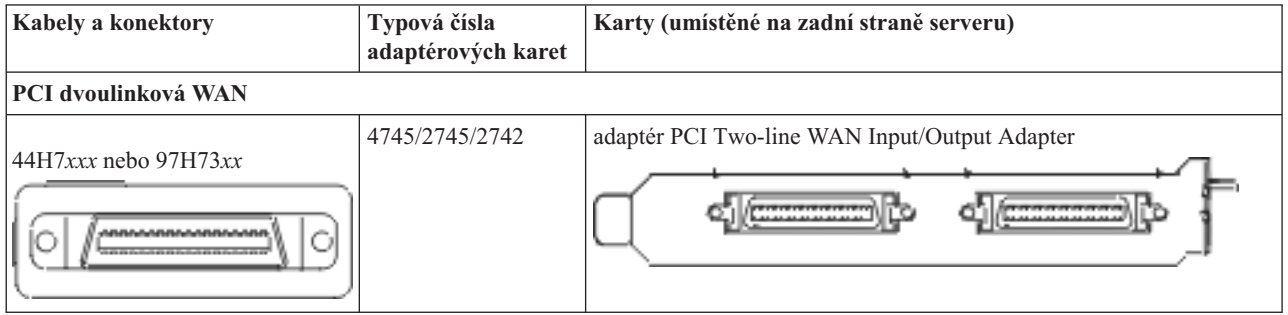

#### *Tabulka 5. Kabely a karty (pokračování)*

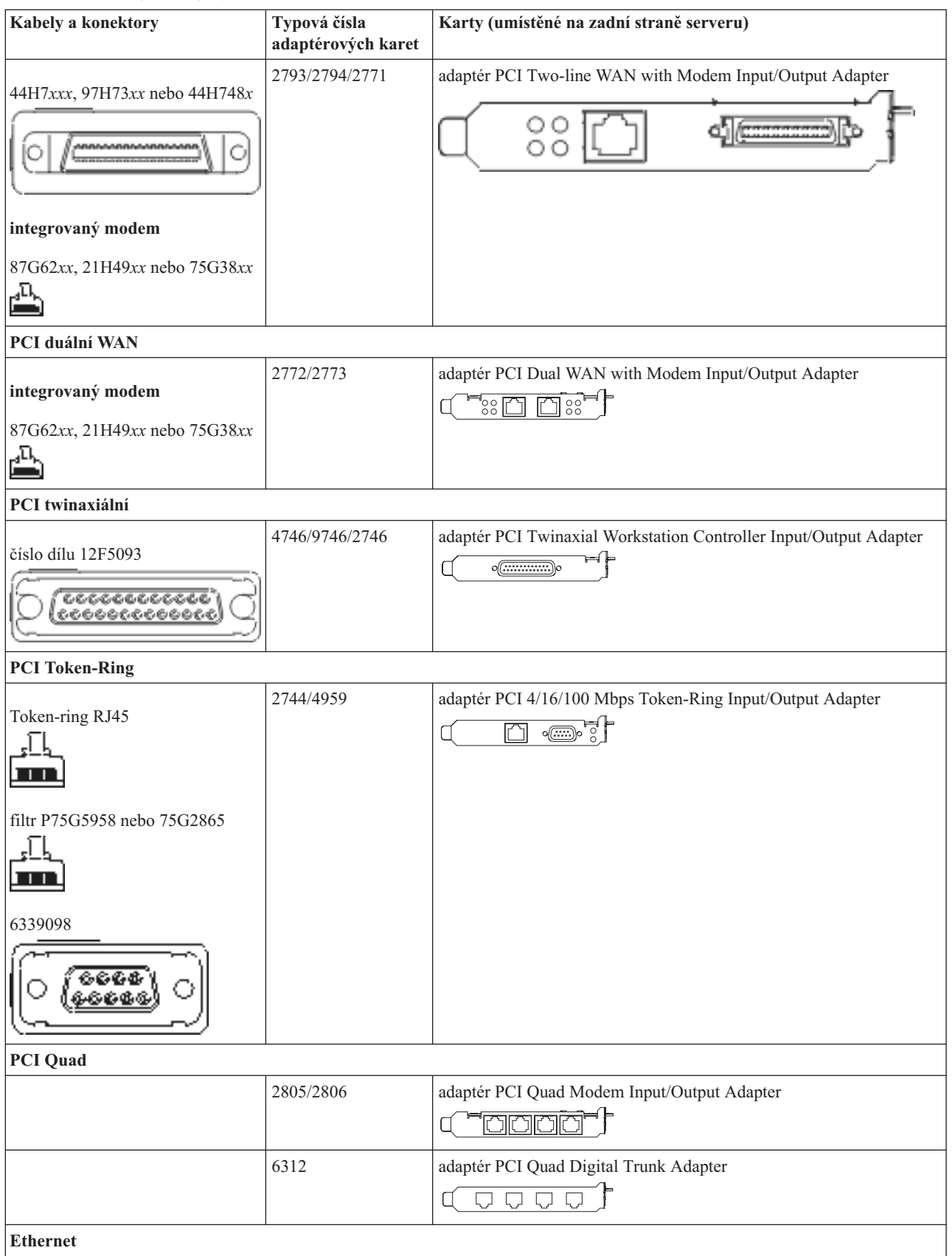
*Tabulka 5. Kabely a karty (pokračování)*

| Kabely a konektory                                   | Typová čísla<br>adaptérových karet | Karty (umístěné na zadní straně serveru)                                                                    |
|------------------------------------------------------|------------------------------------|----------------------------------------------------------------------------------------------------|
| RJ45 Ethernet                                        | 2838/2849                          | adaptér PCI 100/10 Mbps Ethernet Input/Output Adapter                                                       |
|                                                      | 5700                               | adaptér PCI 1 Gbps Ethernet Input/Output Adapter<br>ন্দি<br>噊                                               |
|                                                      | 5701                               | adaptér PCI 1 Gbps Ethernet UTP Input/Output Adapter<br>$\overline{\otimes}$ $\overline{q}$ $\uparrow$<br>口 |
|                                                      | 5706                               | adaptér PCI 1 Gbps Ethernet TX Input/Output Adapter<br>$\Box$ $\Box$ $\otimes$ $\ast$ $\vdots$              |
|                                                      | 5707                               | adaptér PCI 1 Gbps Ethernet SX Input/Output Adapter<br>$^{\circ}_{2}$ 00 00 $^{\circ}_{3}$<br>層             |
|                                                      | 5718                               | adaptér PCI 10 Gbps Ethernet Input/Output Adapter<br>0000<br>$\overline{\Xi}$                               |
| Karty serveru                                        |                                    |                                                                                                    |
| číslo dílu 45H2433                                   | 2891/2892                          | karta serveru Netfinity                                                                                     |
| 44H8677 se připojuje ke kabelu<br>45H2433            |                                    |                                                                                                    |
|                                                      |                                    |                                                                                                    |
| prodlužovací video kabel,<br>44H8676                 |                                    |                                                                                                    |
| 000<br>c.c.<br>ъ.<br>                                |                                    |                                                                                                    |
|                                                      | 4810/9710                          | integrovaná karta serveru xSeries<br><u>ं∝</u> ≲                                                            |
|                                                      | 4821/9712                          | integrovaná karta serveru xSeries                                                                           |
| Řadiče diskových jednotek RAID                       |                                    |                                                                                                    |
|                                                      | 2757                               | řadič PCI Ultra RAID Disk Unit Controller                                                                   |
|                                                      | 2780                               | řadič PCI-X Ultra4 RAID Disk Unit Controller                                                                |
|                                                      | 5703/4778                          | řadič PCI-X RAID Disk Unit Controller<br>$\circ$                                                            |
|                                                      | 5709                               | karta RAID Enabler Card                                                                                     |
| Řadiče diskových jednotek s protokolem Fibre Channel |                                    |                                                                                                    |

*Tabulka 5. Kabely a karty (pokračování)*

| Kabely a konektory | Typová čísla<br>adaptérových karet | Karty (umístěné na zadní straně serveru)                                     |  |
|--------------------|------------------------------------|------------------------------------------------------------------------------|--|
|                    | 2787                               | řadič PCI-X Fibre Channel Disk Unit Controller                               |  |
| PCI šifrování      |                                    |                                                                              |  |
|                    | 4801/4758-023                      | PCI Cryptographic Coprocessor<br>⊢<br>$\circ$ ( $\overline{}$ )              |  |
|                    | 4805/2058                          | PCI Cryptographic Accelerator                                                |  |
|                    | PCI-X řadiče páskových jednotek    |                                                                              |  |
|                    | 5704                               | řadič PCI-X Fibre Channel Tape Unit Controller<br>$\circ\,\,\circ$<br>$\Box$ |  |
|                    | 5702/5712/5715                     | řadič PCI-X U320 Tape/Disk Unit Controller<br>⊟⊙⊙∈≡<br>$\circ$<br>$\circ$    |  |
| Adaptéry sběrnic   |                                    |                                                                              |  |
|                    | 2886                               | adaptér Optical Bus Adapter<br><u>to:namin</u>                               |  |
|                    | 2887                               | adaptér HSL-2 Bus Adapter<br>990000000000000000                              |  |
|                    | 6417/28E7                          | adaptér HSL-2/RIO-G Bus<br><b>dicessing</b><br>o¶e                           |  |

- 2. Druhý konec externích kabelů připojte k síti nebo zařízení.
- 3. Pokračujte další úlohou.

#### **Zapnutí serveru**

Předtím, než zapnete server, si přečtěte tyto instrukce.

- 1. Zapojte konzoli do zásuvky a zapněte ji.
- 2. Zapojte do zásuvky server nebo zdroj nepřerušitelného napájení (UPS). Zapojte do zásuvky všechny připojené rozšiřující jednotky.
- 3. Otevřete dvířka ovládacího panelu na přední straně serveru. Ovládací panel by měl svítit a zobrazovat 01 BN V=F. Server ještě není zapnutý.

Poznámka: Jestliže na displeji není 01 BN V=F, možná budete muset změnit režim. Příslušné pokyny najdete v tématu Přístup k funkcím ovládacího panelu v rámci aplikace Information Center.

4. Stiskněte bílé tlačítko Power On. Před samotným spouštěním serveru nastane krátká prodleva. Spouštění zabere 5 až 20 minut. Pokud váš server používá twinaxiální konzoli, mělo by se po spuštění serveru objevit na ovládacím panelu 01 BN V=F. Jestliže váš server používá produkt Operations Console, pak se na ovládacím panelu po spuštění serveru objeví 01 BN V=F nebo A900 2000, což indikuje, že konzole ještě není připojena.

Dokončili jste připojení serveru.

- 5. Pokračujte další úlohou.
- **Poznámka:** Pokud hodláte nainstalovat nějaký hardware specifický pro operační systém Linux nebo chcete na serveru iSeries vytvořit logické části, možná budete nyní muset přidat nebo přemístit nějaký hardware, např. síťové I/O adaptéry. Pokud si nejste jisti tím, kam umístit nový nebo změněný hardware, spusťte nástroj

LPAR [Validation](http://www-1.ibm.com/servers/eserver/iseries/lpar/systemdesign.htm) (LVT) . Informace o logických částech najdete v tématu Logické části a další informace o operačním systému Linux v části Linux na logické čísti v rámci aplikaci Information Center.

#### **Nastavení serveru**

Chcete-li nastavit server, postupujte takto:

Jestliže máte počítač PC připojený do sítě LAN, můžete k dokončení nastavení serveru použít program EZ-Setup, který naleznete na disku CD-ROM *iSeries Nastavení a operace*.

Jestliže nemáte PC připojený k síti LAN, prostudujte si publikaci Nastavení twinaxiálního systému a pokračujte v nastavování vašeho serveru.

# **Kabelové připojení modelu 800 nebo modelu 810 a twinaxiální konzole bez rozšiřující jednotky**

Tyto pokyny použijte pro připojení kabelů k vašemu serveru a ke konzoli.

Toto téma můžete vytisknout stisknutím klávesy Print.

**Poznámka:** Pokud instalujete server do stojanu, prostudujte si téma Instalace modelu 270, 800 nebo 810 do stojanu.

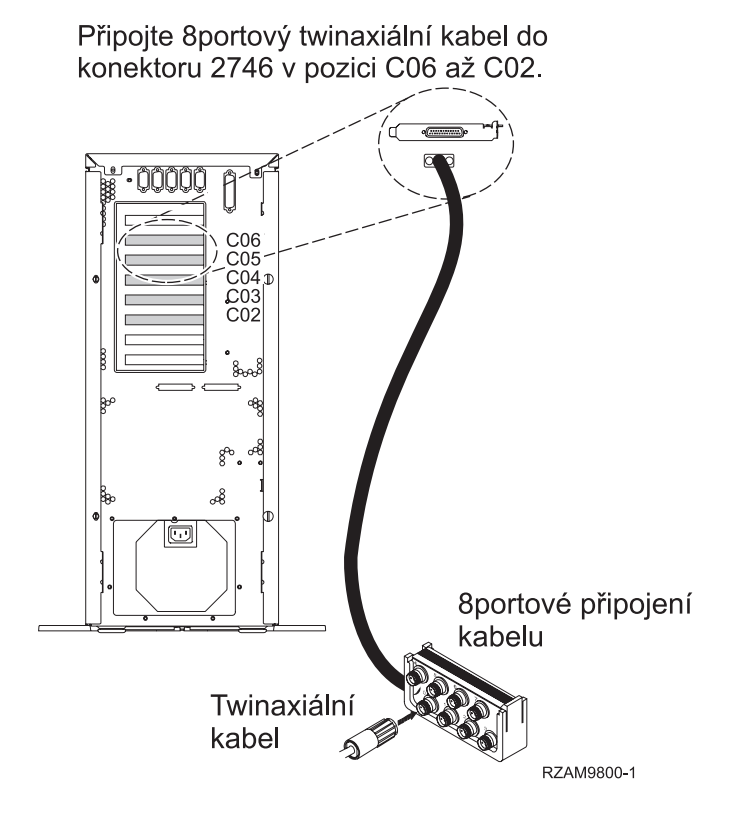

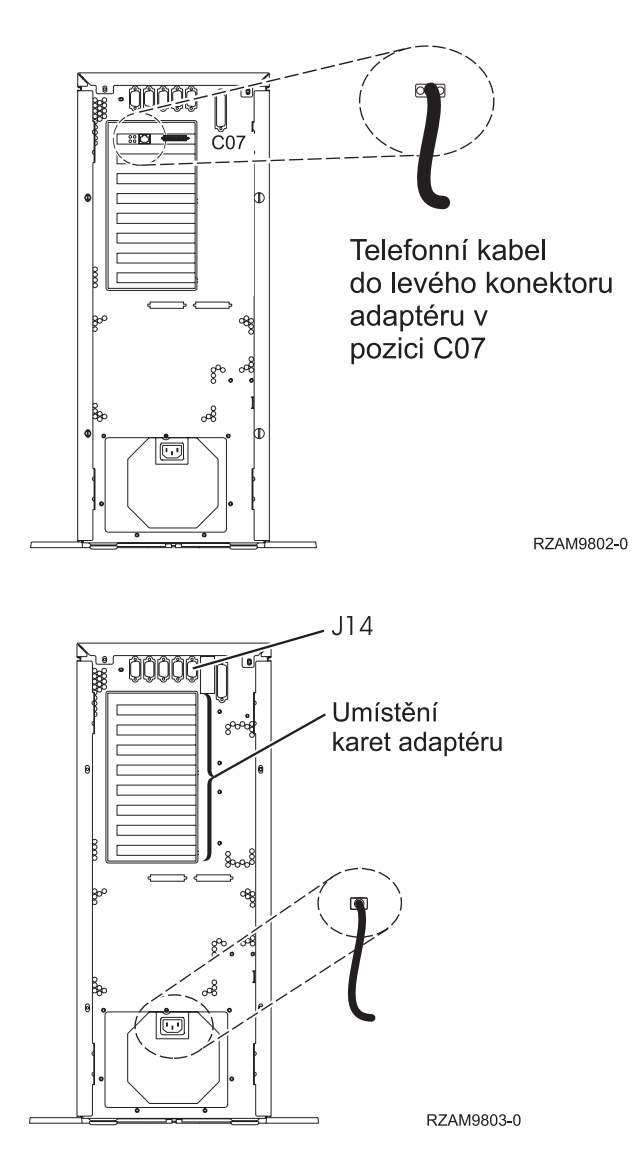

# **Připojení twinaxiálního kabelu**

Tyto instrukce použijte pro připojení twinaxiálního kabelu.

- 1. Prohlédněte si pozice C06 až C02 v zadní části serveru. Najděte pozici, která obsahuje kartu 2746. To je vaše twinaxiální karta. Pokud více než jedna pozice obsahuje kartu 2746, vyberte kartu v pozici C06.
- 2. Najděte 8portový twinaxiální připojovací kabel (PN 21F5093). Kabel připojte ke konektoru na twinaxiální kartě 2746.
- 3. Twinaxiální kabel z pracovní stanice, kterou budete používat jako systémovou konzoli, připojte k portu 0 na 8portovém twinaxiálním připojovacím kabelu.

**Poznámka:** Adresa pracovní stanice vaší konzole musí být nastavena na 0. Chcete-li nastavit adresu, využijte referenční materiály, které byly dodány s vaší pracovní stanicí.

4. Pokračujte další úlohou.

# **Připojení kabelu elektronické podpory zákazníka (ECS)**

Chcete-li připojit kabel elektronické podpory zákazníka (ECS), postupujte takto:

Instalujete elektronickou podporu zákazníka?

v **Ne**: Přejděte na další úlohu.

- v **Ano**
	- 1. Připojte telefonní kabel k levému konektoru adaptéru umístěného v pozici C07.
	- 2. Druhý konec telefonního kabelu připojte k analogové telefonní zástrčce.

Elektronická podpora zákazníka pomáhá automatizovat správu vašeho serveru a zjednodušuje jeho podporu. Další informace o elektronické podpoře zákazníka naleznete v dokumentu IBM eServer Technical Support Advantage

dodávaném s vaším serverem, nebo můžete navštívit webové stránky [Support](http://www.ibm.com/eserver/iseries/support) for iSeries family  $\ddot{X}$ . Elektronickou podporu zákazníka (ECS) můžete konfigurovat pomocí disku CD-ROM *iSeries Setup and Operations*, který jste obdrželi spolu se serverem.

Pokračujte další úlohou.

# **Připojení napájecích šňůr**

Chcete-li připojit napájecí šňůry, postupujte takto:

Jestliže chcete instalovat kartu s kryptografickým koprocesorem, 4758 PCI, prostudujte si dokumentaci, kterou jste obdrželi spolu s kartou. Tato karta se dodává v samostatné krabici. Jakmile bude karta nainstalována, pokračujete dále od tohoto místa.

Instalujete zdroj nepřerušitelného napájení (UPS)?

v **Ne**: Připojte napájecí šňůry k serveru.

**Poznámka:** Napájecí šňůru nepřipojujte do elektrické zásuvky. Server nezapínejte.

v **Ano**: Připojte napájecí kabel pro zdroj nepřerušitelného napájení do J14. Nezapojujte napájecí šňůru zdroje nepřerušitelného napájení (UPS) do zásuvky a nezapínejte server. Pokyny pro dokončení instalace zdroje nepřerušitelného napájení (UPS) najdete na webových stránkách na adrese [www.oem/powerware.com/ibm-](http://www.oem.powerware.com/ibm-ups/9910solutions.html)

[ups/9910solutions.html](http://www.oem.powerware.com/ibm-ups/9910solutions.html)  $\rightarrow$ .

Pokračujte další úlohou.

# **Připojení externích kabelů**

Chcete-li připojit externí kabely, řiďte se těmito pokyny.

Jestliže nemáte externí kabely pro připojení ke kartám na zadní straně serveru nebo rozšiřující jednotky, pokračujte následující úlohou.

1. Na základě této tabulky připojte kabely k odpovídajícím kartám na zadní straně serveru. Možná budete muset připojit více než jeden kabel.

**Poznámka:** Jestliže jste kabel neobdrželi se serverem, musíte si jej opatřit.

*Tabulka 6. Kabely a karty*

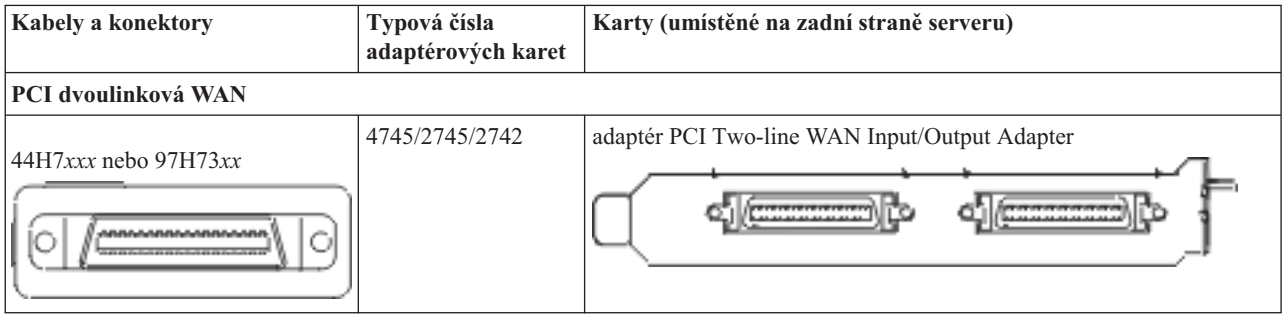

#### *Tabulka 6. Kabely a karty (pokračování)*

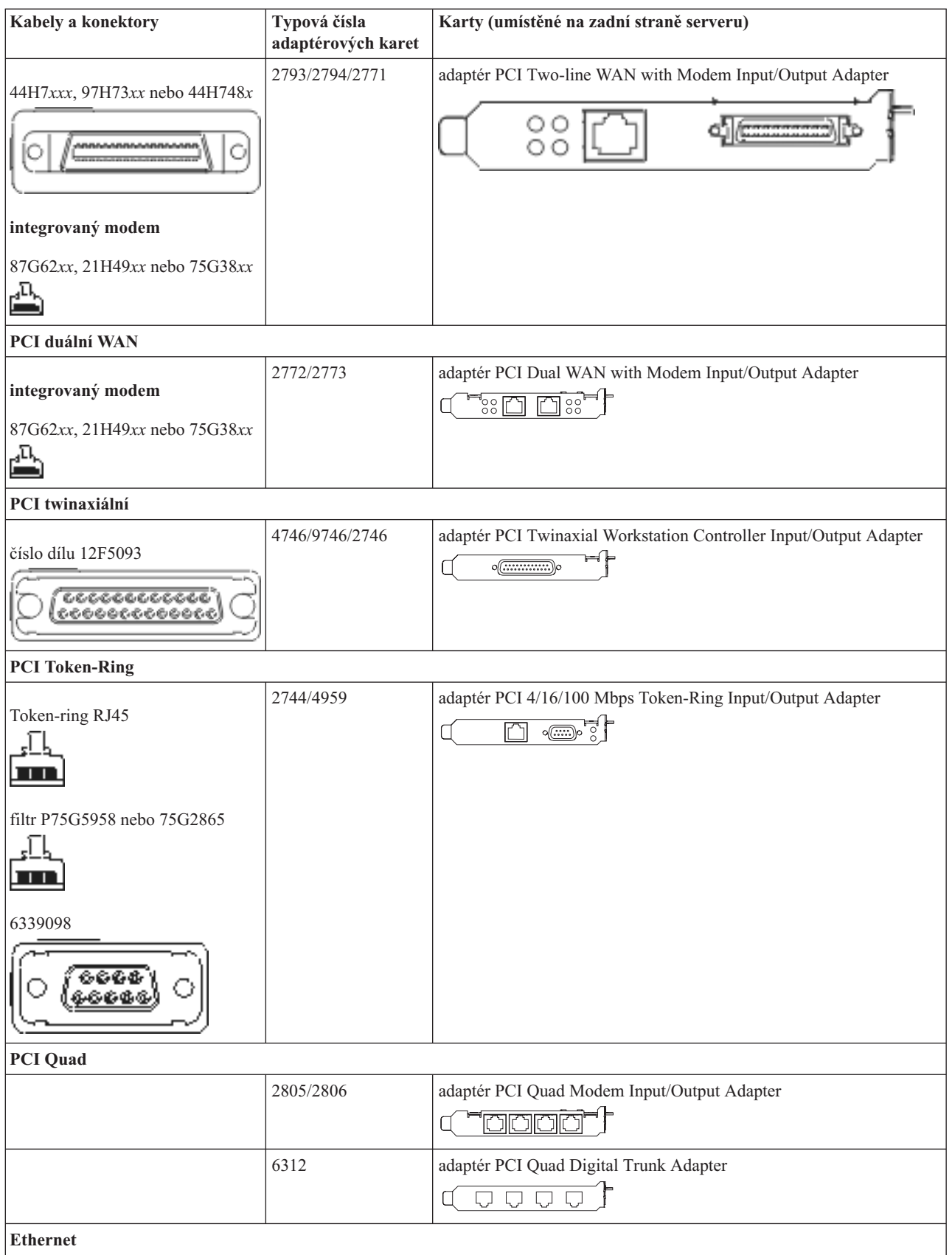

*Tabulka 6. Kabely a karty (pokračování)*

| Kabely a konektory                                   | Typová čísla<br>adaptérových karet | Karty (umístěné na zadní straně serveru)                                                         |
|------------------------------------------------------|------------------------------------|--------------------------------------------------------------------------------------------------|
| RJ45 Ethernet                                        | 2838/2849                          | adaptér PCI 100/10 Mbps Ethernet Input/Output Adapter                                            |
|                                                      | 5700                               | adaptér PCI 1 Gbps Ethernet Input/Output Adapter<br>ন্দি<br>噊                                    |
|                                                      | 5701                               | adaptér PCI 1 Gbps Ethernet UTP Input/Output Adapter<br>$\overline{\otimes}$ $\overline{u}$<br>口 |
|                                                      | 5706                               | adaptér PCI 1 Gbps Ethernet TX Input/Output Adapter<br>$\Box$ $\Box$ $\otimes$ $\ast$ $\vdots$   |
|                                                      | 5707                               | adaptér PCI 1 Gbps Ethernet SX Input/Output Adapter<br>$^{\circ}_{2}$ 00 00 $^{\circ}_{3}$<br>層  |
|                                                      | 5718                               | adaptér PCI 10 Gbps Ethernet Input/Output Adapter<br>0000<br>$\overline{\Xi}$                    |
| Karty serveru                                        |                                    |                                                                                                  |
| číslo dílu 45H2433                                   | 2891/2892                          | karta serveru Netfinity                                                                          |
| 44H8677 se připojuje ke kabelu<br>45H2433            |                                    |                                                                                                  |
|                                                      |                                    |                                                                                                  |
| prodlužovací video kabel,<br>44H8676                 |                                    |                                                                                                  |
| 000<br>c.c.                                          |                                    |                                                                                                  |
|                                                      | 4810/9710                          | integrovaná karta serveru xSeries                                                                |
|                                                      | 4821/9712                          | integrovaná karta serveru xSeries                                                                |
| Řadiče diskových jednotek RAID                       |                                    |                                                                                                  |
|                                                      | 2757                               | řadič PCI Ultra RAID Disk Unit Controller                                                        |
|                                                      | 2780                               | řadič PCI-X Ultra4 RAID Disk Unit Controller                                                     |
|                                                      | 5703/4778                          | řadič PCI-X RAID Disk Unit Controller<br>$\circ$                                                 |
|                                                      | 5709                               | karta RAID Enabler Card                                                                          |
| Řadiče diskových jednotek s protokolem Fibre Channel |                                    |                                                                                                  |

*Tabulka 6. Kabely a karty (pokračování)*

| Kabely a konektory | Typová čísla<br>adaptérových karet | Karty (umístěné na zadní straně serveru)                                     |  |
|--------------------|------------------------------------|------------------------------------------------------------------------------|--|
|                    | 2787                               | řadič PCI-X Fibre Channel Disk Unit Controller                               |  |
| PCI šifrování      |                                    |                                                                              |  |
|                    | 4801/4758-023                      | PCI Cryptographic Coprocessor<br>⊢<br>$\circ$ ( $\overline{}$ )              |  |
|                    | 4805/2058                          | PCI Cryptographic Accelerator                                                |  |
|                    | PCI-X řadiče páskových jednotek    |                                                                              |  |
|                    | 5704                               | řadič PCI-X Fibre Channel Tape Unit Controller<br>$\circ\,\,\circ$<br>$\Box$ |  |
|                    | 5702/5712/5715                     | řadič PCI-X U320 Tape/Disk Unit Controller<br>⊟⊙⊙∈≡<br>$\circ$<br>$\circ$    |  |
| Adaptéry sběrnic   |                                    |                                                                              |  |
|                    | 2886                               | adaptér Optical Bus Adapter<br><u>to:namin</u>                               |  |
|                    | 2887                               | adaptér HSL-2 Bus Adapter<br>990000000000000000                              |  |
|                    | 6417/28E7                          | adaptér HSL-2/RIO-G Bus<br><b>dicessing</b><br>o¶e                           |  |

- 2. Druhý konec externích kabelů připojte k síti nebo zařízení.
- 3. Pokračujte další úlohou.

#### **Zapnutí serveru**

Předtím, než zapnete server, si přečtěte tyto instrukce.

- 1. Zapojte konzoli do zásuvky a zapněte ji.
- 2. Zapojte do zásuvky server nebo zdroj nepřerušitelného napájení (UPS). Zapojte do zásuvky všechny připojené rozšiřující jednotky.
- 3. Otevřete dvířka ovládacího panelu na přední straně serveru. Ovládací panel by měl svítit a zobrazovat 01 BN V=F. Server ještě není zapnutý.

Poznámka: Jestliže na displeji není 01 BN V=F, možná budete muset změnit režim. Příslušné pokyny najdete v tématu Přístup k funkcím ovládacího panelu v rámci aplikace Information Center.

4. Stiskněte bílé tlačítko Power On. Před samotným spouštěním serveru nastane krátká prodleva. Spouštění zabere 5 až 20 minut. Pokud váš server používá twinaxiální konzoli, mělo by se po spuštění serveru objevit na ovládacím panelu 01 BN V=F. Jestliže váš server používá produkt Operations Console, pak se na ovládacím panelu po spuštění serveru objeví 01 BN V=F nebo A900 2000, což indikuje, že konzole ještě není připojena.

Dokončili jste připojení serveru.

- 5. Pokračujte další úlohou.
- **Poznámka:** Pokud hodláte nainstalovat nějaký hardware specifický pro operační systém Linux nebo chcete na serveru iSeries vytvořit logické části, možná budete nyní muset přidat nebo přemístit nějaký hardware, např. síťové I/O adaptéry. Pokud si nejste jisti tím, kam umístit nový nebo změněný hardware, spusťte nástroj

LPAR [Validation](http://www-1.ibm.com/servers/eserver/iseries/lpar/systemdesign.htm) (LVT) . Informace o logických částech najdete v tématu Logické části a další informace o operačním systému Linux v části Linux na logické čísti v rámci aplikaci Information Center.

### **Nastavení serveru**

Chcete-li nastavit server, postupujte takto:

Jestliže máte počítač PC připojený do sítě LAN, můžete k dokončení nastavení serveru použít program EZ-Setup, který naleznete na disku CD-ROM *iSeries Nastavení a operace*.

Jestliže nemáte PC připojený k síti LAN, prostudujte si publikaci Nastavení twinaxiálního systému a pokračujte v nastavování vašeho serveru.

# **Kabelové propojení modelu 800 nebo modelu 810 s rozšiřující jednotkou s produktem Operations Console**

Tyto pokyny použijte pro připojení kabelů k vašemu serveru a ke konzoli.

Toto téma můžete vytisknout stisknutím klávesy Print.

**Poznámka:** Pokud instalujete server do stojanu, prostudujte si téma Instalace modelu 270, 800 nebo 810 do stojanu.

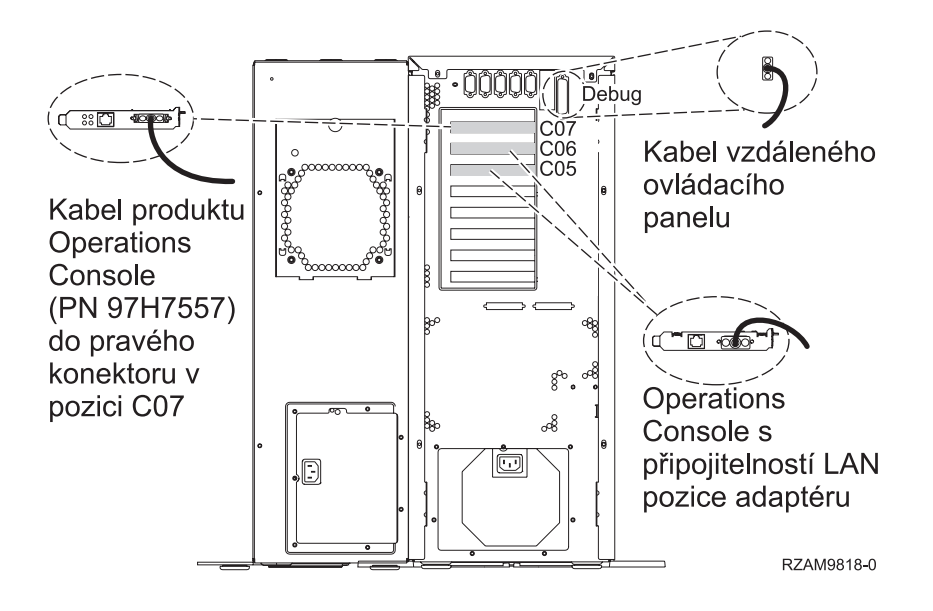

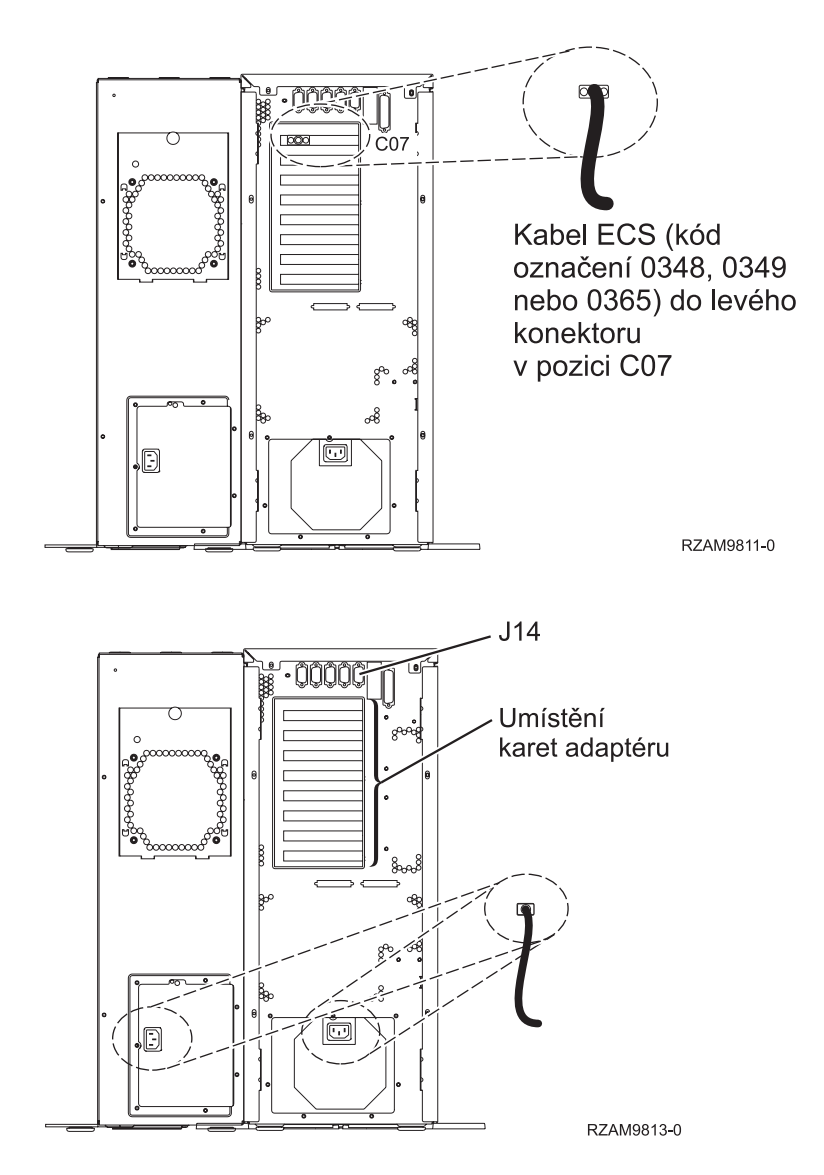

# **Připojení kabelu produktu Operations Console**

Chcete-li připojit kabel k produktu Operations Console, postupujte takto:

- 1. Vypněte a odpojte PC, který bude sloužit jako systémová konzole.
- 2. Najděte kabel produktu Operations Console (PN 97H7557). Připojte kabel produktu Operations Console k pravému konektoru adaptéru 2793 nebo 2794, který se nachází v pozici C07 na zadní straně serveru.

Používáte produkt Operations Console připojitelný k síti LAN?

- v **Ne**
- a. Druhý konec kabelu produktu Operations Console připojte k prvnímu nebo jedinému komunikačnímu (sériovému) portu na zadní straně PC, který se bude používat jako konzole.
- b. Pokračujte další úlohou.
- v **Ano**

Jestliže je vaší primární volbou připojitelnost k LAN, nepřipojujte nyní kabely produktu Operations Console ke svému PC. Pokud narazíte na nějaký problém, můžete tyto kabely připojit k PC a nastavit produkt Operations Console. Viz téma Operations Console.

- a. Připojte síťový kabel z PC, který bude sloužit jako systémová konzole, do své lokální sítě. Síťový kabel z lokální sítě připojte ke kartě, která se nachází v pozici C06 nebo C05.
- b. Pokračujte další úlohou.

# **Připojení kabelu elektronické podpory zákazníka (ECS)**

Chcete-li připojit kabel elektronické podpory zákazníka (ECS), postupujte takto:

Instalujete elektronickou podporu zákazníka?

- v **Ne**: Přejděte na další úlohu.
- v **Ano**
	- 1. Připojte telefonní kabel k levému konektoru adaptéru umístěného v pozici C07.
	- 2. Druhý konec telefonního kabelu připojte k analogové telefonní zástrčce.

Elektronická podpora zákazníka pomáhá automatizovat správu vašeho serveru a zjednodušuje jeho podporu. Další informace o elektronické podpoře zákazníka naleznete v dokumentu IBM eServer Technical Support Advantage

dodávaném s vaším serverem, nebo můžete navštívit webové stránky [Support](http://www.ibm.com/eserver/iseries/support) for iSeries family . Elektronickou podporu zákazníka (ECS) můžete konfigurovat pomocí disku CD-ROM *iSeries Setup and Operations*, který jste obdrželi spolu se serverem.

Pokračujte další úlohou.

# **Kabelové připojení rozšiřující jednotky**

Tyto instrukce použijte, chcete-li připojit kabelem rozšiřující jednotku.

**Poznámka:** Napájecí šňůru rozšiřující jednotky nepřipojujte do zásuvky, jak je uvedeno v následujících dokumentech.

- v Nastavení rozšiřující jednotky 0578, 5074, 5078 nebo 5079
- Nastavení rozšiřující jednotky 5075
- v Nastavení rozšiřující jednotky 5065 nebo 5066
- Nastavení rozšiřující jednotky 0588, 0595, 0694, 5088, 5094, 5095

Jakmile budete mít nainstalované rozšiřující jednotky, pokračujte další úlohou.

# **Připojení napájecích šňůr**

Chcete-li připojit napájecí šňůry, postupujte takto:

Jestliže chcete instalovat kartu s kryptografickým koprocesorem, 4758 PCI, prostudujte si dokumentaci, kterou jste obdrželi spolu s kartou. Tato karta se dodává v samostatné krabici. Jakmile bude karta nainstalována, pokračujete dále od tohoto místa.

Instalujete zdroj nepřerušitelného napájení (UPS)?

v **Ne**: Připojte napájecí šňůry k serveru.

**Poznámka:** Napájecí šňůru nepřipojujte do elektrické zásuvky. Server nezapínejte.

v **Ano**: Připojte napájecí kabel pro zdroj nepřerušitelného napájení do J14. Nezapojujte napájecí šňůru zdroje nepřerušitelného napájení (UPS) do zásuvky a nezapínejte server. Pokyny pro dokončení instalace zdroje nepřerušitelného napájení (UPS) najdete na webových stránkách na adrese [www.oem/powerware.com/ibm-](http://www.oem.powerware.com/ibm-ups/9910solutions.html)

[ups/9910solutions.html](http://www.oem.powerware.com/ibm-ups/9910solutions.html)  $\rightarrow$ .

Pokračujte další úlohou.

# **Připojení externích kabelů**

Chcete-li připojit externí kabely, řiďte se těmito pokyny.

Jestliže nemáte externí kabely pro připojení ke kartám na zadní straně serveru nebo rozšiřující jednotky, pokračujte následující úlohou.

1. Na základě této tabulky připojte kabely k odpovídajícím kartám na zadní straně serveru. Možná budete muset připojit více než jeden kabel.

**Poznámka:** Jestliže jste kabel neobdrželi se serverem, musíte si jej opatřit.

*Tabulka 7. Kabely a karty*

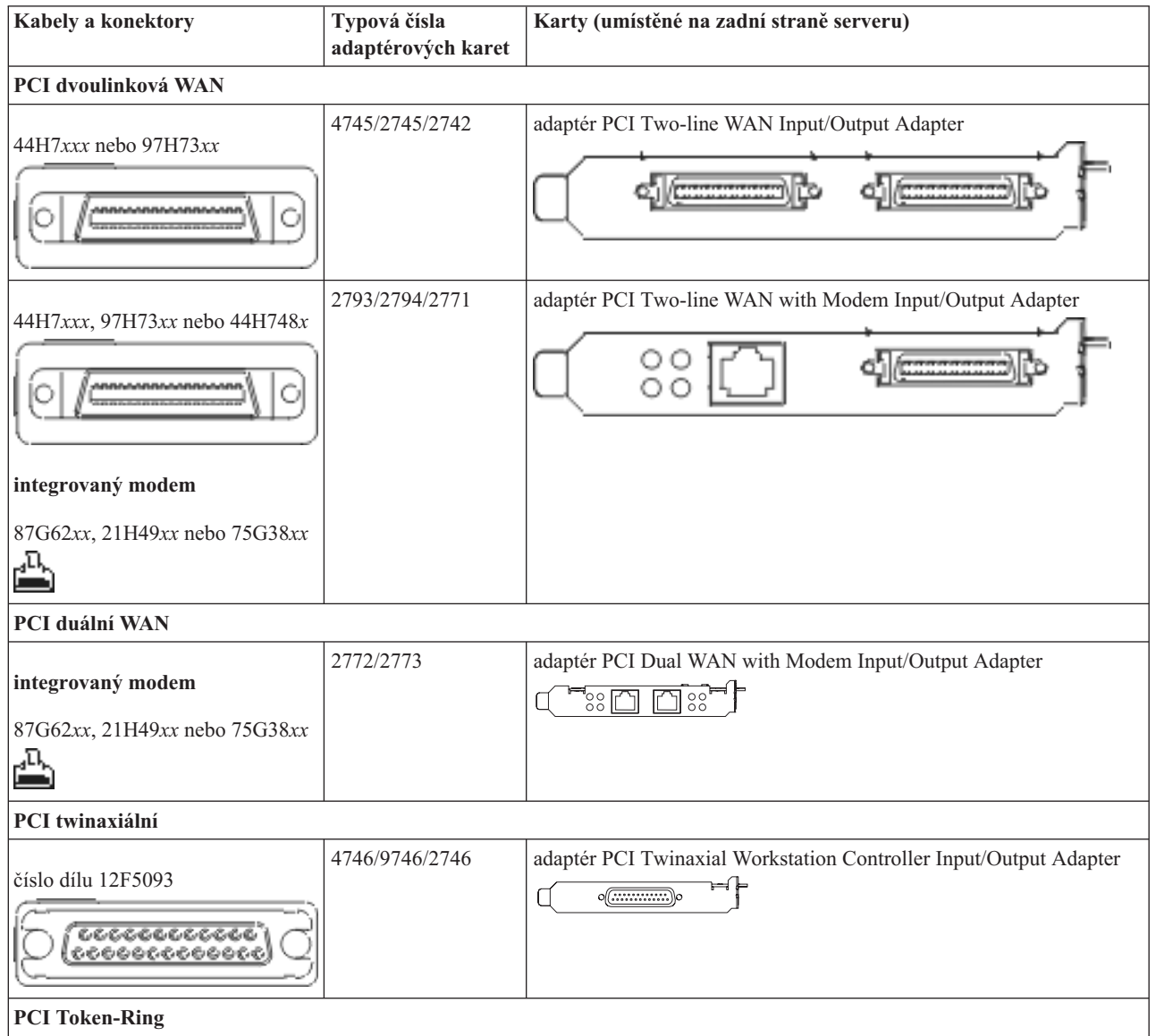

*Tabulka 7. Kabely a karty (pokračování)*

| Kabely a konektory          | Typová čísla<br>adaptérových karet | Karty (umístěné na zadní straně serveru)                                                                                       |
|-----------------------------|------------------------------------|----------------------------------------------------------------------------------------------------|
| Token-ring RJ45             | 2744/4959                          | adaptér PCI 4/16/100 Mbps Token-Ring Input/Output Adapter<br>$\overline{\text{em}}$ :<br>n                                     |
| filtr P75G5958 nebo 75G2865 |                                    |                                                                                                    |
| 6339098                     |                                    |                                                                                                    |
| PCI Quad                    |                                    |                                                                                                    |
|                             | 2805/2806                          | adaptér PCI Quad Modem Input/Output Adapter<br>يطالقالها                                                                       |
|                             | 6312                               | adaptér PCI Quad Digital Trunk Adapter<br>$\Box$<br>Q<br>$\Box$                                                                |
| <b>Ethernet</b>             |                                    |                                                                                                    |
| RJ45 Ethernet               | 2838/2849                          | adaptér PCI 100/10 Mbps Ethernet Input/Output Adapter                                                                          |
|                             | 5700                               | adaptér PCI 1 Gbps Ethernet Input/Output Adapter<br>ান $_5^{\circ}$ া<br>■【                                                    |
|                             | 5701                               | adaptér PCI 1 Gbps Ethernet UTP Input/Output Adapter<br>$\overline{\otimes}$ $\overline{a}$<br>$\Box$                          |
|                             | 5706                               | adaptér PCI 1 Gbps Ethernet TX Input/Output Adapter<br>$\boxed{\Box} \ \boxed{\Box} \ \ ^{\circ} \overline{\otimes} \ \ ^{\#}$ |
|                             | 5707                               | adaptér PCI 1 Gbps Ethernet SX Input/Output Adapter<br>$^{\circ}_{\degree}$ 00 00 $^{\circ}_{\degree}$<br>唱】                   |
|                             | 5718                               | adaptér PCI 10 Gbps Ethernet Input/Output Adapter<br>0000<br>$\overline{\mathbb{E}}$                                           |
| Karty serveru               |                                    |                                                                                                    |

#### *Tabulka 7. Kabely a karty (pokračování)*

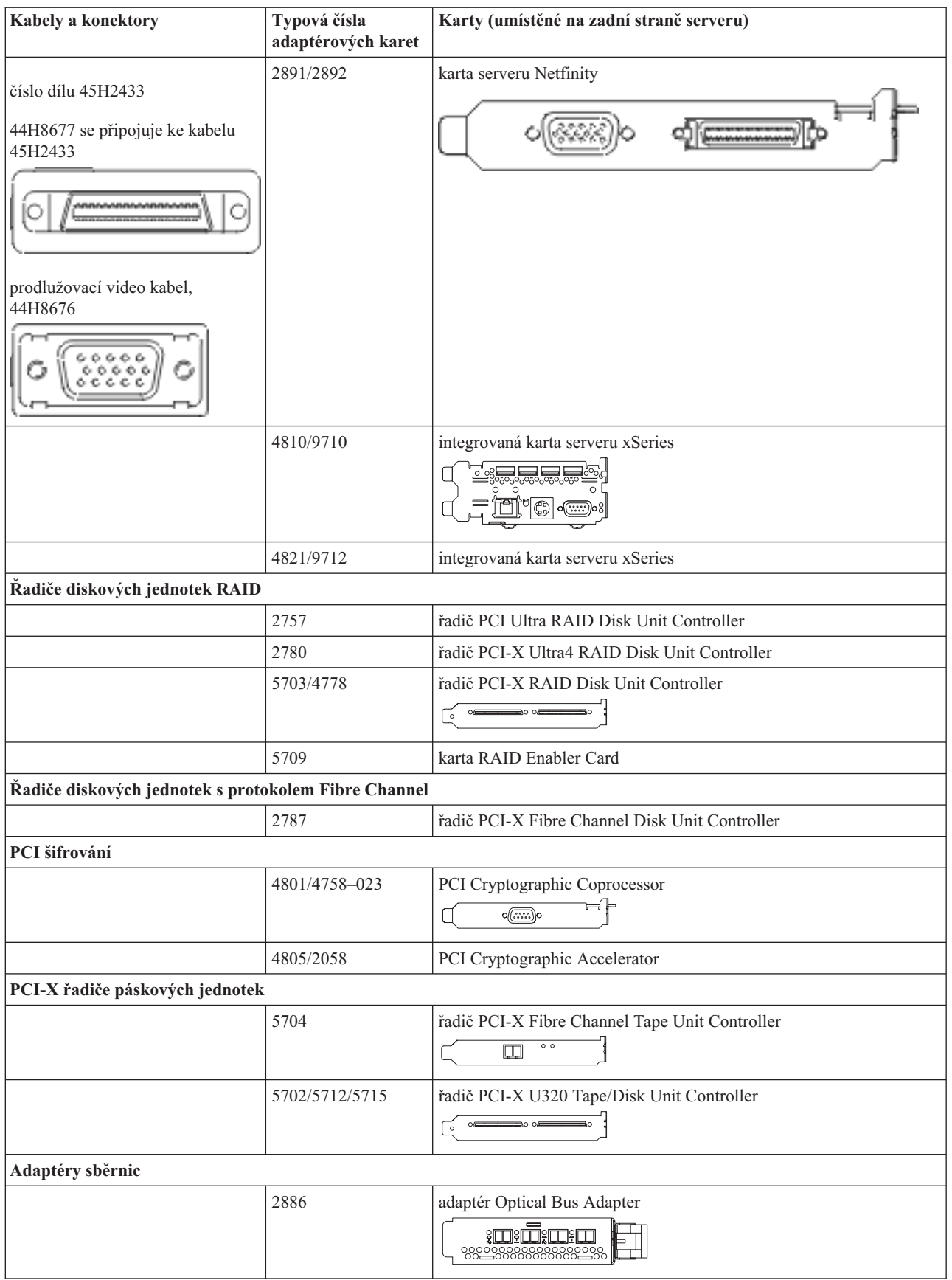

*Tabulka 7. Kabely a karty (pokračování)*

| Kabely a konektory | Typová čísla<br>adaptérových karet | Karty (umístěné na zadní straně serveru)                                |
|--------------------|------------------------------------|-------------------------------------------------------------------------|
|                    | 2887                               | adaptér HSL-2 Bus Adapter<br>- ©   <del>                         </del> |
|                    | 6417/28E7                          | adaptér HSL-2/RIO-G Bus                                                 |

- 2. Druhý konec externích kabelů připojte k síti nebo zařízení.
- 3. Pokračujte další úlohou.

# **Zapnutí serveru**

Předtím, než zapnete server, si přečtěte tyto instrukce.

- 1. Zapojte konzoli do zásuvky a zapněte ji.
- 2. Zapojte do zásuvky server nebo zdroj nepřerušitelného napájení (UPS). Zapojte do zásuvky všechny připojené rozšiřující jednotky.
- 3. Otevřete dvířka ovládacího panelu na přední straně serveru. Ovládací panel by měl svítit a zobrazovat 01 BN V=F. Server ještě není zapnutý.

Poznámka: Jestliže na displeji není 01 BN V=F, možná budete muset změnit režim. Příslušné pokyny najdete v tématu Přístup k funkcím ovládacího panelu v rámci aplikace Information Center.

4. Stiskněte bílé tlačítko Power On. Před samotným spouštěním serveru nastane krátká prodleva. Spouštění zabere 5 až 20 minut. Pokud váš server používá twinaxiální konzoli, mělo by se po spuštění serveru objevit na ovládacím panelu 01 BN V=F. Jestliže váš server používá produkt Operations Console, pak se na ovládacím panelu po spuštění serveru objeví 01 BN V=F nebo A900 2000, což indikuje, že konzole ještě není připojena.

Dokončili jste připojení serveru.

- 5. Pokračujte další úlohou.
- **Poznámka:** Pokud hodláte nainstalovat nějaký hardware specifický pro operační systém Linux nebo chcete na serveru iSeries vytvořit logické části, možná budete nyní muset přidat nebo přemístit nějaký hardware, např. síťové I/O adaptéry. Pokud si nejste jisti tím, kam umístit nový nebo změněný hardware, spusťte nástroj

LPAR [Validation](http://www-1.ibm.com/servers/eserver/iseries/lpar/systemdesign.htm) (LVT) . Informace o logických částech najdete v tématu Logické části a další informace o operačním systému Linux v části Linux na logické čísti v rámci aplikaci Information Center.

#### **Nastavení serveru**

Chcete-li nastavit server, postupujte takto:

Vraťte se k programu EZ-Setup na disku CD-ROM *iSeries Setup and Operations* a pokračujte v nastavení serveru.

# **Kabelové připojení modelu 800 nebo modelu 810 a produktu Operations Console s rozšiřující základní jednotkou**

Tyto pokyny použijte pro připojení kabelů k vašemu serveru a ke konzoli.

Toto téma můžete vytisknout stisknutím klávesy Print.

**Poznámka:** Pokud instalujete server do stojanu, prostudujte si téma Instalace modelu 270, 800 nebo 810 do stojanu.

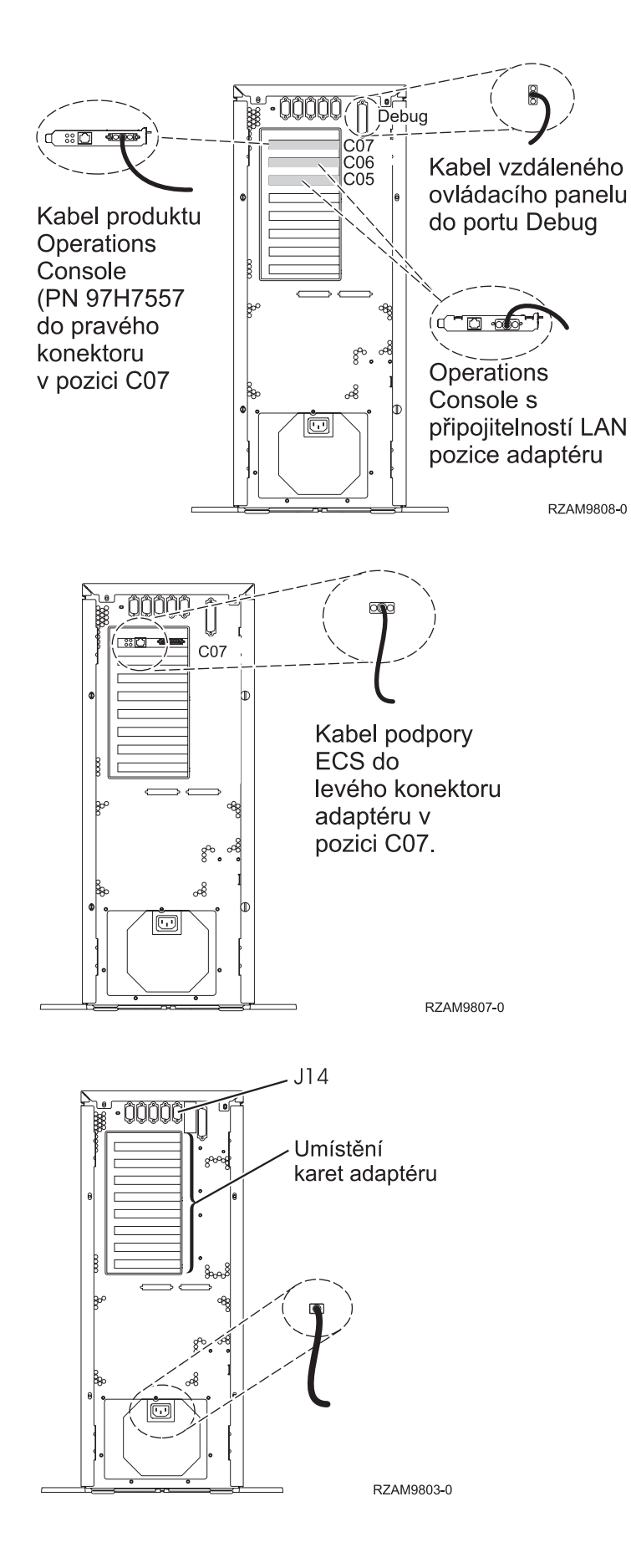

# **Připojení kabelu produktu Operations Console**

Chcete-li připojit kabel k produktu Operations Console, postupujte takto:

- 1. Vypněte a odpojte PC, který bude sloužit jako systémová konzole.
- 2. Najděte kabel produktu Operations Console (PN 97H7557). Připojte kabel produktu Operations Console k pravému konektoru adaptéru 2793 nebo 2794, který se nachází v pozici C07 na zadní straně serveru.

Používáte produkt Operations Console připojitelný k síti LAN?

v **Ne**

- a. Druhý konec kabelu produktu Operations Console připojte k prvnímu nebo jedinému komunikačnímu (sériovému) portu na zadní straně PC, který se bude používat jako konzole.
- b. Pokračujte další úlohou.

v **Ano**

Jestliže je vaší primární volbou připojitelnost k LAN, nepřipojujte nyní kabely produktu Operations Console ke svému PC. Pokud narazíte na nějaký problém, můžete tyto kabely připojit k PC a nastavit produkt Operations Console. Viz téma Operations Console.

- a. Připojte síťový kabel z PC, který bude sloužit jako systémová konzole, do své lokální sítě. Síťový kabel z lokální sítě připojte ke kartě, která se nachází v pozici C06 nebo C05.
- b. Pokračujte další úlohou.

### **Připojení kabelu elektronické podpory zákazníka (ECS)**

Chcete-li připojit kabel elektronické podpory zákazníka (ECS), postupujte takto:

Instalujete elektronickou podporu zákazníka?

- v **Ne**: Přejděte na další úlohu.
- v **Ano**
	- 1. Připojte telefonní kabel k levému konektoru adaptéru umístěného v pozici C07.
	- 2. Druhý konec telefonního kabelu připojte k analogové telefonní zástrčce.

Elektronická podpora zákazníka pomáhá automatizovat správu vašeho serveru a zjednodušuje jeho podporu. Další informace o elektronické podpoře zákazníka naleznete v dokumentu IBM eServer Technical Support Advantage

dodávaném s vaším serverem, nebo můžete navštívit webové stránky [Support](http://www.ibm.com/eserver/iseries/support) for iSeries family  $\ddot{\rightarrow}$ . Elektronickou podporu zákazníka (ECS) můžete konfigurovat pomocí disku CD-ROM *iSeries Setup and Operations*, který jste obdrželi spolu se serverem.

Pokračujte další úlohou.

# **Připojení napájecích šňůr**

Chcete-li připojit napájecí šňůry, postupujte takto:

Jestliže chcete instalovat kartu s kryptografickým koprocesorem, 4758 PCI, prostudujte si dokumentaci, kterou jste obdrželi spolu s kartou. Tato karta se dodává v samostatné krabici. Jakmile bude karta nainstalována, pokračujete dále od tohoto místa.

Instalujete zdroj nepřerušitelného napájení (UPS)?

• Ne: Připojte napájecí šňůry k serveru.

**Poznámka:** Napájecí šňůru nepřipojujte do elektrické zásuvky. Server nezapínejte.

v **Ano**: Připojte napájecí kabel pro zdroj nepřerušitelného napájení do J14. Nezapojujte napájecí šňůru zdroje nepřerušitelného napájení (UPS) do zásuvky a nezapínejte server. Pokyny pro dokončení instalace zdroje nepřerušitelného napájení (UPS) najdete na webových stránkách na adrese [www.oem/powerware.com/ibm-](http://www.oem.powerware.com/ibm-ups/9910solutions.html)

[ups/9910solutions.html](http://www.oem.powerware.com/ibm-ups/9910solutions.html)  $\rightarrow$ 

Pokračujte další úlohou.

# **Připojení externích kabelů**

Chcete-li připojit externí kabely, řiďte se těmito pokyny.

Jestliže nemáte externí kabely pro připojení ke kartám na zadní straně serveru nebo rozšiřující jednotky, pokračujte následující úlohou.

1. Na základě této tabulky připojte kabely k odpovídajícím kartám na zadní straně serveru. Možná budete muset připojit více než jeden kabel.

**Poznámka:** Jestliže jste kabel neobdrželi se serverem, musíte si jej opatřit.

*Tabulka 8. Kabely a karty*

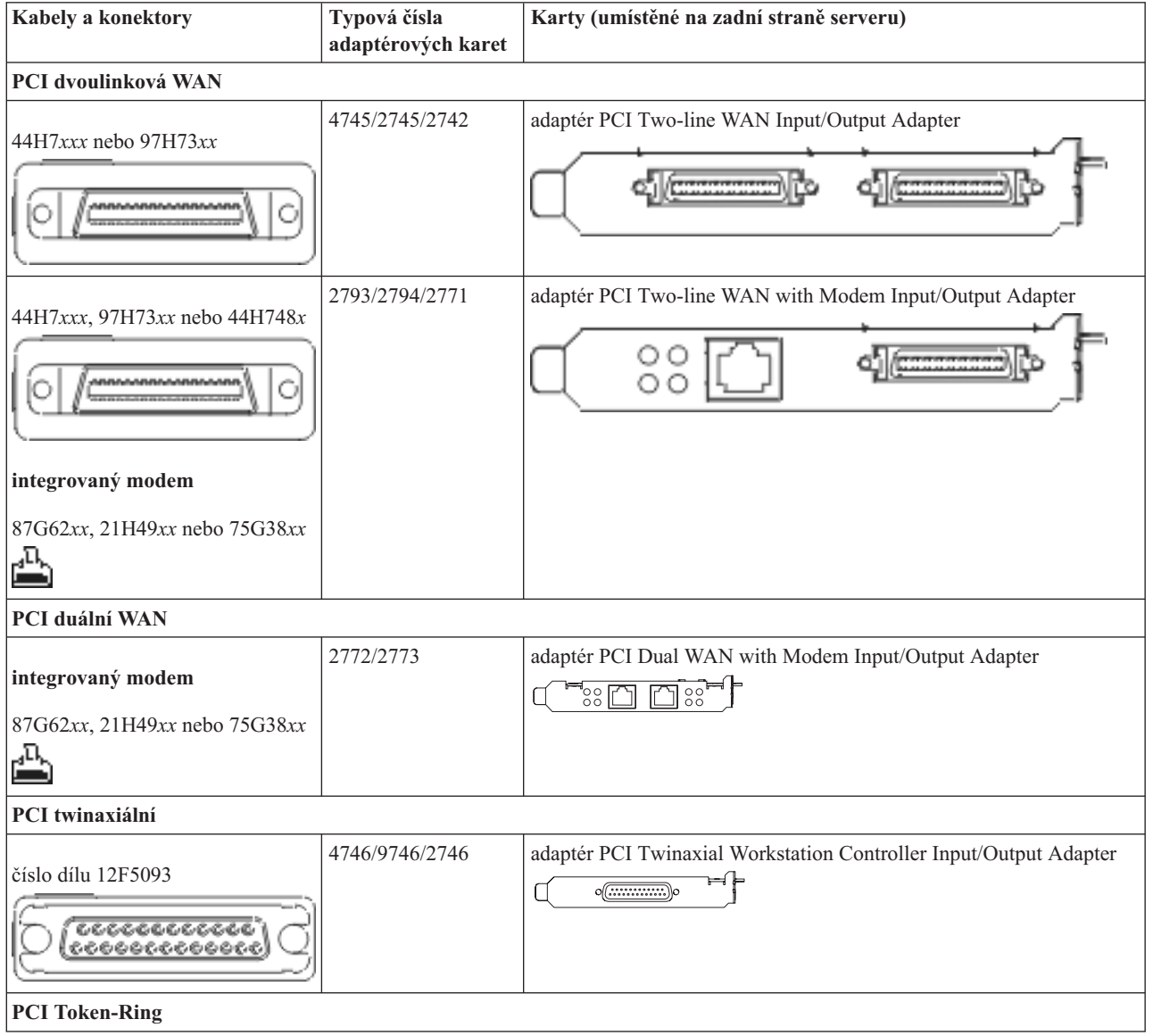

# *Tabulka 8. Kabely a karty (pokračování)*

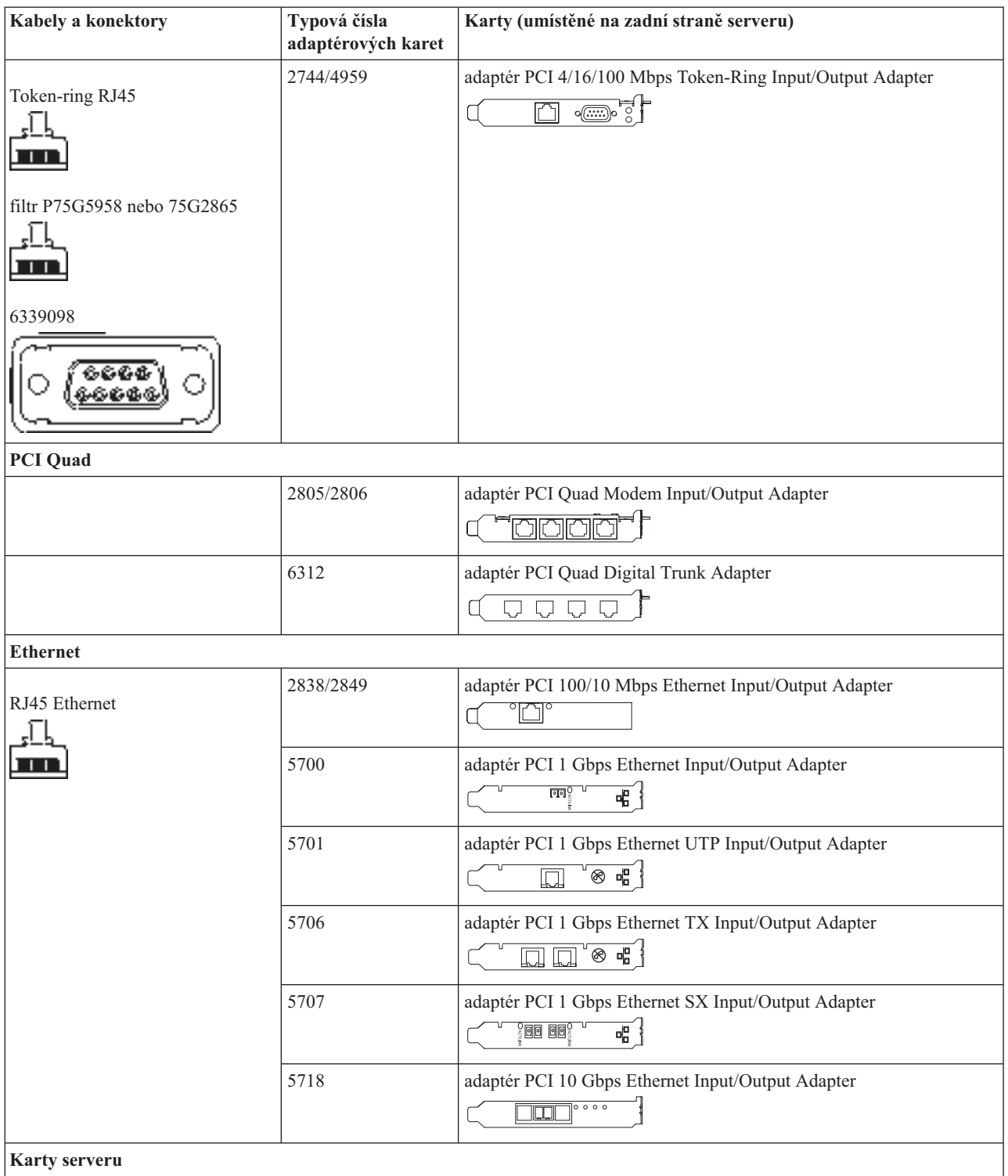

#### *Tabulka 8. Kabely a karty (pokračování)*

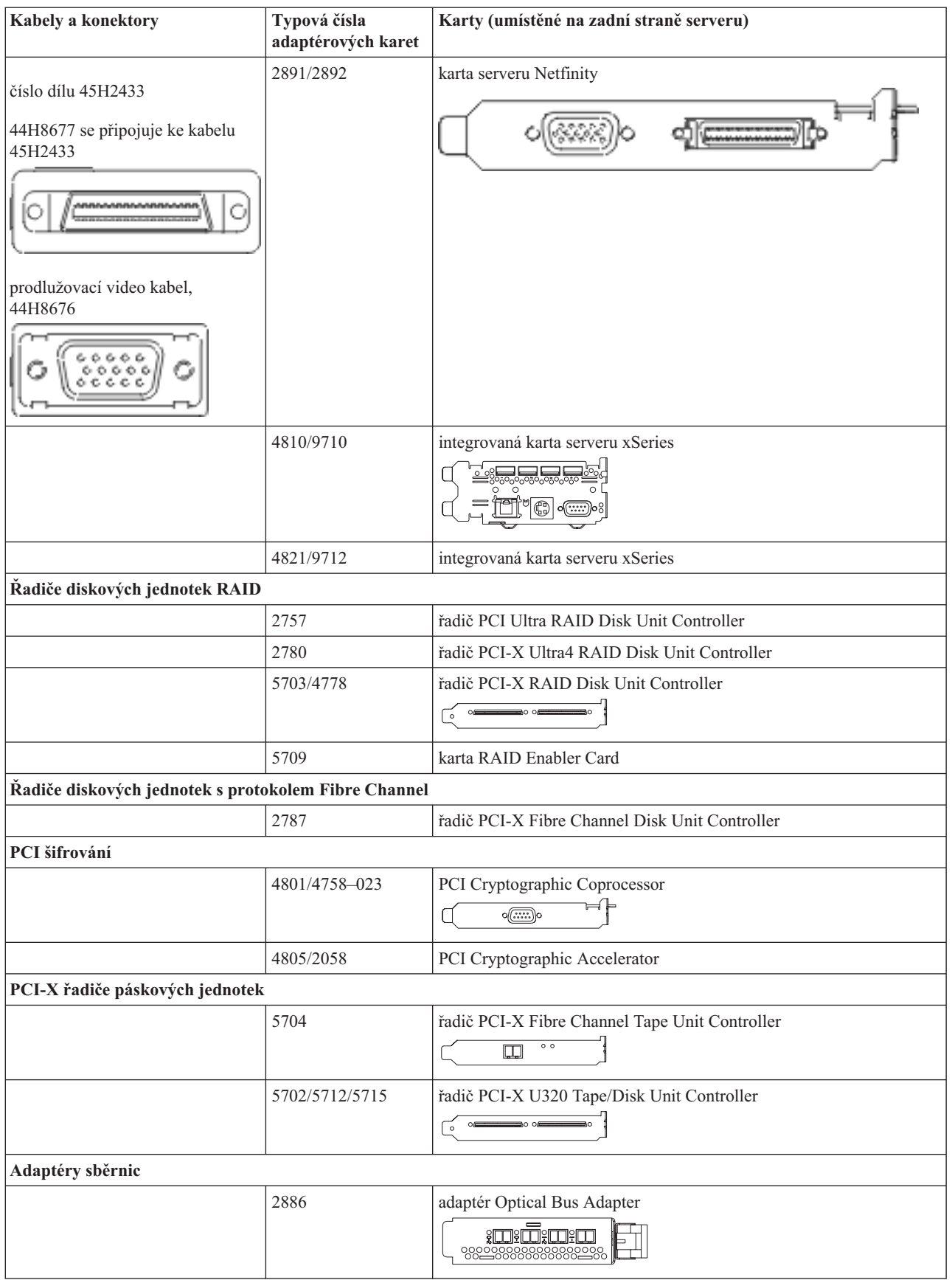

*Tabulka 8. Kabely a karty (pokračování)*

| <b>Kabely a konektory</b> | Typová čísla<br>adaptérových karet | Karty (umístěné na zadní straně serveru)             |
|---------------------------|------------------------------------|------------------------------------------------------|
|                           | 2887                               | adaptér HSL-2 Bus Adapter<br>d <del>e de de de</del> |
|                           | 6417/28E7                          | adaptér HSL-2/RIO-G Bus                              |

- 2. Druhý konec externích kabelů připojte k síti nebo zařízení.
- 3. Pokračujte další úlohou.

# **Zapnutí serveru**

Předtím, než zapnete server, si přečtěte tyto instrukce.

- 1. Zapojte konzoli do zásuvky a zapněte ji.
- 2. Zapojte do zásuvky server nebo zdroj nepřerušitelného napájení (UPS). Zapojte do zásuvky všechny připojené rozšiřující jednotky.
- 3. Otevřete dvířka ovládacího panelu na přední straně serveru. Ovládací panel by měl svítit a zobrazovat 01 BN V=F. Server ještě není zapnutý.

**Poznámka:** Jestliže na displeji není 01 BN V=F, možná budete muset změnit režim. Příslušné pokyny najdete v tématu Přístup k funkcím ovládacího panelu v rámci aplikace Information Center.

4. Stiskněte bílé tlačítko Power On. Před samotným spouštěním serveru nastane krátká prodleva. Spouštění zabere 5 až 20 minut. Pokud váš server používá twinaxiální konzoli, mělo by se po spuštění serveru objevit na ovládacím panelu 01 BN V=F. Jestliže váš server používá produkt Operations Console, pak se na ovládacím panelu po spuštění serveru objeví 01 BN V=F nebo A900 2000, což indikuje, že konzole ještě není připojena.

Dokončili jste připojení serveru.

- 5. Pokračujte další úlohou.
- **Poznámka:** Pokud hodláte nainstalovat nějaký hardware specifický pro operační systém Linux nebo chcete na serveru iSeries vytvořit logické části, možná budete nyní muset přidat nebo přemístit nějaký hardware, např. síťové I/O adaptéry. Pokud si nejste jisti tím, kam umístit nový nebo změněný hardware, spusťte nástroj

LPAR [Validation](http://www-1.ibm.com/servers/eserver/iseries/lpar/systemdesign.htm) (LVT) . Informace o logických částech najdete v tématu Logické části a další informace o operačním systému Linux v části Linux na logické čísti v rámci aplikaci Information Center.

#### **Nastavení serveru**

Chcete-li nastavit server, postupujte takto:

Vraťte se k programu EZ-Setup na disku CD-ROM *iSeries Setup and Operations* a pokračujte v nastavení serveru.

# **Výběr pokynů pro připojení modelu 820**

Vyberte pokyny pro kabelové připojení, které nejvíce odpovídají serveru, který instalujete.

# **Kabelové připojení modelu 820 a twinaxiální konzole s rozšiřující jednotkou**

Tyto pokyny použijte pro připojení kabelů k vašemu serveru a ke konzoli.

Toto téma můžete vytisknout stisknutím klávesy Print.

Připojte 8portový twinaxiální kabel do konektoru 2746 v pozici C03, C04 nebo C11.

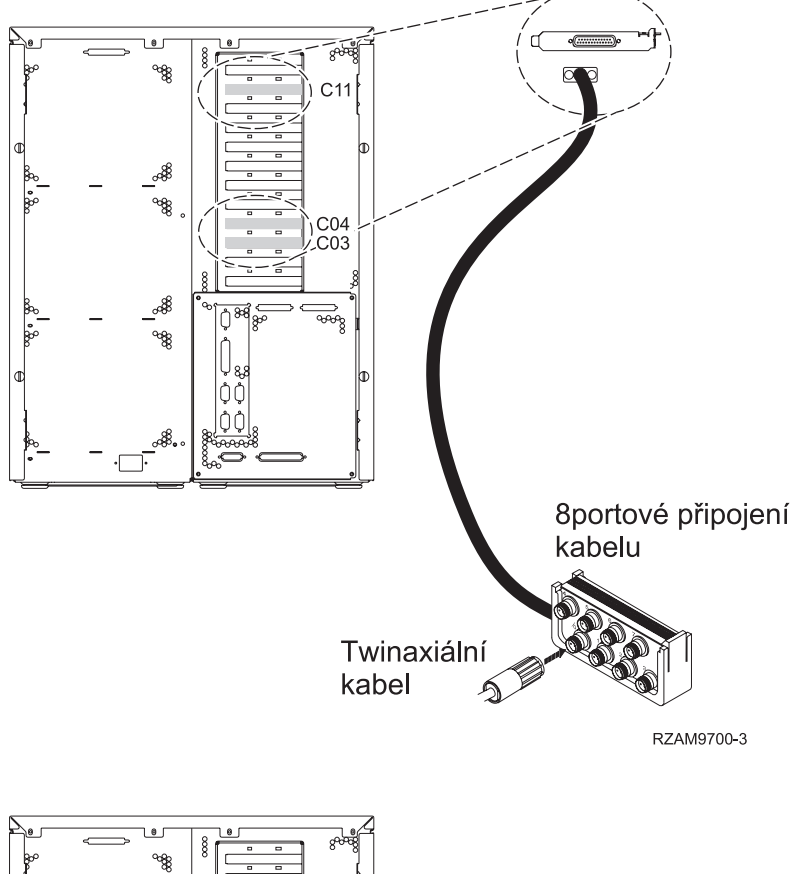

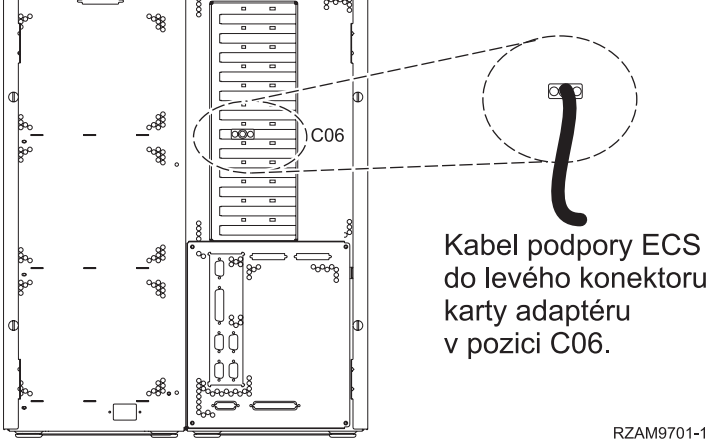

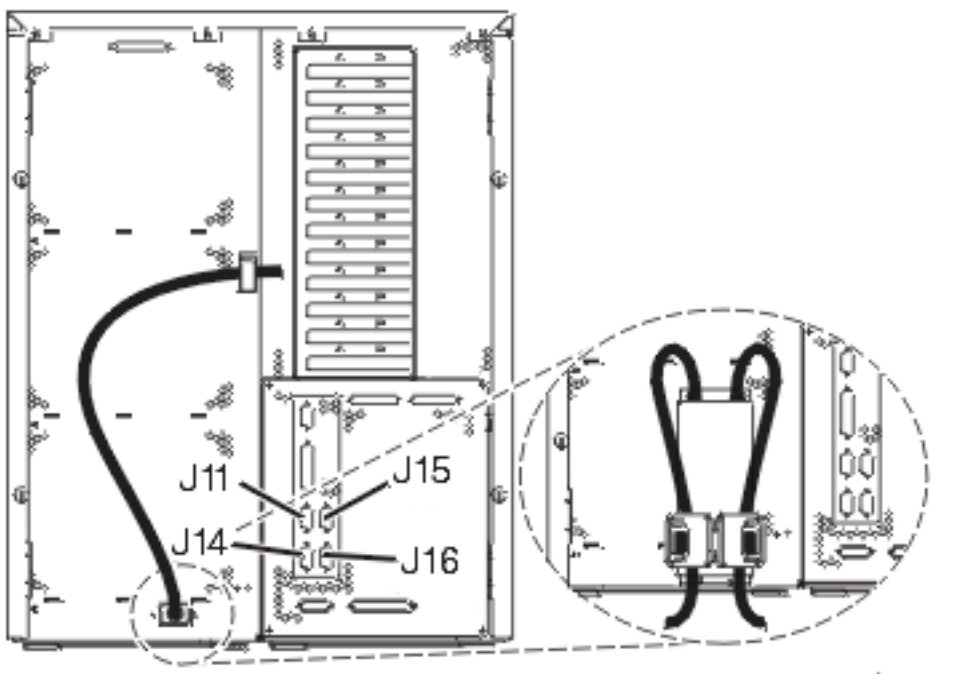

#### RZAM97041

# **Připojení twinaxiálního kabelu**

Tyto instrukce použijte pro připojení twinaxiálního kabelu.

- 1. Prohlédněte si pozice C03, C04 a C11 v zadní části serveru. Najděte pozici, která obsahuje kartu 2746. To je vaše twinaxiální karta. Pokud více než jedna pozice obsahuje kartu 2746, vyberte kartu v pozici C04. Jestliže karta 2746 není v pozici C04, ale v pozici C03 nebo C11, vyberte kartu v libovolné z těchto dvou pozic.
- 2. Najděte 8portový twinaxiální připojovací kabel (PN 21F5093). Kabel připojte ke konektoru na twinaxiální kartě 2746. Tento twinaxiální kabel si musíte opatřit.
- 3. Twinaxiální kabel z pracovní stanice, kterou budete používat jako systémovou konzoli, připojte k portu 0 na 8portovém twinaxiálním připojovacím kabelu.

**Poznámka:** Adresa pracovní stanice vaší konzole musí být nastavena na 0. Chcete-li nastavit adresu, využijte referenční materiály, které byly dodány s vaší pracovní stanicí.

4. Pokračujte další úlohou.

# **Připojení kabelu elektronické podpory zákazníka (ECS)**

Chcete-li připojit kabel elektronické podpory zákazníka (ECS), postupujte takto:

Instalujete elektronickou podporu zákazníka?

- v **Ne**: Přejděte na další úlohu.
- **Ano**:
	- 1. Připojte telefonní kabel k levému konektoru adaptéru umístěnému v poloze C06.
	- 2. Druhý konec telefonního kabelu připojte k analogové telefonní zástrčce.

Elektronická podpora zákazníka pomáhá automatizovat správu vašeho serveru a zjednodušuje jeho podporu. Další informace o elektronické podpoře zákazníka naleznete v dokumentu IBM eServer Technical Support Advantage

dodávaném s vaším serverem, nebo můžete navštívit webové stránky [Support](http://www.ibm.com/eserver/iseries/support) for iSeries family  $\blacktriangle$ . Elektronickou podporu zákazníka (ECS) můžete konfigurovat pomocí disku CD-ROM *iSeries Setup and Operations*, který jste obdrželi spolu se serverem.

Pokračujte další úlohou.

# **Kabelové připojení rozšiřující jednotky**

Tyto instrukce použijte, chcete-li připojit kabelem rozšiřující jednotku.

**Poznámka:** Napájecí šňůru rozšiřující jednotky nepřipojujte do zásuvky, jak je uvedeno v následujících dokumentech.

- v Nastavení rozšiřující jednotky 0578, 5074, 5078 nebo 5079
- Nastavení rozšiřující jednotky 5075
- v Nastavení rozšiřující jednotky 5065 nebo 5066
- v Nastavení rozšiřující jednotky 0588, 0595, 0694, 5088, 5094, 5095

Jakmile budete mít nainstalovanou rozšiřující jednotku a vyměněný zadní kryt, pokračujte níže uvedenou úlohou.

#### **Připojení napájecích šňůr**

Předtím, než připojíte napájecí šňůry, přečtěte si tyto instrukce.

Jestliže chcete instalovat kartu s kryptografickým koprocesorem, 4758 PCI, prostudujte si dokumentaci, kterou jste obdrželi spolu s kartou. Tato karta se dodává v samostatné krabici. Jakmile bude karta nainstalována, pokračujete dále od tohoto místa.

**Poznámka:** Pokud používáte dvě napájecí šňůry, připojte je k serveru a pak je protáhněte přídržnými svorkami, jak je uvedeno níže.

Instalujete zdroj nepřerušitelného napájení (UPS)?

v **Ne**: Připojte napájecí šňůry k serveru.

**Poznámka:** Napájecí šňůru nepřipojujte do elektrické zásuvky. Server nezapínejte. Pokračujte další úlohou.

v **Ano**: Připojte napájecí kabel pro zdroj nepřerušitelného napájení do J14. Nezapojujte napájecí šňůru zdroje nepřerušitelného napájení (UPS) do zásuvky a nezapínejte server. Pokyny pro dokončení instalace zdroje nepřerušitelného napájení (UPS) najdete na webových stránkách na adrese [www.oem.powerware.com/ibm-](http://www.oem.powerware.com/ibm-ups/9910solutions.html)

[ups/9910solutions.html](http://www.oem.powerware.com/ibm-ups/9910solutions.html)  $\rightarrow$ .

Pokračujte další úlohou.

#### **Připojení externích kabelů**

Chcete-li připojit externí kabely, postupujte takto:

Jestliže nemáte externí kabely pro připojení ke kartám na zadní straně serveru nebo rozšiřující jednotky, pokračujte následující úlohou.

1. Na základě této tabulky připojte kabely k odpovídajícím kartám na zadní straně serveru. Možná budete muset připojit více než jeden kabel.

**Poznámka:** Jestliže jste kabel neobdrželi se serverem, musíte si jej opatřit.

*Tabulka 9. Kabely a karty*

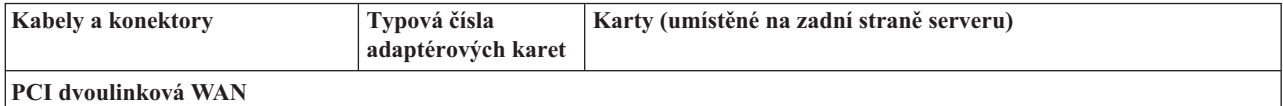

*Tabulka 9. Kabely a karty (pokračování)*

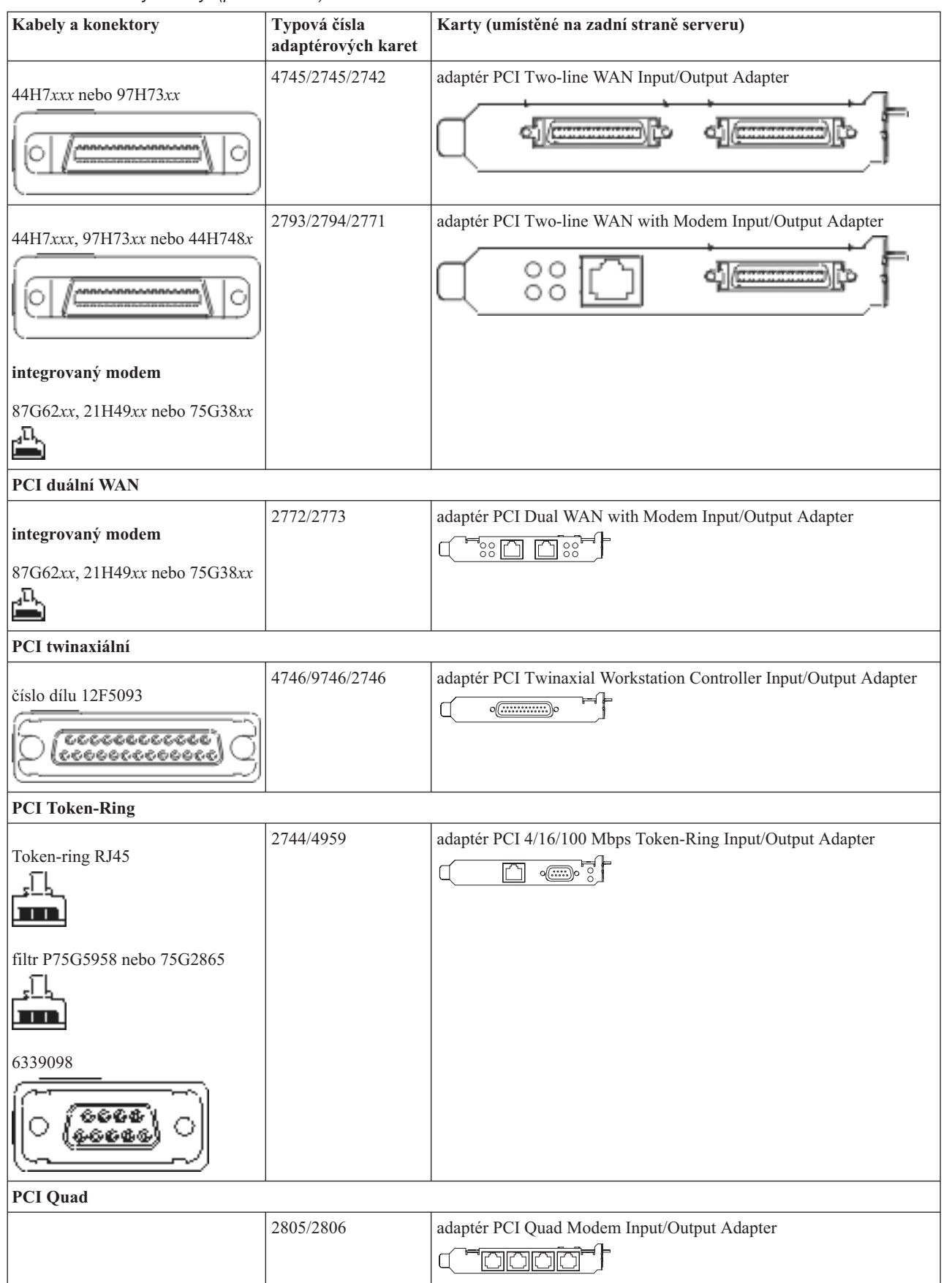

#### *Tabulka 9. Kabely a karty (pokračování)*

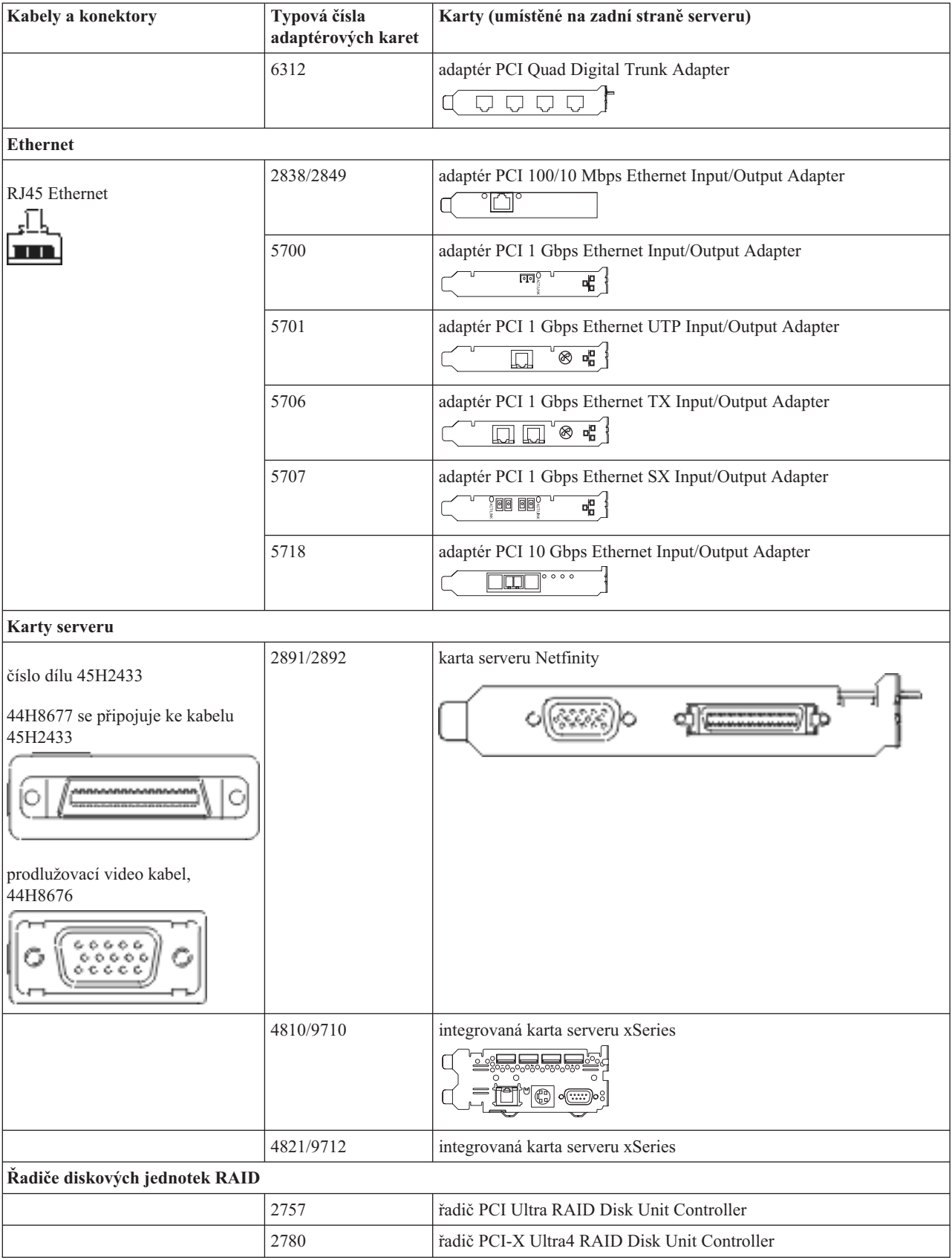

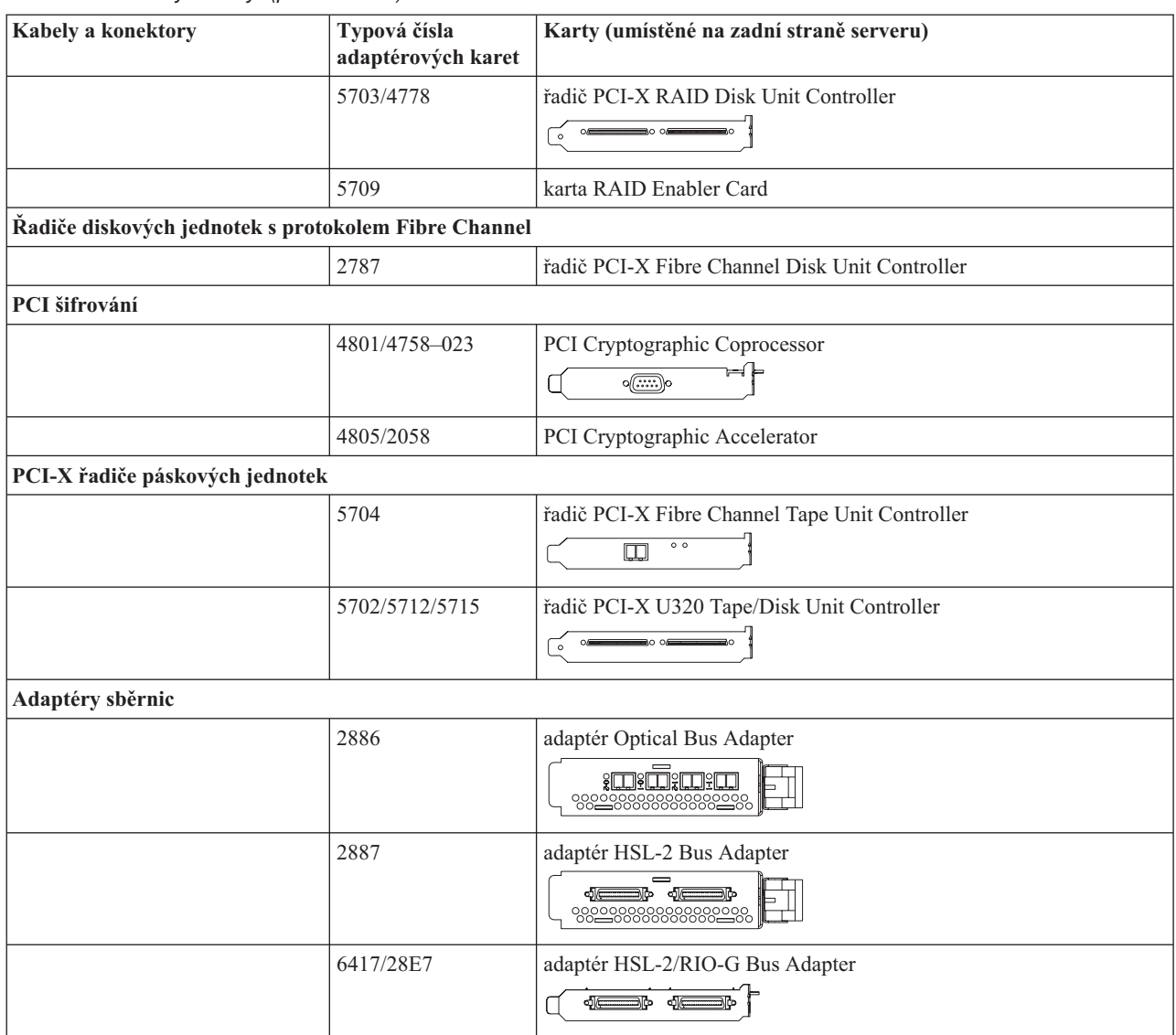

*Tabulka 9. Kabely a karty (pokračování)*

- 2. Druhý konec externích kabelů připojte k síti nebo zařízení.
- 3. Pokračujte další úlohou.

#### **Zapnutí serveru**

Předtím, než zapnete server, si přečtěte tyto instrukce.

- 1. Zapojte konzoli do zásuvky a zapněte ji.
- 2. Zapojte do zásuvky server nebo zdroj nepřerušitelného napájení (UPS). Zapojte do zásuvky všechny připojené rozšiřující jednotky.

**Poznámka:** Pokud používáte dvě napájecí šňůry, zapojte každou z nich do samostatného napájecího zdroje.

3. Otevřete dvířka ovládacího panelu na přední straně serveru. Ovládací panel by měl svítit a zobrazovat 01 BN V=F. Server ještě není zapnutý.

**Poznámka:** Jestliže na displeji není 01 BN V=F, možná budete muset změnit režim. Příslušné pokyny najdete v tématu Přístup k funkcím ovládacího panelu v rámci aplikace Information Center.

- 4. Stiskněte bílé tlačítko Power On. Před samotným spouštěním serveru nastane krátká prodleva. Spouštění zabere 5 až 20 minut. Jakmile bude server spuštěný, na ovládacím panelu se objeví 01 BN V=F nebo A900 2000, což indikuje, že konzole ještě není připojena.
- 5. Nainstalujte na server zadní kryt.

Dokončili jste připojení serveru.

- 6. Pokračujte další úlohou.
- **Poznámka:** Pokud hodláte nainstalovat nějaký hardware specifický pro operační systém Linux nebo chcete na serveru iSeries vytvořit logické části, možná budete nyní muset přidat nebo přemístit nějaký hardware, např. síťové I/O adaptéry. Pokud si nejste jisti tím, kam umístit nový nebo změněný hardware, spusťte nástroj

LPAR [Validation](http://www-1.ibm.com/servers/eserver/iseries/lpar/systemdesign.htm) (LVT) . Informace o logických částech najdete v tématu Logické části a další informace o operačním systému Linux v části Linux na logické čísti v rámci aplikaci Information Center.

### **Nastavení serveru**

Tyto pokyny použijte pro nastavení serveru.

Jestliže máte počítač PC připojený do sítě LAN, můžete k dokončení nastavení serveru použít program EZ-Setup, který naleznete na disku CD-ROM *iSeries Nastavení a operace*.

Jestliže nemáte PC připojený k síti LAN, prostudujte si publikaci Nastavení twinaxiálního systému a pokračujte v nastavování vašeho serveru.

# **Kabelové připojení modelu 820 a twinaxiální konzole bez rozšiřující jednotky**

Tyto pokyny použijte pro připojení kabelů k vašemu serveru a ke konzoli.

Toto téma můžete vytisknout stisknutím klávesy Print.

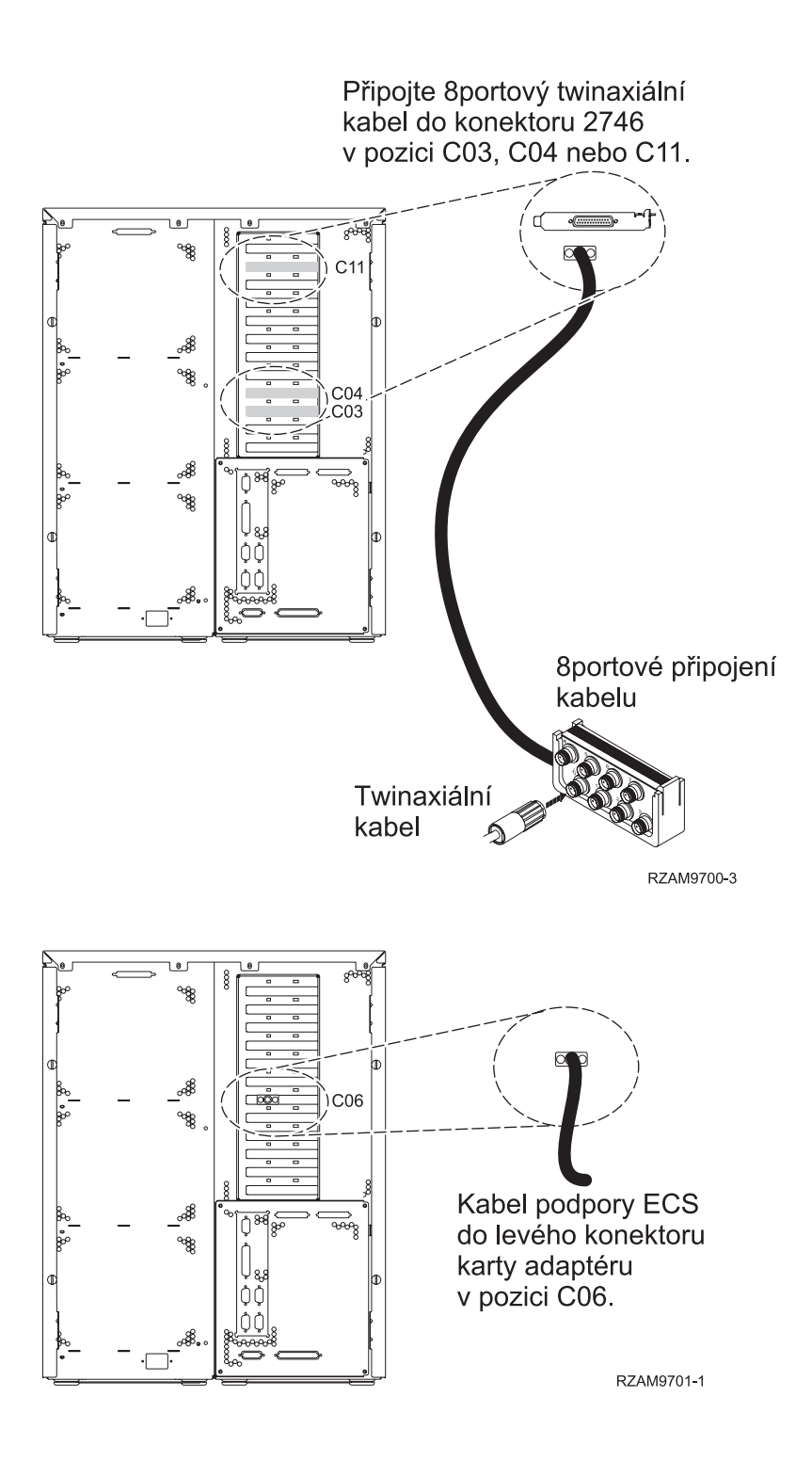

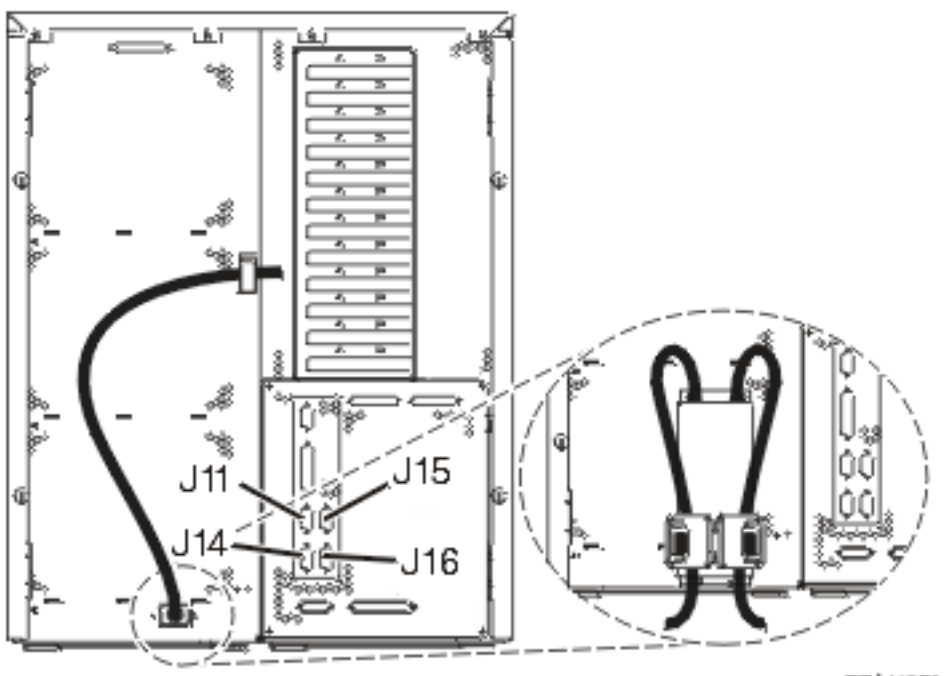

#### RZAM97041

### **Připojení twinaxiálního kabelu**

Tyto instrukce použijte pro připojení twinaxiálního kabelu.

- 1. Prohlédněte si pozice C03, C04 a C11 v zadní části serveru. Najděte pozici, která obsahuje kartu 2746. To je vaše twinaxiální karta. Pokud více než jedna pozice obsahuje kartu 2746, vyberte kartu v pozici C04. Jestliže karta 2746 není v pozici C04, ale v pozici C03 nebo C11, vyberte kartu v libovolné z těchto dvou pozic.
- 2. Najděte 8portový twinaxiální připojovací kabel (PN 21F5093). Kabel připojte ke konektoru na twinaxiální kartě 2746. Tento twinaxiální kabel si musíte opatřit.
- 3. Twinaxiální kabel z pracovní stanice, kterou budete používat jako systémovou konzoli, připojte k portu 0 na 8portovém twinaxiálním připojovacím kabelu.

**Poznámka:** Adresa pracovní stanice vaší konzole musí být nastavena na 0. Chcete-li nastavit adresu, využijte referenční materiály, které byly dodány s vaší pracovní stanicí.

4. Pokračujte další úlohou.

# **Připojení kabelu elektronické podpory zákazníka (ECS)**

Chcete-li připojit kabel elektronické podpory zákazníka (ECS), postupujte takto:

Instalujete elektronickou podporu zákazníka?

- v **Ne**: Přejděte na další úlohu.
- **Ano**:
	- 1. Připojte telefonní kabel k levému konektoru adaptéru umístěnému v poloze C06.
	- 2. Druhý konec telefonního kabelu připojte k analogové telefonní zástrčce.

Elektronická podpora zákazníka pomáhá automatizovat správu vašeho serveru a zjednodušuje jeho podporu. Další informace o elektronické podpoře zákazníka naleznete v dokumentu IBM eServer Technical Support Advantage

dodávaném s vaším serverem, nebo můžete navštívit webové stránky [Support](http://www.ibm.com/eserver/iseries/support) for iSeries family  $\ddot{A}$ . Elektronickou podporu zákazníka (ECS) můžete konfigurovat pomocí disku CD-ROM *iSeries Setup and Operations*, který jste obdrželi spolu se serverem.

Pokračujte další úlohou.

# **Připojení napájecích šňůr**

Předtím, než připojíte napájecí šňůry, přečtěte si tyto instrukce.

Jestliže chcete instalovat kartu s kryptografickým koprocesorem, 4758 PCI, prostudujte si dokumentaci, kterou jste obdrželi spolu s kartou. Tato karta se dodává v samostatné krabici. Jakmile bude karta nainstalována, pokračujete dále od tohoto místa.

**Poznámka:** Pokud používáte dvě napájecí šňůry, připojte je k serveru a pak je protáhněte přídržnými svorkami, jak je uvedeno níže.

Instalujete zdroj nepřerušitelného napájení (UPS)?

v **Ne**: Připojte napájecí šňůry k serveru.

**Poznámka:** Napájecí šňůru nepřipojujte do elektrické zásuvky. Server nezapínejte.

Pokračujte další úlohou.

v **Ano**: Připojte napájecí kabel pro zdroj nepřerušitelného napájení do J14. Nezapojujte napájecí šňůru zdroje nepřerušitelného napájení (UPS) do zásuvky a nezapínejte server. Pokyny pro dokončení instalace zdroje nepřerušitelného napájení (UPS) najdete na webových stránkách na adrese [www.oem.powerware.com/ibm-](http://www.oem.powerware.com/ibm-ups/9910solutions.html)

[ups/9910solutions.html](http://www.oem.powerware.com/ibm-ups/9910solutions.html)  $\rightarrow$ .

Pokračujte další úlohou.

# **Připojení externích kabelů**

Chcete-li připojit externí kabely, postupujte takto:

Jestliže nemáte externí kabely pro připojení ke kartám na zadní straně serveru nebo rozšiřující jednotky, pokračujte následující úlohou.

1. Na základě této tabulky připojte kabely k odpovídajícím kartám na zadní straně serveru. Možná budete muset připojit více než jeden kabel.

**Poznámka:** Jestliže jste kabel neobdrželi se serverem, musíte si jej opatřit.

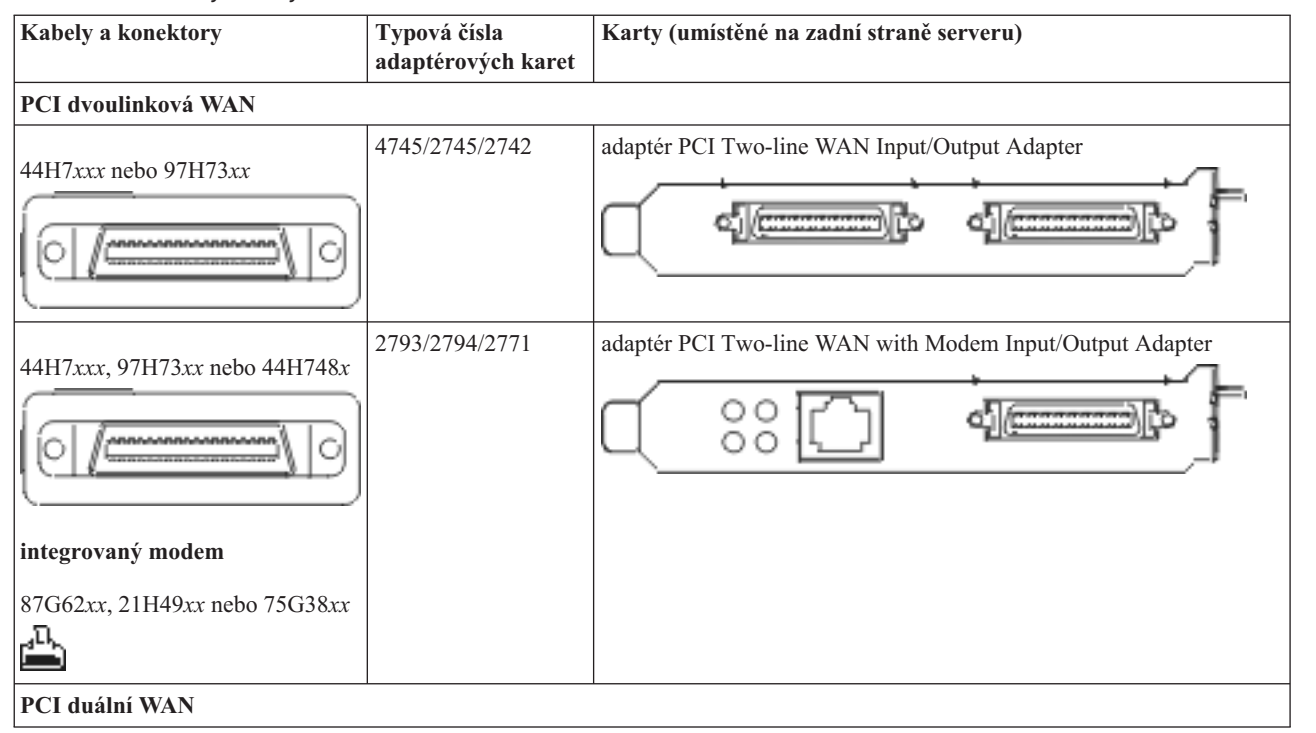

*Tabulka 10. Kabely a karty*

*Tabulka 10. Kabely a karty (pokračování)*

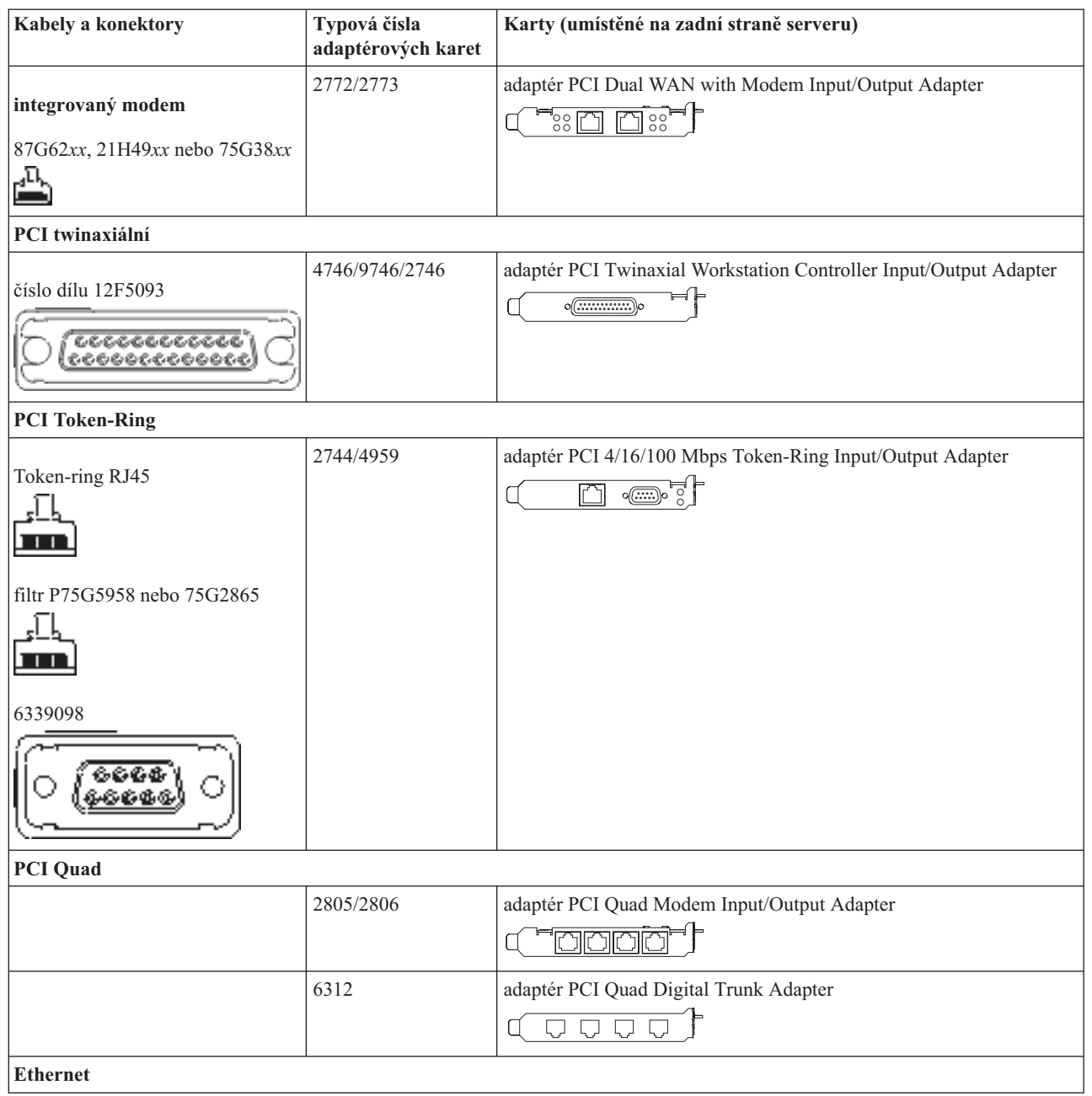

*Tabulka 10. Kabely a karty (pokračování)*

| Kabely a konektory                                   | Typová čísla<br>adaptérových karet | Karty (umístěné na zadní straně serveru)                                                                                                    |
|------------------------------------------------------|------------------------------------|----------------------------------------------------------------------------------------------------|
| RJ45 Ethernet                                        | 2838/2849                          | adaptér PCI 100/10 Mbps Ethernet Input/Output Adapter                                                                                                    |
|                                                      | 5700                               | adaptér PCI 1 Gbps Ethernet Input/Output Adapter<br>ন্দি<br>₹                                                                                                    |
|                                                      | 5701                               | adaptér PCI 1 Gbps Ethernet UTP Input/Output Adapter<br>$\overline{\otimes$ $\mathbf{u}_{\mathbf{B}}^{\mathbf{B}}}$<br>口                                                    |
|                                                      | 5706                               | adaptér PCI 1 Gbps Ethernet TX Input/Output Adapter<br>$\frac{1}{\prod_{i=1}^{n} \prod_{i=1}^{n} \binom{n}{i}} \otimes \frac{1}{n} \otimes \frac{1}{n} \otimes \frac{1}{n}$ |
|                                                      | 5707                               | adaptér PCI 1 Gbps Ethernet SX Input/Output Adapter<br>$^{\circ}$ 00 00 $^{\circ}$<br>ᇻ                                                                                     |
|                                                      | 5718                               | adaptér PCI 10 Gbps Ethernet Input/Output Adapter<br>0000<br>$\overline{\Xi}$                                                                                               |
| Karty serveru                                        |                                    |                                                                                                    |
| číslo dílu 45H2433                                   | 2891/2892                          | karta serveru Netfinity                                                                                                    |
| 44H8677 se připojuje ke kabelu<br>45H2433            |                                    |                                                                                                    |
|                                                      |                                    |                                                                                                    |
| prodlužovací video kabel,<br>44H8676                 |                                    |                                                                                                    |
| 000<br>c c<br>-                                      |                                    |                                                                                                    |
|                                                      | 4810/9710                          | integrovaná karta serveru xSeries<br>⊴‰⊑                                                                                                    |
|                                                      | 4821/9712                          | integrovaná karta serveru xSeries                                                                                                    |
| Řadiče diskových jednotek RAID                       |                                    |                                                                                                    |
|                                                      | 2757                               | řadič PCI Ultra RAID Disk Unit Controller                                                                                                    |
|                                                      | 2780                               | řadič PCI-X Ultra4 RAID Disk Unit Controller                                                                                                    |
|                                                      | 5703/4778                          | řadič PCI-X RAID Disk Unit Controller<br>$\circ$                                                                                                    |
|                                                      | 5709                               | karta RAID Enabler Card                                                                                                    |
| Řadiče diskových jednotek s protokolem Fibre Channel |                                    |                                                                                                    |

#### *Tabulka 10. Kabely a karty (pokračování)*

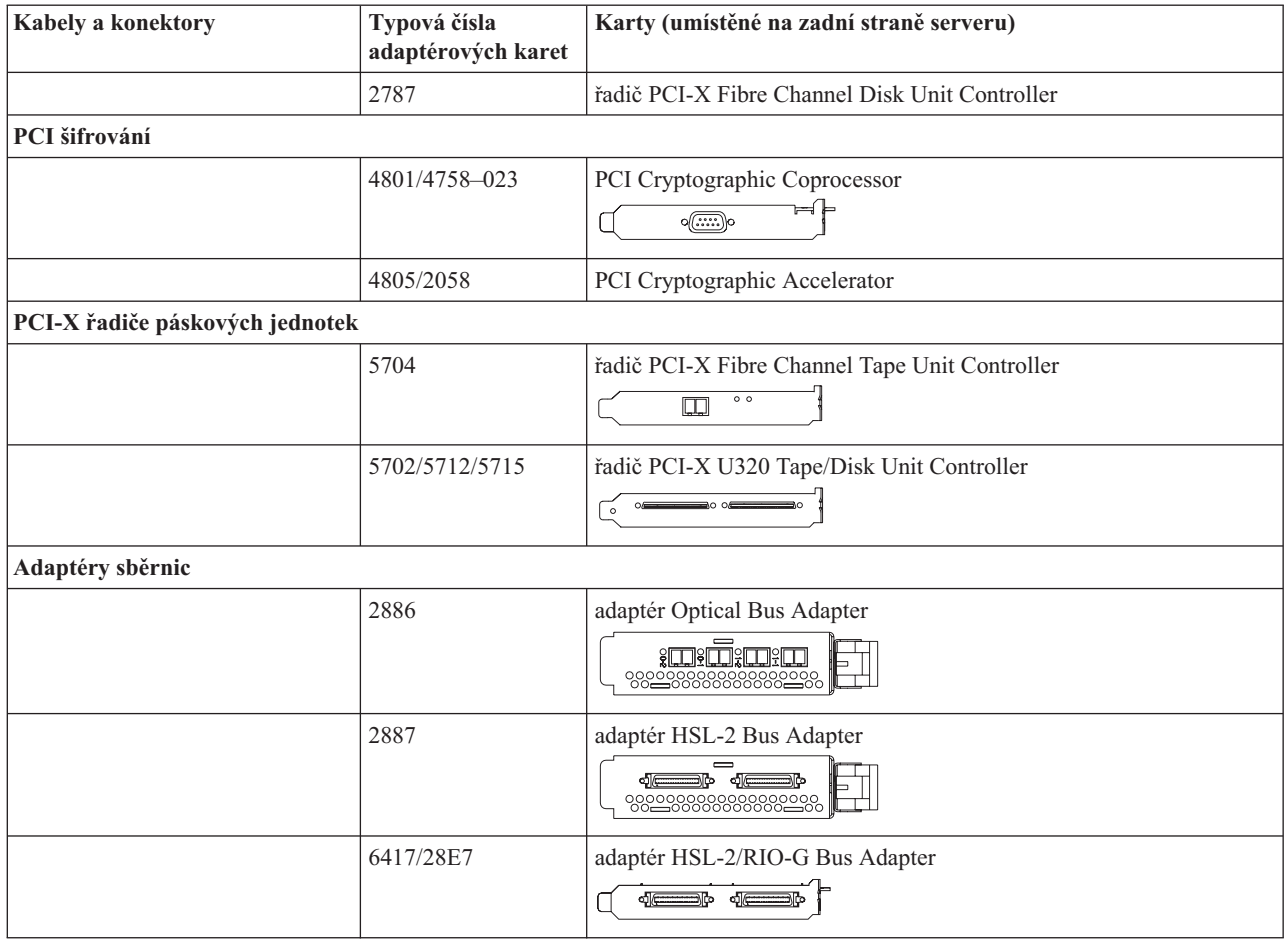

- 2. Druhý konec externích kabelů připojte k síti nebo zařízení.
- 3. Pokračujte další úlohou.

#### **Zapnutí serveru**

Předtím, než zapnete server, si přečtěte tyto instrukce.

- 1. Zapojte konzoli do zásuvky a zapněte ji.
- 2. Zapojte do zásuvky server nebo zdroj nepřerušitelného napájení (UPS). Zapojte do zásuvky všechny připojené rozšiřující jednotky.

**Poznámka:** Pokud používáte dvě napájecí šňůry, zapojte každou z nich do samostatného napájecího zdroje.

3. Otevřete dvířka ovládacího panelu na přední straně serveru. Ovládací panel by měl svítit a zobrazovat 01 BN V=F. Server ještě není zapnutý.

Poznámka: Jestliže na displeji není 01 BN V=F, možná budete muset změnit režim. Příslušné pokyny najdete v tématu Přístup k funkcím ovládacího panelu v rámci aplikace Information Center.

- 4. Stiskněte bílé tlačítko Power On. Před samotným spouštěním serveru nastane krátká prodleva. Spouštění zabere 5 až 20 minut. Jakmile bude server spuštěný, na ovládacím panelu se objeví 01 BN V=F nebo A900 2000, což indikuje, že konzole ještě není připojena.
- 5. Nainstalujte na server zadní kryt.

Dokončili jste připojení serveru.

6. Pokračujte další úlohou.

**Poznámka:** Pokud hodláte nainstalovat nějaký hardware specifický pro operační systém Linux nebo chcete na serveru iSeries vytvořit logické části, možná budete nyní muset přidat nebo přemístit nějaký hardware, např. síťové I/O adaptéry. Pokud si nejste jisti tím, kam umístit nový nebo změněný hardware, spusťte nástroj

> LPAR [Validation](http://www-1.ibm.com/servers/eserver/iseries/lpar/systemdesign.htm) (LVT) . Informace o logických částech najdete v tématu Logické části a další informace o operačním systému Linux v části Linux na logické čísti v rámci aplikaci Information Center.

#### **Nastavení serveru**

Tyto pokyny použijte pro nastavení serveru.

Jestliže máte počítač PC připojený do sítě LAN, můžete k dokončení nastavení serveru použít program EZ-Setup, který naleznete na disku CD-ROM *iSeries Nastavení a operace*.

Jestliže nemáte PC připojený k síti LAN, prostudujte si publikaci Nastavení twinaxiálního systému a pokračujte v nastavování vašeho serveru.

# **Kabelové připojení modelu 820 a produktu Operations Console s rozšiřující jednotkou**

Tyto pokyny použijte pro připojení kabelů k vašemu serveru a ke konzoli.

Toto téma můžete vytisknout stisknutím klávesy Print.

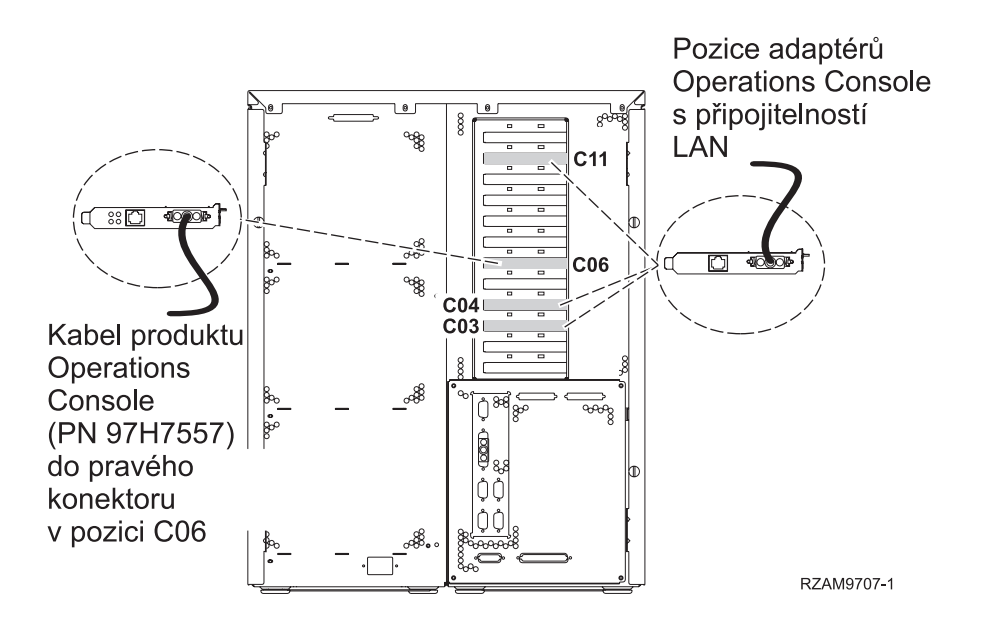

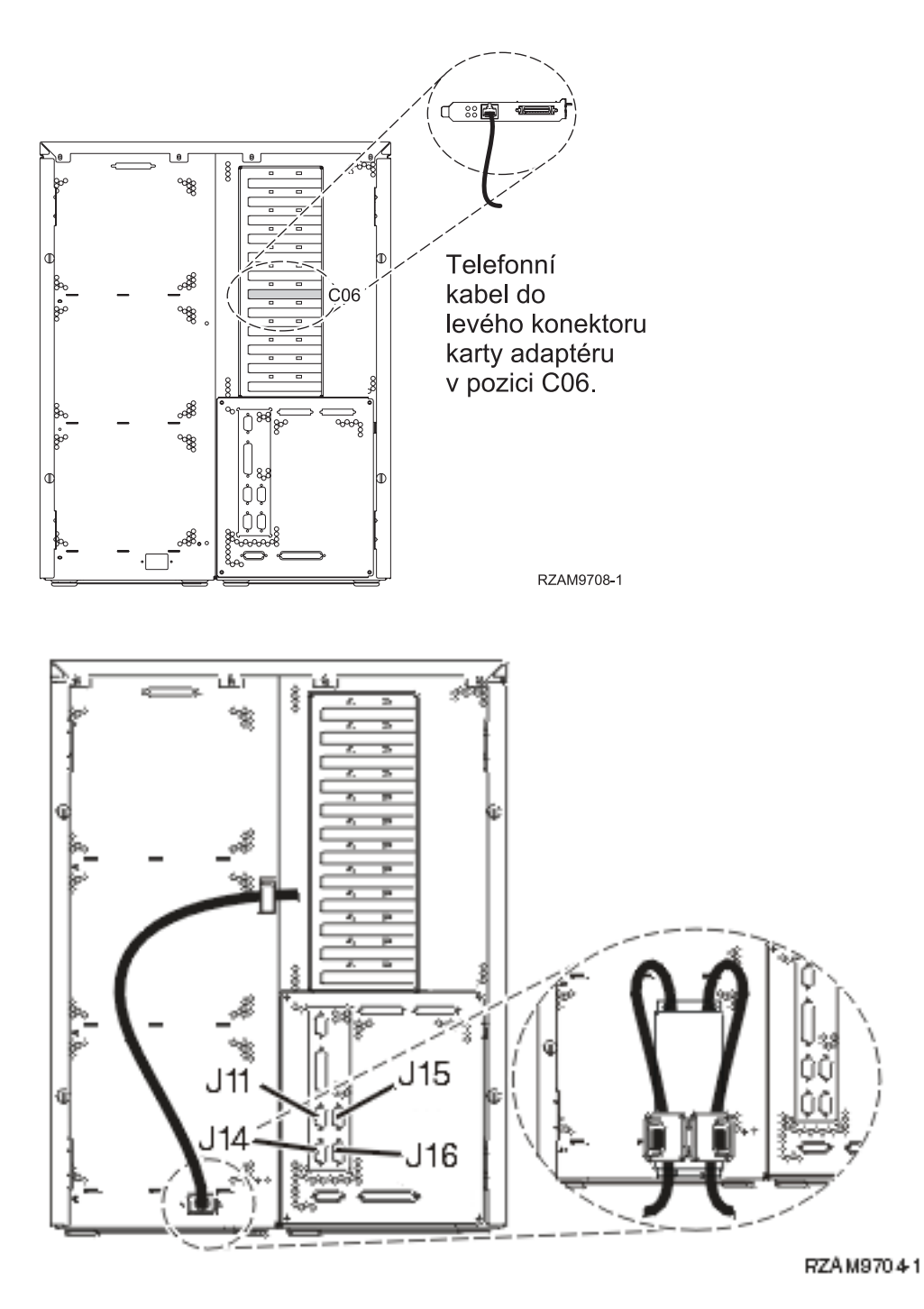

# **Připojení kabelu produktu Operations Console**

Tyto instrukce použijte pro připojení kabelu k produktu Operations Console.

- 1. Vypněte a odpojte PC, který bude sloužit jako systémová konzole.
- 2. Najděte kabel produktu Operations Console (PN 97H7557). Připojte kabel produktu Operations Console ke správnému konektoru adaptéru 2771 nebo 2793 umístěnému v pozici C06 na zadní straně serveru. Používáte produkt Operations Console připojitelný k síti LAN?
	- v **Ne**
	- a. Druhý konec kabelu produktu Operations Console připojte k prvnímu nebo jedinému komunikačnímu (sériovému) portu na zadní straně PC, který se bude používat jako konzole.
	- b. Pokračujte další úlohou.
v **Ano**

Jestliže je vaší primární volbou připojitelnost k LAN, nepřipojujte nyní kabely produktu Operations Console ke svému PC. Jestliže narazíte na problém, můžete tyto kabely připojit k PC a konfigurovat produkt Operations Console. Viz téma Operations Console.

- a. Síťový kabel z karty v pozici C04, C03 nebo C11 připojte do své lokální sítě.
- b. Pokračujte další úlohou.

## **Připojení kabelu elektronické podpory zákazníka (ECS)**

Chcete-li připojit kabel elektronické podpory zákazníka (ECS), postupujte takto:

Instalujete elektronickou podporu zákazníka?

- v **Ne**: Přejděte na další úlohu.
- v **Ano**:
	- 1. Připojte telefonní kabel k levému konektoru adaptéru umístěnému v poloze C06.
	- 2. Druhý konec telefonního kabelu připojte k analogové telefonní zástrčce.

Elektronická podpora zákazníka pomáhá automatizovat správu vašeho serveru a zjednodušuje jeho podporu. Další informace o elektronické podpoře zákazníka naleznete v dokumentu IBM eServer Technical Support Advantage

dodávaném s vaším serverem, nebo můžete navštívit webové stránky [Support](http://www.ibm.com/eserver/iseries/support) for iSeries family  $\ddot{X}$ . Elektronickou podporu zákazníka (ECS) můžete konfigurovat pomocí disku CD-ROM *iSeries Setup and Operations*, který jste obdrželi spolu se serverem.

Pokračujte další úlohou.

### **Kabelové připojení rozšiřující jednotky**

Tyto instrukce použijte, chcete-li připojit kabelem rozšiřující jednotku.

**Poznámka:** Napájecí šňůru rozšiřující jednotky nepřipojujte do zásuvky, jak je uvedeno v následujících dokumentech.

- Nastavení rozšiřující jednotky 0578, 5074, 5078 nebo 5079
- Nastavení rozšiřující jednotky 5075
- Nastavení rozšiřující jednotky 5065 nebo 5066
- Nastavení rozšiřující jednotky 0588, 0595, 0694, 5088, 5094, 5095

Jakmile budete mít nainstalovanou rozšiřující jednotku a vyměněný zadní kryt, pokračujte níže uvedenou úlohou.

#### **Připojení napájecích šňůr**

Předtím, než připojíte napájecí šňůry, přečtěte si tyto instrukce.

Jestliže chcete instalovat kartu s kryptografickým koprocesorem, 4758 PCI, prostudujte si dokumentaci, kterou jste obdrželi spolu s kartou. Tato karta se dodává v samostatné krabici. Jakmile bude karta nainstalována, pokračujete dále od tohoto místa.

**Poznámka:** Pokud používáte dvě napájecí šňůry, připojte je k serveru a pak je protáhněte přídržnými svorkami, jak je uvedeno níže.

Instalujete zdroj nepřerušitelného napájení (UPS)?

v **Ne**: Připojte napájecí šňůry k serveru.

**Poznámka:** Napájecí šňůru nepřipojujte do elektrické zásuvky. Server nezapínejte. Pokračujte další úlohou.

v **Ano**: Připojte napájecí kabel pro zdroj nepřerušitelného napájení do J14. Nezapojujte napájecí šňůru zdroje nepřerušitelného napájení (UPS) do zásuvky a nezapínejte server. Pokyny pro dokončení instalace zdroje nepřerušitelného napájení (UPS) najdete na webových stránkách na adrese [www.oem.powerware.com/ibm-](http://www.oem.powerware.com/ibm-ups/9910solutions.html)

ups/9910 solutions.html  $\rightarrow$ .

Pokračujte další úlohou.

## **Připojení externích kabelů**

Chcete-li připojit externí kabely, postupujte takto:

Jestliže nemáte externí kabely pro připojení ke kartám na zadní straně serveru nebo rozšiřující jednotky, pokračujte následující úlohou.

1. Na základě této tabulky připojte kabely k odpovídajícím kartám na zadní straně serveru. Možná budete muset připojit více než jeden kabel.

**Poznámka:** Jestliže jste kabel neobdrželi se serverem, musíte si jej opatřit.

*Tabulka 11. Kabely a karty*

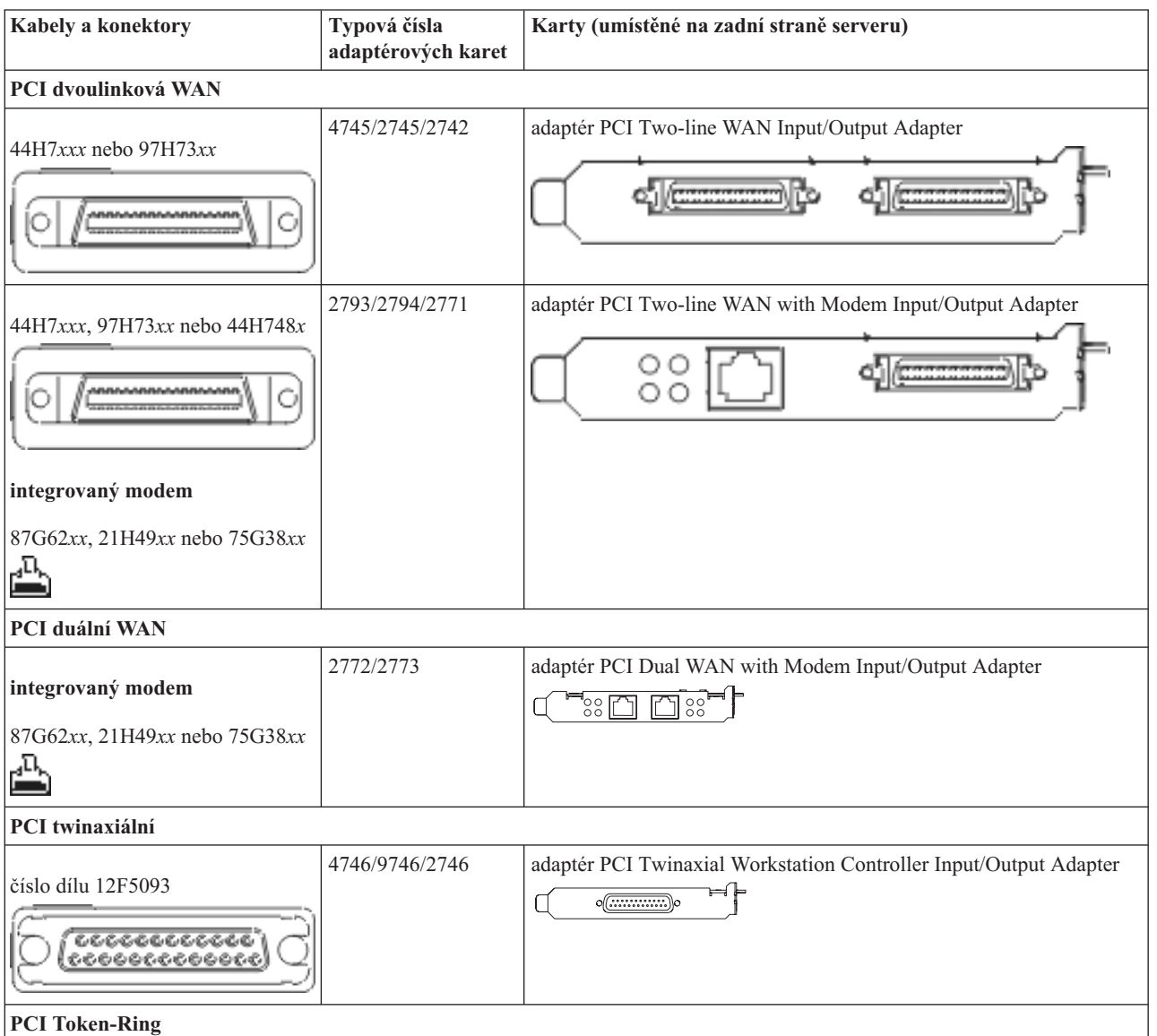

*Tabulka 11. Kabely a karty (pokračování)*

| Kabely a konektory          | Typová čísla<br>adaptérových karet | Karty (umístěné na zadní straně serveru)                                                                    |
|-----------------------------|------------------------------------|----------------------------------------------------------------------------------------------------|
| Token-ring RJ45             | 2744/4959                          | adaptér PCI 4/16/100 Mbps Token-Ring Input/Output Adapter<br>襾<br>$\sqrt{2\pi}$                             |
| filtr P75G5958 nebo 75G2865 |                                    |                                                                                                    |
| 6339098                     |                                    |                                                                                                    |
| PCI Quad                    |                                    |                                                                                                    |
|                             | 2805/2806                          | adaptér PCI Quad Modem Input/Output Adapter<br>بالانالانالايل                                               |
|                             | 6312                               | adaptér PCI Quad Digital Trunk Adapter<br>Q<br>$\Box$<br>Q                                                  |
| <b>Ethernet</b>             |                                    |                                                                                                    |
| RJ45 Ethernet               | 2838/2849                          | adaptér PCI 100/10 Mbps Ethernet Input/Output Adapter                                                       |
|                             | 5700                               | adaptér PCI 1 Gbps Ethernet Input/Output Adapter<br>ান $^{\circ}$ া<br>ම៏                                   |
|                             | 5701                               | adaptér PCI 1 Gbps Ethernet UTP Input/Output Adapter<br>$\overline{\otimes}$ $\frac{1}{2}$<br>厕             |
|                             | 5706                               | adaptér PCI 1 Gbps Ethernet TX Input/Output Adapter<br>$\boxed{\text{min}}$                                 |
|                             | 5707                               | adaptér PCI 1 Gbps Ethernet SX Input/Output Adapter<br>唱<br>$^{\circ}_{\degree}$ 00 00 $^{\circ}_{\degree}$ |
|                             | 5718                               | adaptér PCI 10 Gbps Ethernet Input/Output Adapter<br>$\circ \circ \circ$<br>$\overline{\mathbb{L}}$         |
| Karty serveru               |                                    |                                                                                                    |

*Tabulka 11. Kabely a karty (pokračování)*

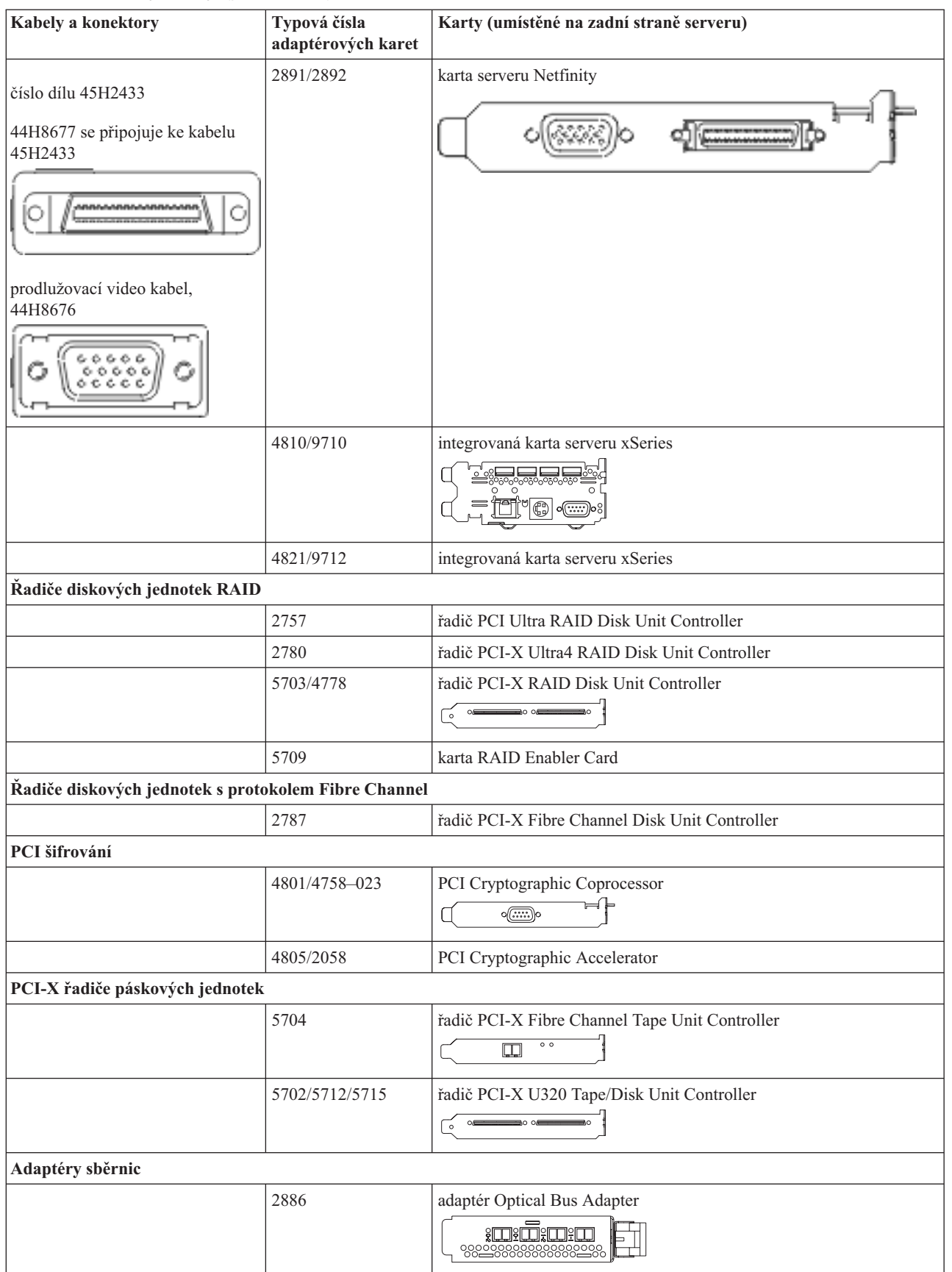

*Tabulka 11. Kabely a karty (pokračování)*

| <b>Kabely a konektory</b> | Typová čísla<br>adaptérových karet | Karty (umístěné na zadní straně serveru)        |
|---------------------------|------------------------------------|-------------------------------------------------|
|                           | 2887                               | adaptér HSL-2 Bus Adapter<br>%99999999999999999 |
|                           | 6417/28E7                          | adaptér HSL-2/RIO-G Bus Adapter                 |

- 2. Druhý konec externích kabelů připojte k síti nebo zařízení.
- 3. Pokračujte další úlohou.

## **Zapnutí serveru**

Předtím, než zapnete server, si přečtěte tyto instrukce.

- 1. Zapojte konzoli do zásuvky a zapněte ji.
- 2. Zapojte do zásuvky server nebo zdroj nepřerušitelného napájení (UPS). Zapojte do zásuvky všechny připojené rozšiřující jednotky.

**Poznámka:** Pokud používáte dvě napájecí šňůry, zapojte každou z nich do samostatného napájecího zdroje.

3. Otevřete dvířka ovládacího panelu na přední straně serveru. Ovládací panel by měl svítit a zobrazovat 01 BN V=F. Server ještě není zapnutý.

Poznámka: Jestliže na displeji není 01 BN V=F, možná budete muset změnit režim. Příslušné pokyny najdete v tématu Přístup k funkcím ovládacího panelu v rámci aplikace Information Center.

- 4. Stiskněte bílé tlačítko Power On. Před samotným spouštěním serveru nastane krátká prodleva. Spouštění zabere 5 až 20 minut. Jakmile bude server spuštěný, na ovládacím panelu se objeví 01 BN V=F nebo A900 2000, což indikuje, že konzole ještě není připojena.
- 5. Nainstalujte na server zadní kryt.

Dokončili jste připojení serveru.

- 6. Pokračujte další úlohou.
- **Poznámka:** Pokud hodláte nainstalovat nějaký hardware specifický pro operační systém Linux nebo chcete na serveru iSeries vytvořit logické části, možná budete nyní muset přidat nebo přemístit nějaký hardware, např. síťové I/O adaptéry. Pokud si nejste jisti tím, kam umístit nový nebo změněný hardware, spusťte nástroj

LPAR [Validation](http://www-1.ibm.com/servers/eserver/iseries/lpar/systemdesign.htm) (LVT) . Informace o logických částech najdete v tématu Logické části a další informace o operačním systému Linux v části Linux na logické čísti v rámci aplikaci Information Center.

## **Nastavení serveru**

Vraťte se k programu EZ-Setup na disku CD-ROM *iSeries Setup and Operations* a pokračujte v nastavení serveru.

# **Kabelové připojení modelu 820 a produktu Operations Console bez rozšiřující jednotky**

Tyto pokyny použijte pro připojení kabelů k vašemu serveru a ke konzoli.

Toto téma můžete vytisknout stisknutím klávesy Print.

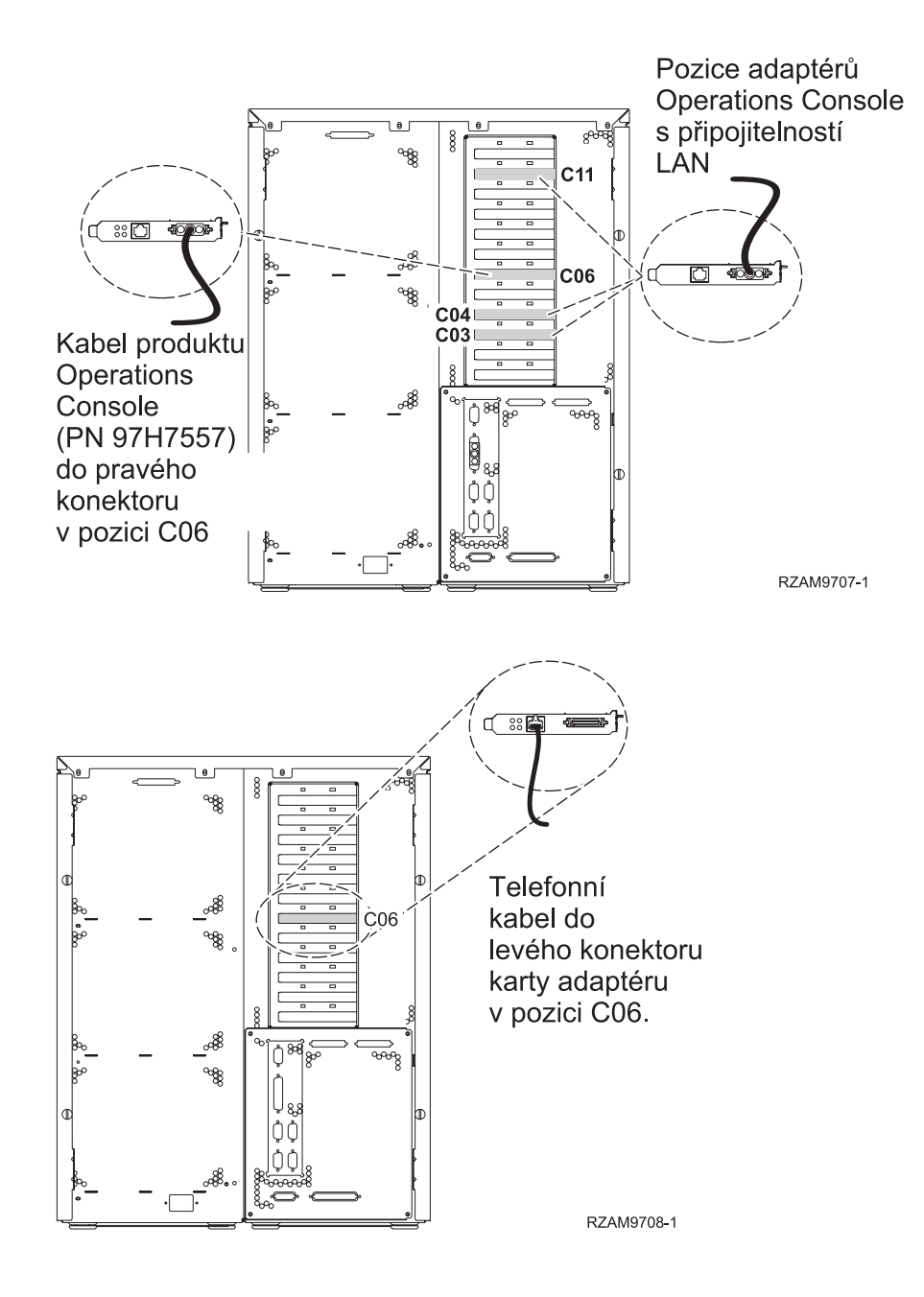

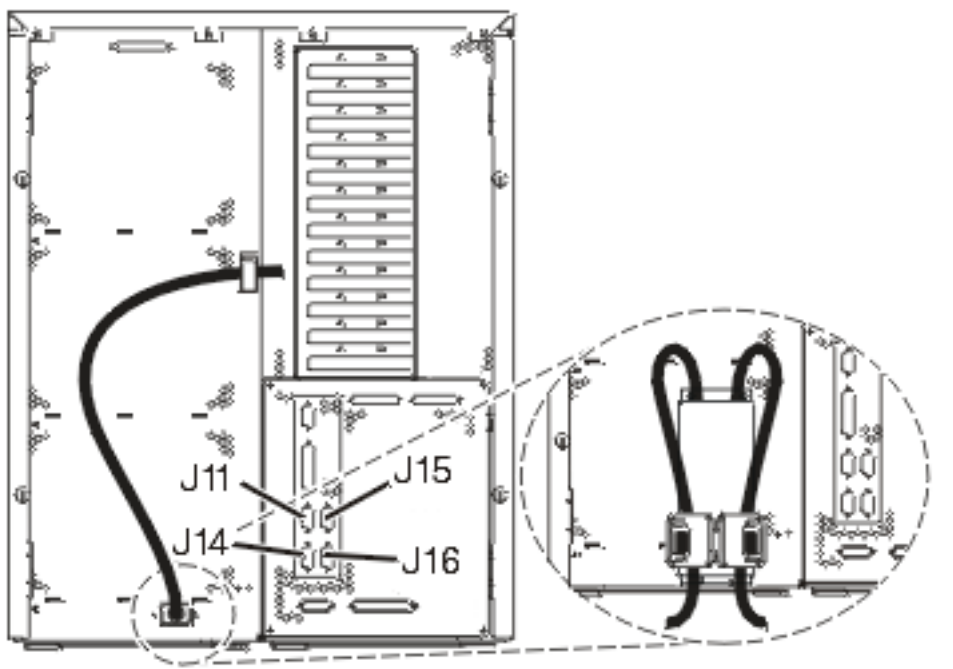

RZAM97041

## **Připojení kabelu produktu Operations Console**

Tyto instrukce použijte pro připojení kabelu k produktu Operations Console.

- 1. Vypněte a odpojte PC, který bude sloužit jako systémová konzole.
- 2. Najděte kabel produktu Operations Console (PN 97H7557). Připojte kabel produktu Operations Console ke správnému konektoru adaptéru 2771 nebo 2793 umístěnému v pozici C06 na zadní straně serveru. Používáte produkt Operations Console připojitelný k síti LAN?
	- v **Ne**
	- a. Druhý konec kabelu produktu Operations Console připojte k prvnímu nebo jedinému komunikačnímu (sériovému) portu na zadní straně PC, který se bude používat jako konzole.
	- b. Pokračujte další úlohou.

v **Ano**

Jestliže je vaší primární volbou připojitelnost k LAN, nepřipojujte nyní kabely produktu Operations Console ke svému PC. Jestliže narazíte na problém, můžete tyto kabely připojit k PC a konfigurovat produkt Operations Console. Viz téma Operations Console.

- a. Síťový kabel z karty v pozici C04, C03 nebo C11 připojte do své lokální sítě.
- b. Pokračujte další úlohou.

## **Připojení kabelu elektronické podpory zákazníka (ECS)**

Chcete-li připojit kabel elektronické podpory zákazníka (ECS), postupujte takto:

Instalujete elektronickou podporu zákazníka?

- v **Ne**: Přejděte na další úlohu.
- v **Ano**:
	- 1. Připojte telefonní kabel k levému konektoru adaptéru umístěnému v poloze C06.
	- 2. Druhý konec telefonního kabelu připojte k analogové telefonní zástrčce.

Elektronická podpora zákazníka pomáhá automatizovat správu vašeho serveru a zjednodušuje jeho podporu. Další informace o elektronické podpoře zákazníka naleznete v dokumentu IBM eServer Technical Support Advantage

dodávaném s vaším serverem, nebo můžete navštívit webové stránky [Support](http://www.ibm.com/eserver/iseries/support) for iSeries family  $\ddot{\rightarrow}$ . Elektronickou podporu zákazníka (ECS) můžete konfigurovat pomocí disku CD-ROM *iSeries Setup and Operations*, který jste obdrželi spolu se serverem.

Pokračujte další úlohou.

### **Připojení napájecích šňůr**

Předtím, než připojíte napájecí šňůry, přečtěte si tyto instrukce.

Jestliže chcete instalovat kartu s kryptografickým koprocesorem, 4758 PCI, prostudujte si dokumentaci, kterou jste obdrželi spolu s kartou. Tato karta se dodává v samostatné krabici. Jakmile bude karta nainstalována, pokračujete dále od tohoto místa.

**Poznámka:** Pokud používáte dvě napájecí šňůry, připojte je k serveru a pak je protáhněte přídržnými svorkami, jak je uvedeno níže.

Instalujete zdroj nepřerušitelného napájení (UPS)?

v **Ne**: Připojte napájecí šňůry k serveru.

**Poznámka:** Napájecí šňůru nepřipojujte do elektrické zásuvky. Server nezapínejte.

Pokračujte další úlohou.

v **Ano**: Připojte napájecí kabel pro zdroj nepřerušitelného napájení do J14. Nezapojujte napájecí šňůru zdroje nepřerušitelného napájení (UPS) do zásuvky a nezapínejte server. Pokyny pro dokončení instalace zdroje nepřerušitelného napájení (UPS) najdete na webových stránkách na adrese [www.oem.powerware.com/ibm-](http://www.oem.powerware.com/ibm-ups/9910solutions.html)

[ups/9910solutions.html](http://www.oem.powerware.com/ibm-ups/9910solutions.html)  $\rightarrow$ .

Pokračujte další úlohou.

#### **Připojení externích kabelů**

Chcete-li připojit externí kabely, postupujte takto:

Jestliže nemáte externí kabely pro připojení ke kartám na zadní straně serveru nebo rozšiřující jednotky, pokračujte následující úlohou.

1. Na základě této tabulky připojte kabely k odpovídajícím kartám na zadní straně serveru. Možná budete muset připojit více než jeden kabel.

**Poznámka:** Jestliže jste kabel neobdrželi se serverem, musíte si jej opatřit.

*Tabulka 12. Kabely a karty*

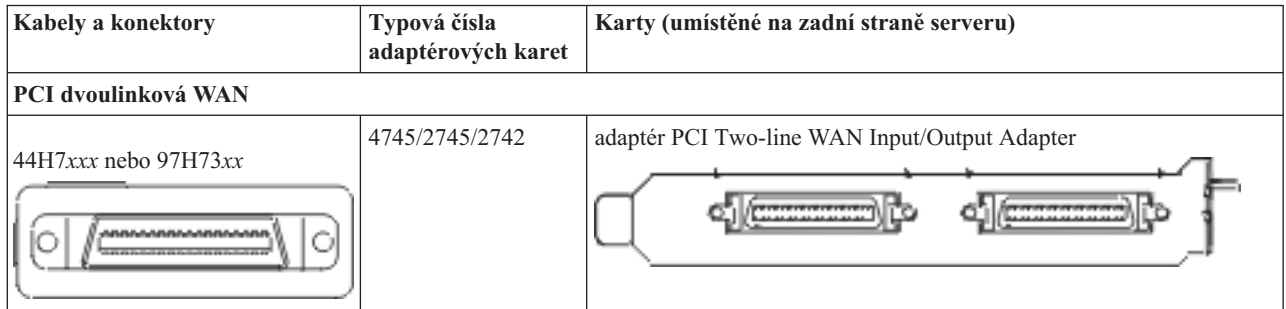

*Tabulka 12. Kabely a karty (pokračování)*

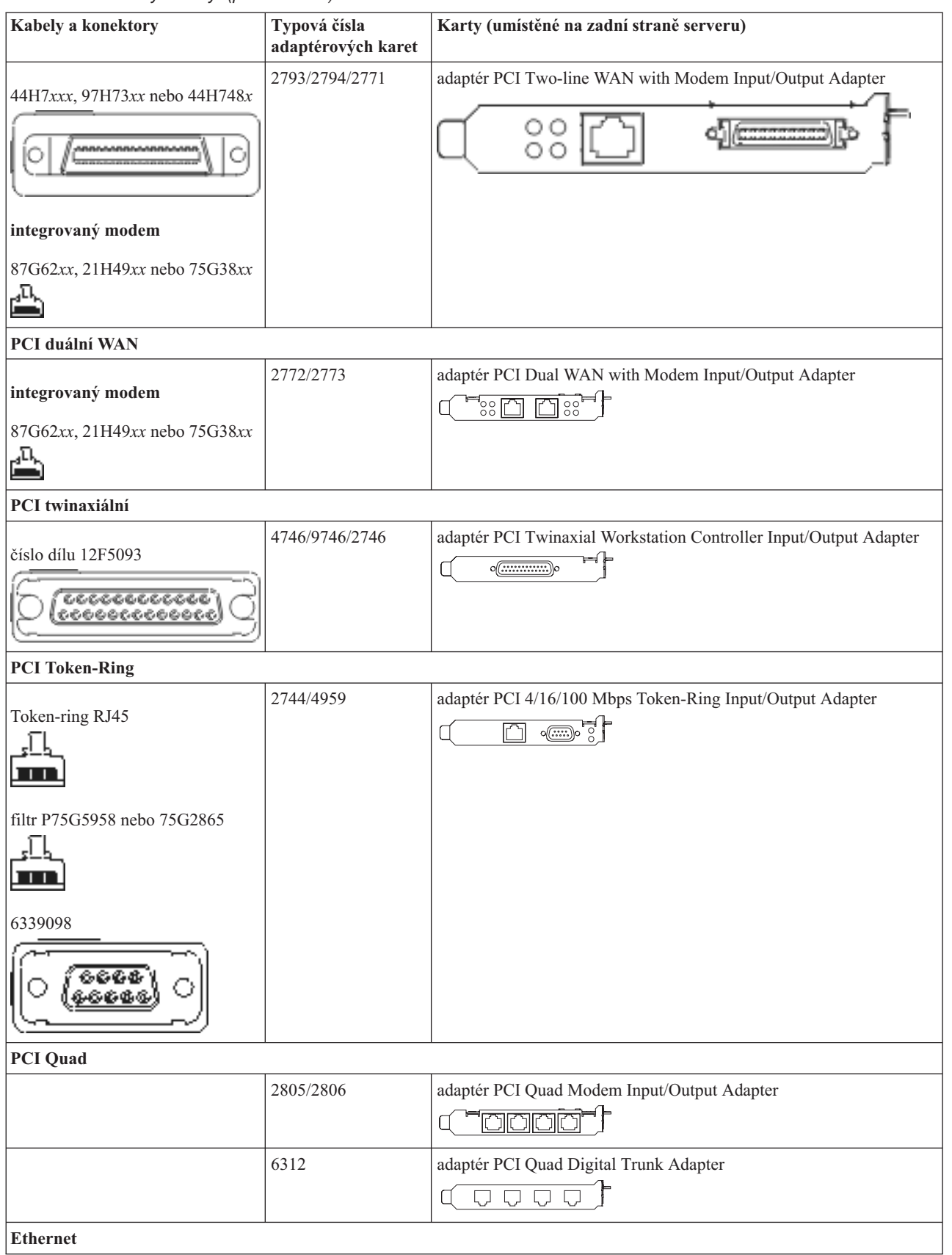

*Tabulka 12. Kabely a karty (pokračování)*

| Kabely a konektory                                   | Typová čísla<br>adaptérových karet | Karty (umístěné na zadní straně serveru)                                                                                                    |
|------------------------------------------------------|------------------------------------|----------------------------------------------------------------------------------------------------|
| RJ45 Ethernet                                        | 2838/2849                          | adaptér PCI 100/10 Mbps Ethernet Input/Output Adapter<br>T                                                                                                    |
|                                                      | 5700                               | adaptér PCI 1 Gbps Ethernet Input/Output Adapter<br>কে?<br>平                                                                                                    |
|                                                      | 5701                               | adaptér PCI 1 Gbps Ethernet UTP Input/Output Adapter<br>$\overline{\otimes$ $\frac{1}{\overline{12}}$                                                                          |
|                                                      | 5706                               | adaptér PCI 1 Gbps Ethernet TX Input/Output Adapter<br>$\overline{\mathbb{Q}}$ $\overline{\mathbb{Q}}$ $\overline{\mathbb{Q}}$ $\overline{\mathbb{Q}}$ $\overline{\mathbb{Q}}$ |
|                                                      | 5707                               | adaptér PCI 1 Gbps Ethernet SX Input/Output Adapter<br>$^{\circ}$ 00 00 $^{\circ}$<br>帽                                                                                        |
|                                                      | 5718                               | adaptér PCI 10 Gbps Ethernet Input/Output Adapter<br> 0000 <br>$\overline{\mathbb{E}}$                                                                                         |
| Karty serveru                                        |                                    |                                                                                                    |
| číslo dílu 45H2433                                   | 2891/2892                          | karta serveru Netfinity                                                                                                    |
| 44H8677 se připojuje ke kabelu<br>45H2433            |                                    |                                                                                                    |
| O                                                    |                                    |                                                                                                    |
| prodlužovací video kabel,<br>44H8676                 |                                    |                                                                                                    |
| Öй<br>0 O O<br>e e                                   |                                    |                                                                                                    |
|                                                      | 4810/9710                          | integrovaná karta serveru xSeries                                                                                                    |
|                                                      | 4821/9712                          | integrovaná karta serveru xSeries                                                                                                    |
| Řadiče diskových jednotek RAID                       |                                    |                                                                                                    |
|                                                      | 2757                               | řadič PCI Ultra RAID Disk Unit Controller                                                                                                    |
|                                                      | 2780                               | řadič PCI-X Ultra4 RAID Disk Unit Controller                                                                                                    |
|                                                      | 5703/4778                          | řadič PCI-X RAID Disk Unit Controller                                                                                                    |
|                                                      | 5709                               | karta RAID Enabler Card                                                                                                    |
| Řadiče diskových jednotek s protokolem Fibre Channel |                                    |                                                                                                    |

*Tabulka 12. Kabely a karty (pokračování)*

| Kabely a konektory              | Typová čísla<br>adaptérových karet | Karty (umístěné na zadní straně serveru)                                              |
|---------------------------------|------------------------------------|---------------------------------------------------------------------------------------|
|                                 | 2787                               | řadič PCI-X Fibre Channel Disk Unit Controller                                        |
| <b>PCI</b> šifrování            |                                    |                                                                                       |
|                                 | 4801/4758-023                      | PCI Cryptographic Coprocessor<br>$\sqrt{3}$                                           |
|                                 | 4805/2058                          | PCI Cryptographic Accelerator                                                         |
| PCI-X řadiče páskových jednotek |                                    |                                                                                       |
|                                 | 5704                               | řadič PCI-X Fibre Channel Tape Unit Controller<br>$\circ$ $\circ$<br>$\boxed{ \Box }$ |
|                                 | 5702/5712/5715                     | řadič PCI-X U320 Tape/Disk Unit Controller<br>$\circ$<br>⊟aoo€<br>$\circ$             |
| Adaptéry sběrnic                |                                    |                                                                                       |
|                                 | 2886                               | adaptér Optical Bus Adapter<br><u>imiginin</u>                                        |
|                                 | 2887                               | adaptér HSL-2 Bus Adapter                                                             |
|                                 | 6417/28E7                          | adaptér HSL-2/RIO-G Bus Adapter<br>$\sqrt{2}$<br>- 916–                               |

- 2. Druhý konec externích kabelů připojte k síti nebo zařízení.
- 3. Pokračujte další úlohou.

#### **Zapnutí serveru**

Předtím, než zapnete server, si přečtěte tyto instrukce.

- 1. Zapojte konzoli do zásuvky a zapněte ji.
- 2. Zapojte do zásuvky server nebo zdroj nepřerušitelného napájení (UPS). Zapojte do zásuvky všechny připojené rozšiřující jednotky.

**Poznámka:** Pokud používáte dvě napájecí šňůry, zapojte každou z nich do samostatného napájecího zdroje.

3. Otevřete dvířka ovládacího panelu na přední straně serveru. Ovládací panel by měl svítit a zobrazovat 01 BN V=F. Server ještě není zapnutý.

Poznámka: Jestliže na displeji není 01 BN V=F, možná budete muset změnit režim. Příslušné pokyny najdete v tématu Přístup k funkcím ovládacího panelu v rámci aplikace Information Center.

- 4. Stiskněte bílé tlačítko Power On. Před samotným spouštěním serveru nastane krátká prodleva. Spouštění zabere 5 až 20 minut. Jakmile bude server spuštěný, na ovládacím panelu se objeví 01 BN V=F nebo A900 2000, což indikuje, že konzole ještě není připojena.
- 5. Nainstalujte na server zadní kryt. Dokončili jste připojení serveru.
- 6. Pokračujte další úlohou.

**Poznámka:** Pokud hodláte nainstalovat nějaký hardware specifický pro operační systém Linux nebo chcete na serveru iSeries vytvořit logické části, možná budete nyní muset přidat nebo přemístit nějaký hardware, např. síťové I/O adaptéry. Pokud si nejste jisti tím, kam umístit nový nebo změněný hardware, spusťte nástroj

> LPAR [Validation](http://www-1.ibm.com/servers/eserver/iseries/lpar/systemdesign.htm) (LVT) . Informace o logických částech najdete v tématu Logické části a další informace o operačním systému Linux v části Linux na logické čísti v rámci aplikaci Information Center.

#### **Nastavení serveru**

Vraťte se k programu EZ-Setup na disku CD-ROM *iSeries Setup and Operations* a pokračujte v nastavení serveru.

# **Výběr pokynů pro kabelové připojení modelu 825**

Vyberte pokyny pro kabelové připojení, které nejvíce odpovídají serveru, který instalujete.

# **Kabelové připojení modelu 825 a twinaxiální konzole s rozšiřující jednotkou.**

Tyto pokyny použijte pro připojení kabelů k vašemu serveru a ke konzoli.

Toto téma můžete vytisknout stisknutím klávesy Print.

**Poznámka:** Pokud instalujete server do stojanu, prostudujte si téma Instalace modelu 825 do stojanu.

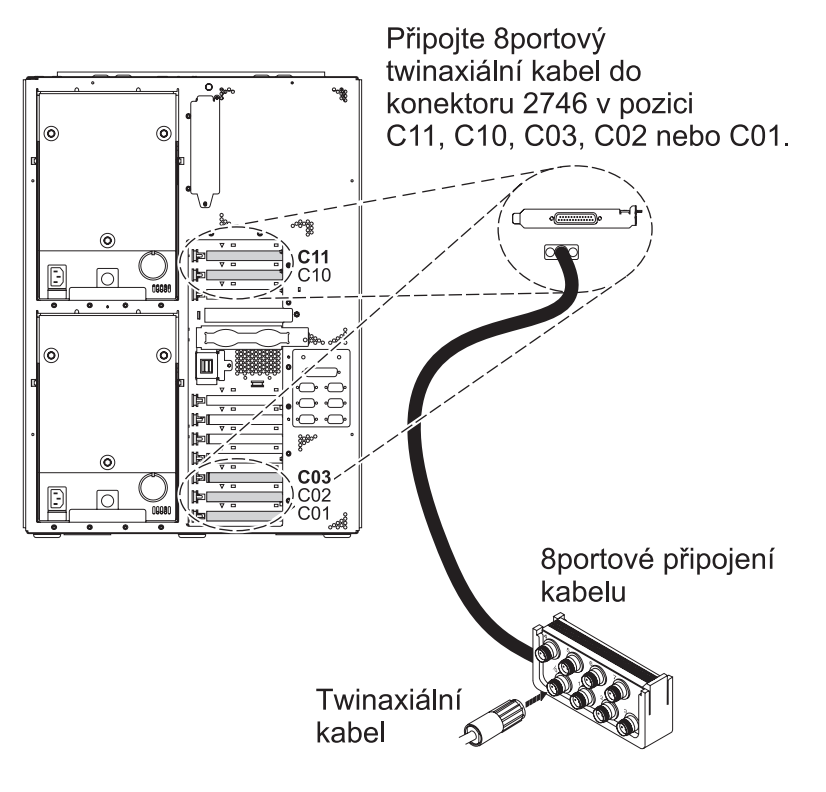

RZAM9900-4

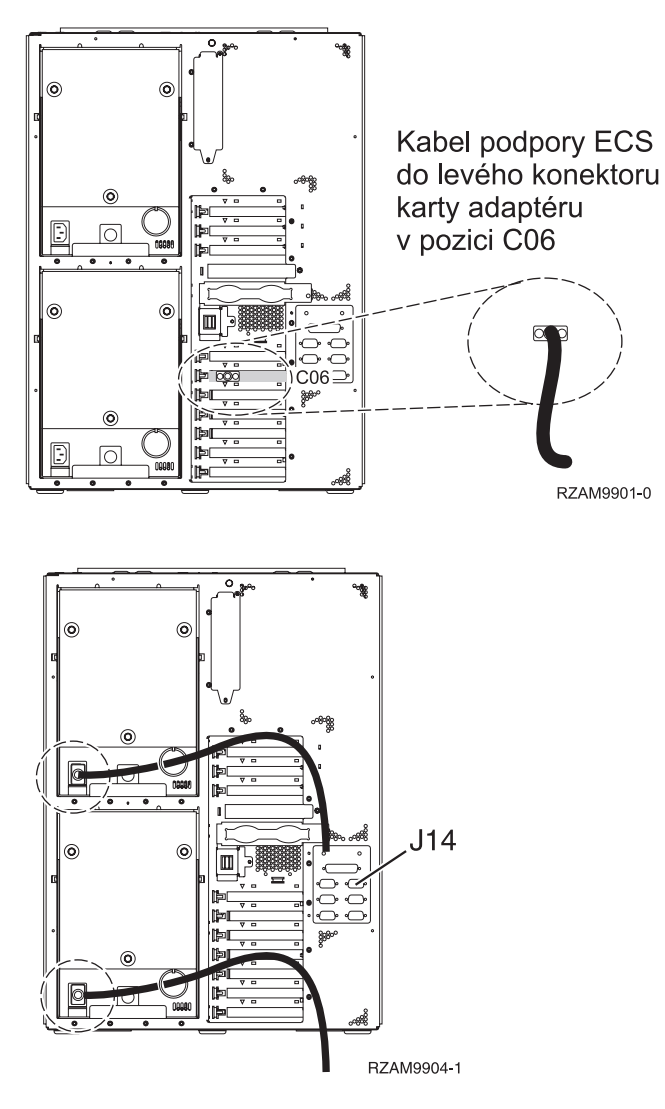

## **Připojení twinaxiálního kabelu**

Chcete-li připojit twinaxiální kabel, postupujte takto:

- 1. Prohlédněte si pozice karty C11, C10, C03, C02 a C01 v zadní části serveru. Najděte pozici, která obsahuje kartu 2746. To je vaše twinaxiální karta. Pokud více než jedna pozice obsahuje kartu 2746, vyberte první kartu, kterou naleznete, z tohoto pořadí: pozice C11, C10, C03, C02 nebo C01.
- 2. Najděte 8portový twinaxiální připojovací kabel (PN 21F5093). Kabel připojte ke konektoru na twinaxiální kartě 2746. Tento twinaxiální kabel si musíte opatřit.
- 3. Twinaxiální kabel z pracovní stanice, kterou budete používat jako systémovou konzoli, připojte k portu 0 na 8portovém twinaxiálním připojovacím kabelu.

**Poznámka:** Adresa pracovní stanice vaší konzole musí být nastavena na 0. Chcete-li nastavit adresu, využijte referenční materiály, které byly dodány s vaší pracovní stanicí.

4. Pokračujte další úlohou.

## **Připojení kabelu elektronické podpory zákazníka (ECS)**

Tyto instrukce použijte pro připojení kabelu elektronické podpory zákazníka (ECS).

Instalujete elektronickou podporu zákazníka?

- v **Ne**: Přejděte na další úlohu.
- v **Ano**:
- 1. Připojte telefonní kabel k levému konektoru adaptéru umístěnému v poloze C06.
- 2. Druhý konec telefonního kabelu připojte k analogové telefonní zástrčce.

Elektronická podpora zákazníka pomáhá automatizovat správu vašeho serveru a zjednodušuje jeho podporu. Další informace o elektronické podpoře zákazníka naleznete v dokumentu IBM eServer Technical Support Advantage

dodávaném s vaším serverem, nebo můžete navštívit webové stránky [Support](http://www.ibm.com/eserver/iseries/support) for iSeries family  $\ddot{\bullet}$ . Elektronickou podporu zákazníka (ECS) můžete konfigurovat pomocí disku CD-ROM *iSeries Setup and Operations*, který jste obdrželi spolu se serverem.

Pokračujte další úlohou.

## **Kabelové připojení rozšiřující jednotky**

Tyto instrukce použijte, chcete-li připojit kabelem rozšiřující jednotku.

**Poznámka:** Napájecí šňůru rozšiřující jednotky nepřipojujte do zásuvky, jak je uvedeno v následujících dokumentech.

- v Nastavení rozšiřující jednotky 0578, 5074, 5078 nebo 5079
- Nastavení rozšiřující jednotky 5075
- Nastavení rozšiřující jednotky 5065 nebo 5066
- v Nastavení rozšiřující jednotky 0588, 0595, 0694, 5088, 5094, 5095

Jakmile budete mít nainstalované rozšiřující jednotky, pokračujte další úlohou.

## **Připojení napájecích šňůr**

Chcete-li připojit napájecí šňůry, postupujte takto:

Jestliže chcete instalovat kartu s kryptografickým koprocesorem, 4758 PCI, prostudujte si dokumentaci, kterou jste obdrželi spolu s kartou. Tato karta se dodává v samostatné krabici. Jakmile bude karta nainstalována, pokračujete dále od tohoto místa.

**Poznámka:** Pokud používáte dvě napájecí šňůry, připojte je k serveru a pak je protáhněte přídržnými svorkami, jak je uvedeno níže.

Instalujete zdroj nepřerušitelného napájení (UPS)?

v **Ne**: Připojte napájecí šňůry k serveru.

**Poznámka:** Napájecí šňůru nepřipojujte do elektrické zásuvky. Server nezapínejte.

Pokračujte další úlohou.

v **Ano**: Připojte napájecí kabel pro zdroj nepřerušitelného napájení do J14. Nezapojujte napájecí šňůru zdroje nepřerušitelného napájení (UPS) do zásuvky a nezapínejte server. Pokyny pro dokončení instalace zdroje nepřerušitelného napájení (UPS) najdete na webových stránkách na adrese [www.oem.powerware.com/ibm-](http://www.oem.powerware.com/ibm-ups/9910solutions.html)

[ups/9910solutions.html](http://www.oem.powerware.com/ibm-ups/9910solutions.html)  $\rightarrow$ .

Pokračujte další úlohou.

#### **Připojení externích kabelů**

Chcete-li připojit externí kabely, řiďte se těmito pokyny.

Jestliže nemáte externí kabely pro připojení ke kartám na zadní straně serveru nebo rozšiřující jednotky, pokračujte následující úlohou.

1. Na základě této tabulky připojte kabely k odpovídajícím kartám na zadní straně serveru. Možná budete muset připojit více než jeden kabel.

**Poznámka:** Jestliže jste kabel neobdrželi se serverem, musíte si jej opatřit.

*Tabulka 13. Kabely a karty*

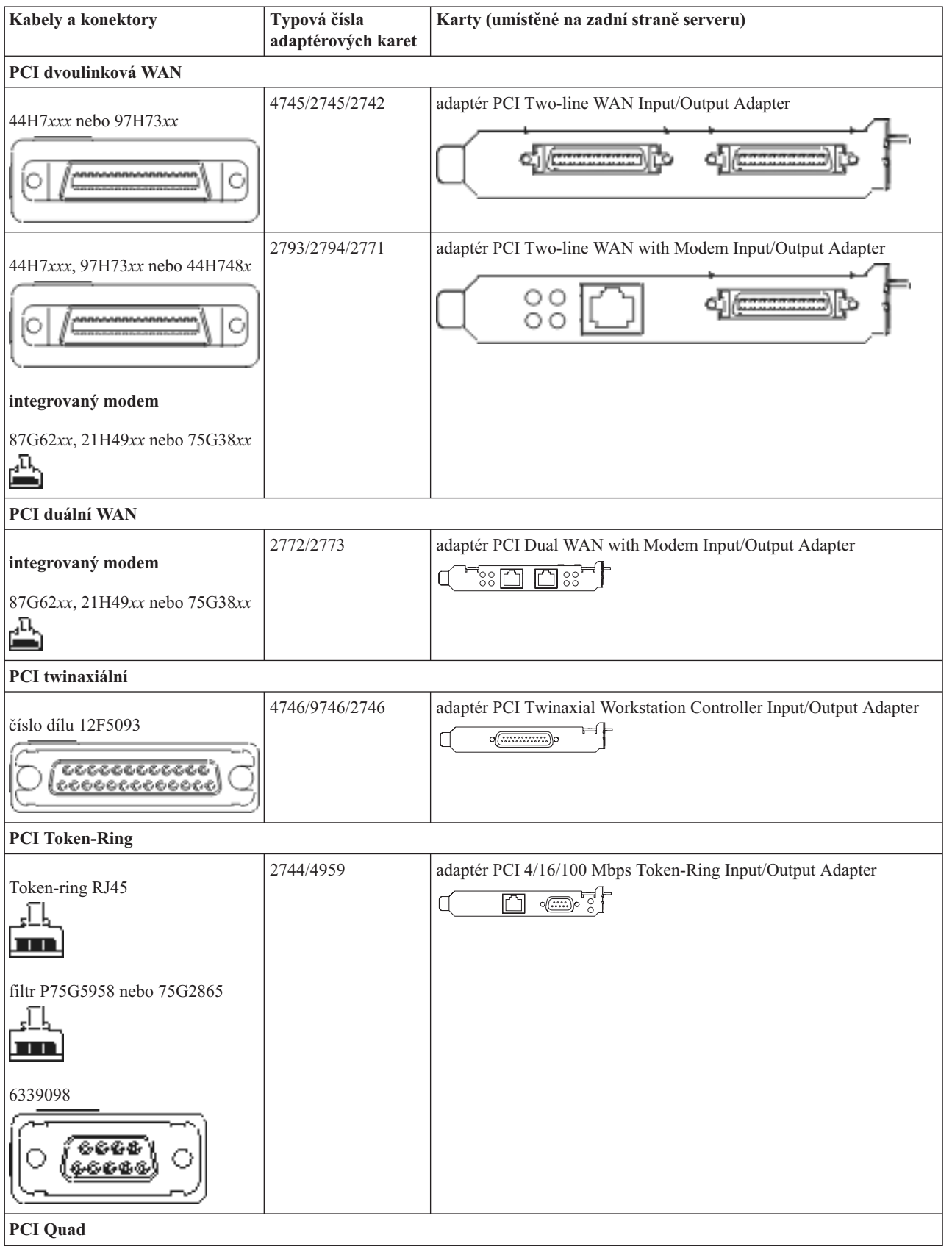

#### *Tabulka 13. Kabely a karty (pokračování)*

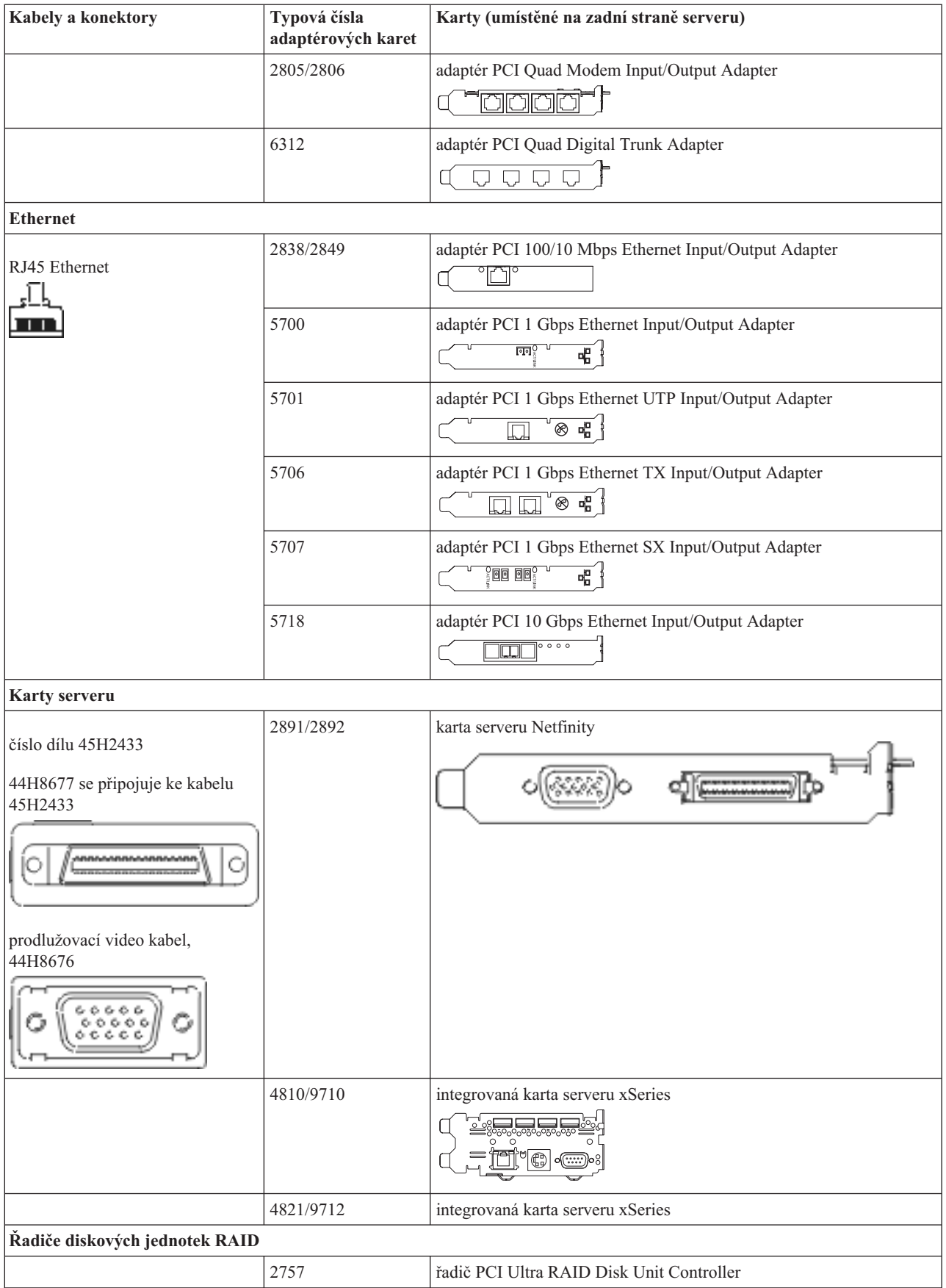

#### *Tabulka 13. Kabely a karty (pokračování)*

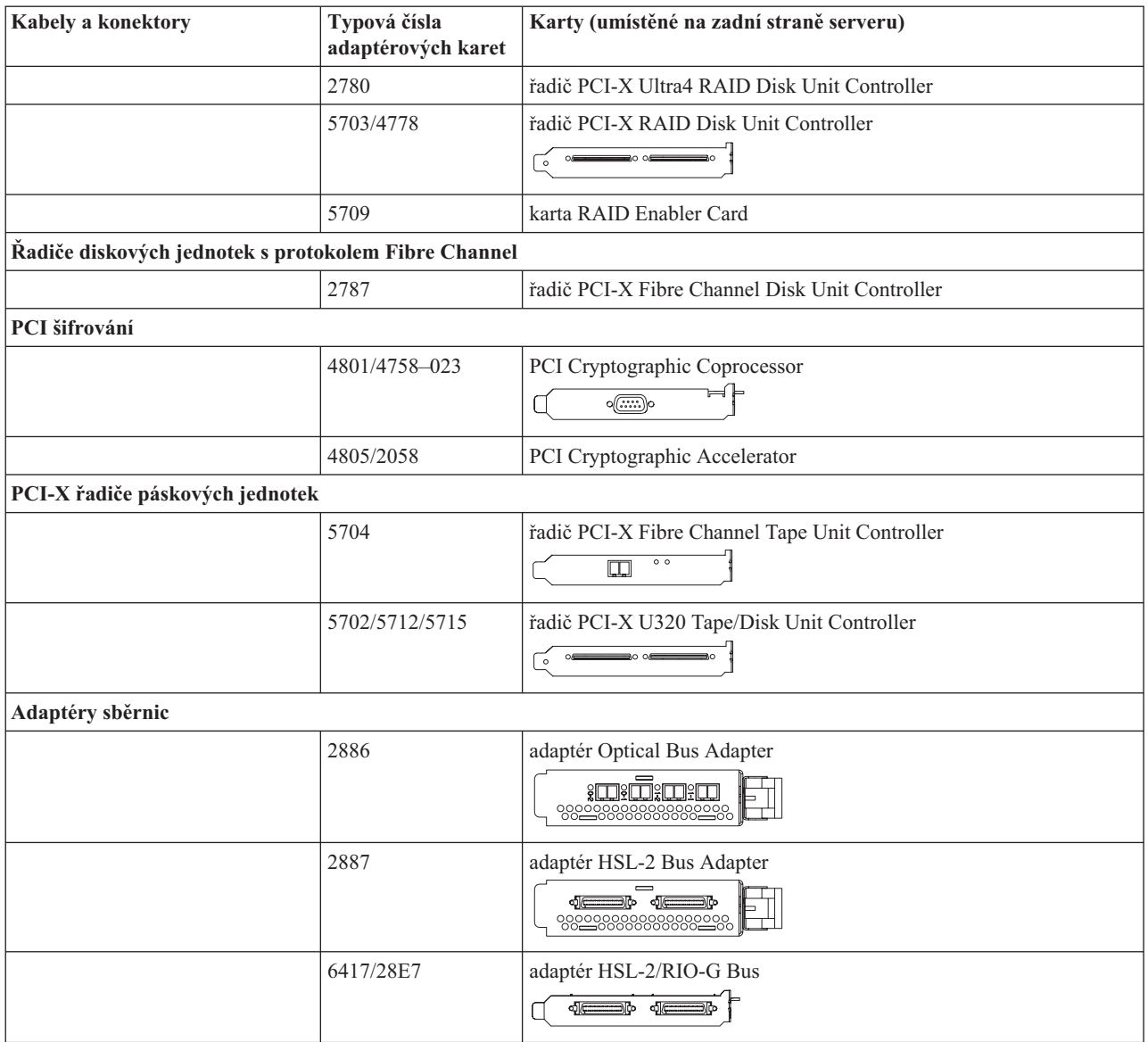

- 2. Druhý konec externích kabelů připojte k síti nebo zařízení.
- 3. Pokračujte další úlohou.

## **Zapnutí serveru**

Předtím, než zapnete server, si přečtěte tyto instrukce.

- 1. Zapojte konzoli do zásuvky a zapněte ji.
- 2. Zapojte do zásuvky server nebo zdroj nepřerušitelného napájení (UPS). Zapojte do zásuvky všechny připojené rozšiřující jednotky.

**Poznámka:** Pokud používáte dvě napájecí šňůry, zapojte každou z nich do samostatného napájecího zdroje.

3. Otevřete dvířka ovládacího panelu na přední straně serveru. Ovládací panel by měl svítit a zobrazovat 01 BN V=F. Server ještě není zapnutý.

**Poznámka:** Jestliže na displeji není 01 BN V=F, možná budete muset změnit režim. Příslušné pokyny najdete v tématu Přístup k funkcím ovládacího panelu v rámci aplikace Information Center.

- 4. Stiskněte bílé tlačítko Power On. Před samotným spouštěním serveru nastane krátká prodleva. Spouštění zabere 5 až 20 minut. Jakmile bude server spuštěný, na ovládacím panelu se objeví 01 BN V=F nebo A900 2000, což indikuje, že konzole ještě není připojena.
- 5. Nainstalujte na server zadní kryt (pokud jste jej dříve odstranili).

Dokončili jste připojení serveru.

- 6. Pokračujte další úlohou.
- **Poznámka:** Pokud hodláte nainstalovat nějaký hardware specifický pro operační systém Linux nebo chcete na serveru iSeries vytvořit logické části, možná budete nyní muset přidat nebo přemístit nějaký hardware, např. síťové I/O adaptéry. Pokud si nejste jisti tím, kam umístit nový nebo změněný hardware, spusťte nástroj

LPAR [Validation](http://www-1.ibm.com/servers/eserver/iseries/lpar/systemdesign.htm) (LVT) . Informace o logických částech najdete v tématu Logické části a další informace o operačním systému Linux v části Linux na logické čísti v rámci aplikaci Information Center.

#### **Nastavení serveru**

Chcete-li nastavit server, postupujte takto:

Jestliže máte počítač PC připojený do sítě LAN, můžete k dokončení nastavení serveru použít program EZ-Setup, který naleznete na disku CD-ROM *iSeries Nastavení a operace*.

Jestliže nemáte PC připojený k síti LAN, prostudujte si publikaci Nastavení twinaxiálního systému a pokračujte v nastavování vašeho serveru.

## **Kabelové připojení modelu 825 a twinaxiální konzole bez rozšiřující jednotky**

Tyto pokyny použijte pro připojení kabelů k vašemu serveru a ke konzoli.

Toto téma můžete vytisknout stisknutím klávesy Print.

**Poznámka:** Pokud instalujete server do stojanu, prostudujte si téma Instalace modelu 825 do stojanu.

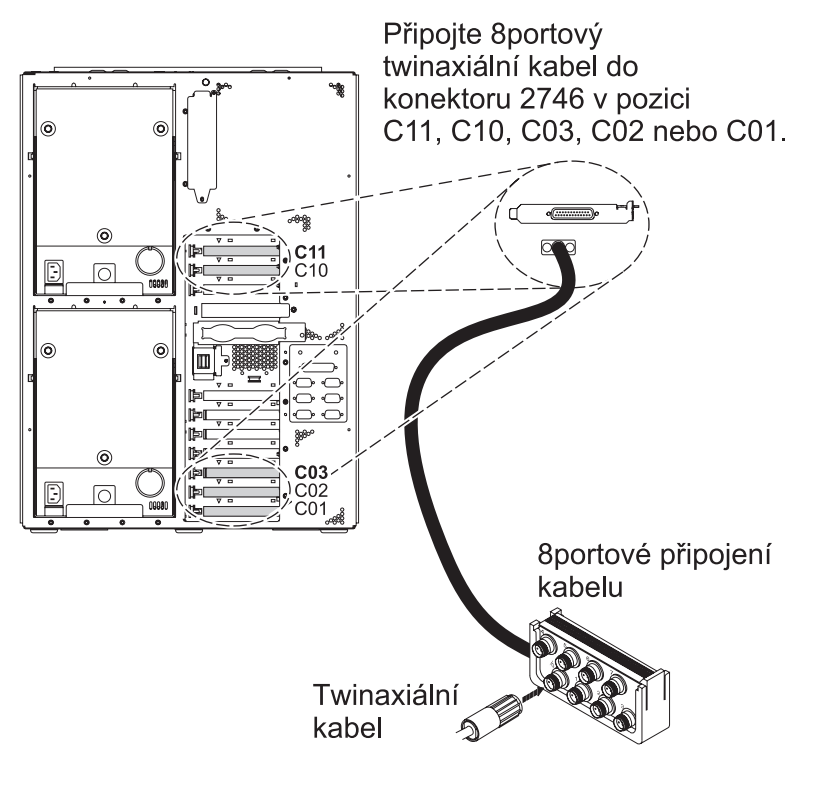

RZAM9900-4

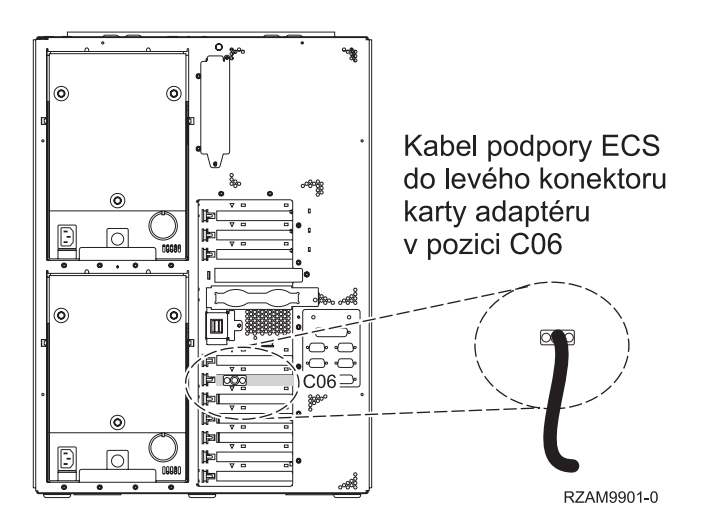

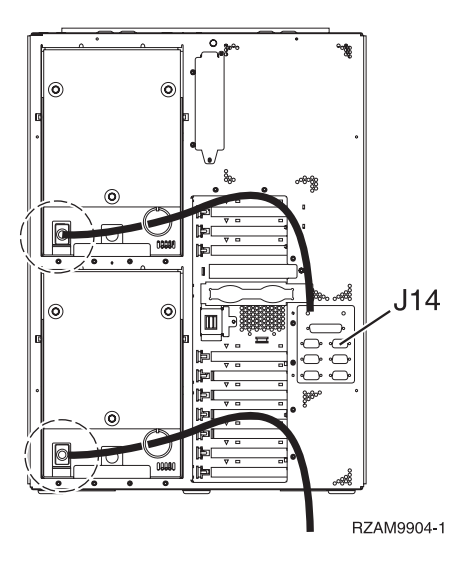

## **Připojení twinaxiálního kabelu**

Chcete-li připojit twinaxiální kabel, postupujte takto:

- 1. Prohlédněte si pozice karty C11, C10, C03, C02 a C01 v zadní části serveru. Najděte pozici, která obsahuje kartu 2746. To je vaše twinaxiální karta. Pokud více než jedna pozice obsahuje kartu 2746, vyberte první kartu, kterou naleznete, z tohoto pořadí: pozice C11, C10, C03, C02 nebo C01.
- 2. Najděte 8portový twinaxiální připojovací kabel (PN 21F5093). Kabel připojte ke konektoru na twinaxiální kartě 2746. Tento twinaxiální kabel si musíte opatřit.
- 3. Twinaxiální kabel z pracovní stanice, kterou budete používat jako systémovou konzoli, připojte k portu 0 na 8portovém twinaxiálním připojovacím kabelu.

**Poznámka:** Adresa pracovní stanice vaší konzole musí být nastavena na 0. Chcete-li nastavit adresu, využijte referenční materiály, které byly dodány s vaší pracovní stanicí.

4. Pokračujte další úlohou.

#### **Připojení kabelu elektronické podpory zákazníka (ECS)**

Tyto instrukce použijte pro připojení kabelu elektronické podpory zákazníka (ECS).

Instalujete elektronickou podporu zákazníka?

- v **Ne**: Přejděte na další úlohu.
- Ano:
	- 1. Připojte telefonní kabel k levému konektoru adaptéru umístěnému v poloze C06.
	- 2. Druhý konec telefonního kabelu připojte k analogové telefonní zástrčce.

Elektronická podpora zákazníka pomáhá automatizovat správu vašeho serveru a zjednodušuje jeho podporu. Další informace o elektronické podpoře zákazníka naleznete v dokumentu IBM eServer Technical Support Advantage

dodávaném s vaším serverem, nebo můžete navštívit webové stránky [Support](http://www.ibm.com/eserver/iseries/support) for iSeries family  $\rightarrow$ . Elektronickou podporu zákazníka (ECS) můžete konfigurovat pomocí disku CD-ROM *iSeries Setup and Operations*, který jste obdrželi spolu se serverem.

Pokračujte další úlohou.

#### **Připojení napájecích šňůr**

Chcete-li připojit napájecí šňůry, postupujte takto:

Jestliže chcete instalovat kartu s kryptografickým koprocesorem, 4758 PCI, prostudujte si dokumentaci, kterou jste obdrželi spolu s kartou. Tato karta se dodává v samostatné krabici. Jakmile bude karta nainstalována, pokračujete dále od tohoto místa.

**Poznámka:** Pokud používáte dvě napájecí šňůry, připojte je k serveru a pak je protáhněte přídržnými svorkami, jak je uvedeno níže.

Instalujete zdroj nepřerušitelného napájení (UPS)?

v **Ne**: Připojte napájecí šňůry k serveru.

**Poznámka:** Napájecí šňůru nepřipojujte do elektrické zásuvky. Server nezapínejte.

Pokračujte další úlohou.

v **Ano**: Připojte napájecí kabel pro zdroj nepřerušitelného napájení do J14. Nezapojujte napájecí šňůru zdroje nepřerušitelného napájení (UPS) do zásuvky a nezapínejte server. Pokyny pro dokončení instalace zdroje nepřerušitelného napájení (UPS) najdete na webových stránkách na adrese [www.oem.powerware.com/ibm-](http://www.oem.powerware.com/ibm-ups/9910solutions.html)

[ups/9910solutions.html](http://www.oem.powerware.com/ibm-ups/9910solutions.html)  $\rightarrow$ .

Pokračujte další úlohou.

#### **Připojení externích kabelů**

Chcete-li připojit externí kabely, řiďte se těmito pokyny.

Jestliže nemáte externí kabely pro připojení ke kartám na zadní straně serveru nebo rozšiřující jednotky, pokračujte následující úlohou.

1. Na základě této tabulky připojte kabely k odpovídajícím kartám na zadní straně serveru. Možná budete muset připojit více než jeden kabel.

**Poznámka:** Jestliže jste kabel neobdrželi se serverem, musíte si jej opatřit.

**Kabely a konektory Typová čísla Karty (umístěné na zadní straně serveru) adaptérových karet PCI dvoulinková WAN** 44H7*xxx* nebo 97H73*xx* 4745/2745/2742 adaptér PCI Two-line WAN Input/Output Adapter C 2793/2794/2771 adaptér PCI Two-line WAN with Modem Input/Output Adapter 44H7*xxx*, 97H73*xx* nebo 44H748*x* ОC oο Ō **integrovaný modem** 87G62*xx*, 21H49*xx* nebo 75G38*xx* дŊ, **PCI duální WAN** 2772/2773 adaptér PCI Dual WAN with Modem Input/Output Adapter **integrovaný modem** '22 FH 87G62*xx*, 21H49*xx* nebo 75G38*xx* ъ **PCI twinaxiální**

*Tabulka 14. Kabely a karty*

#### *Tabulka 14. Kabely a karty (pokračování)*

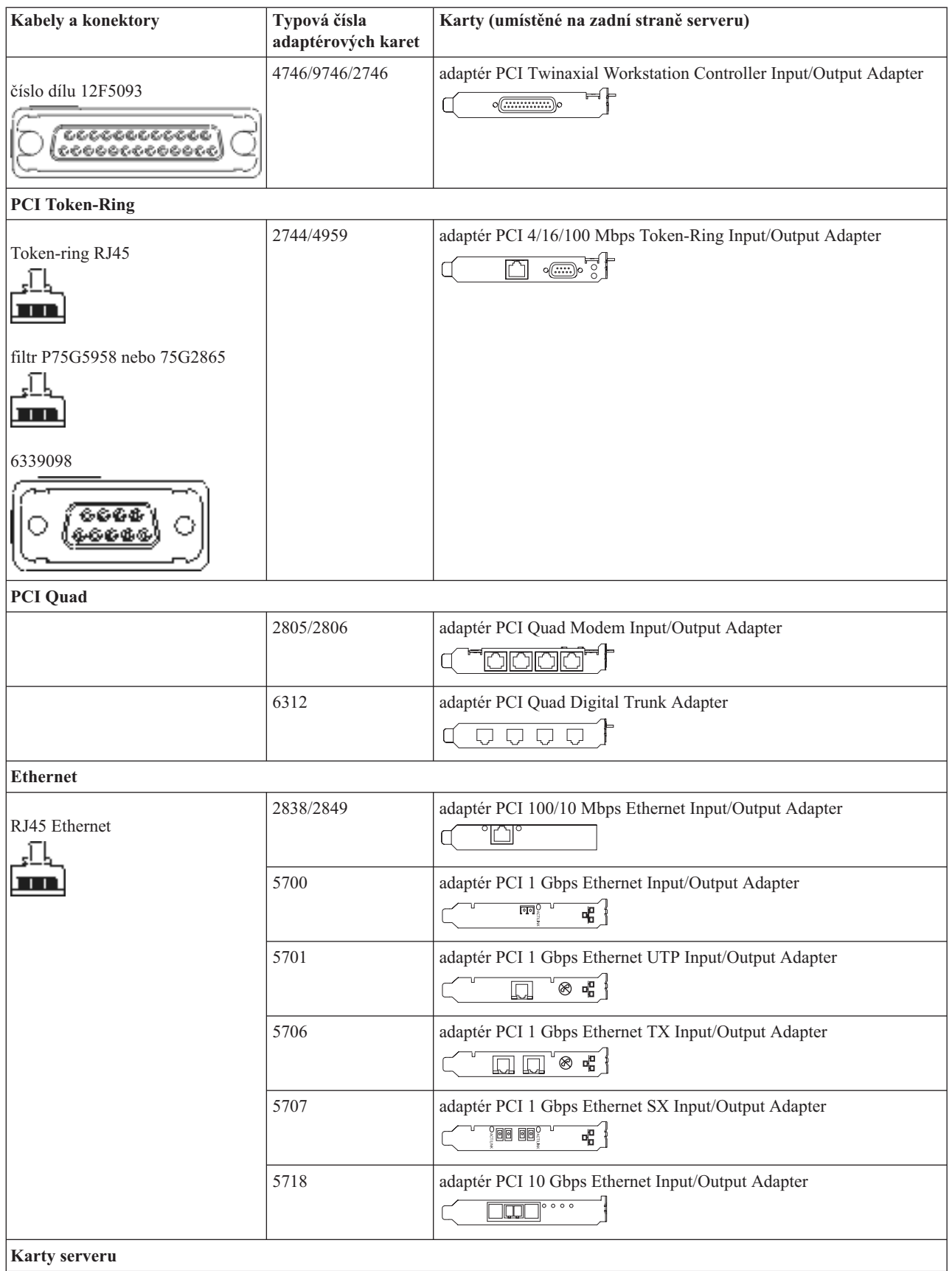

*Tabulka 14. Kabely a karty (pokračování)*

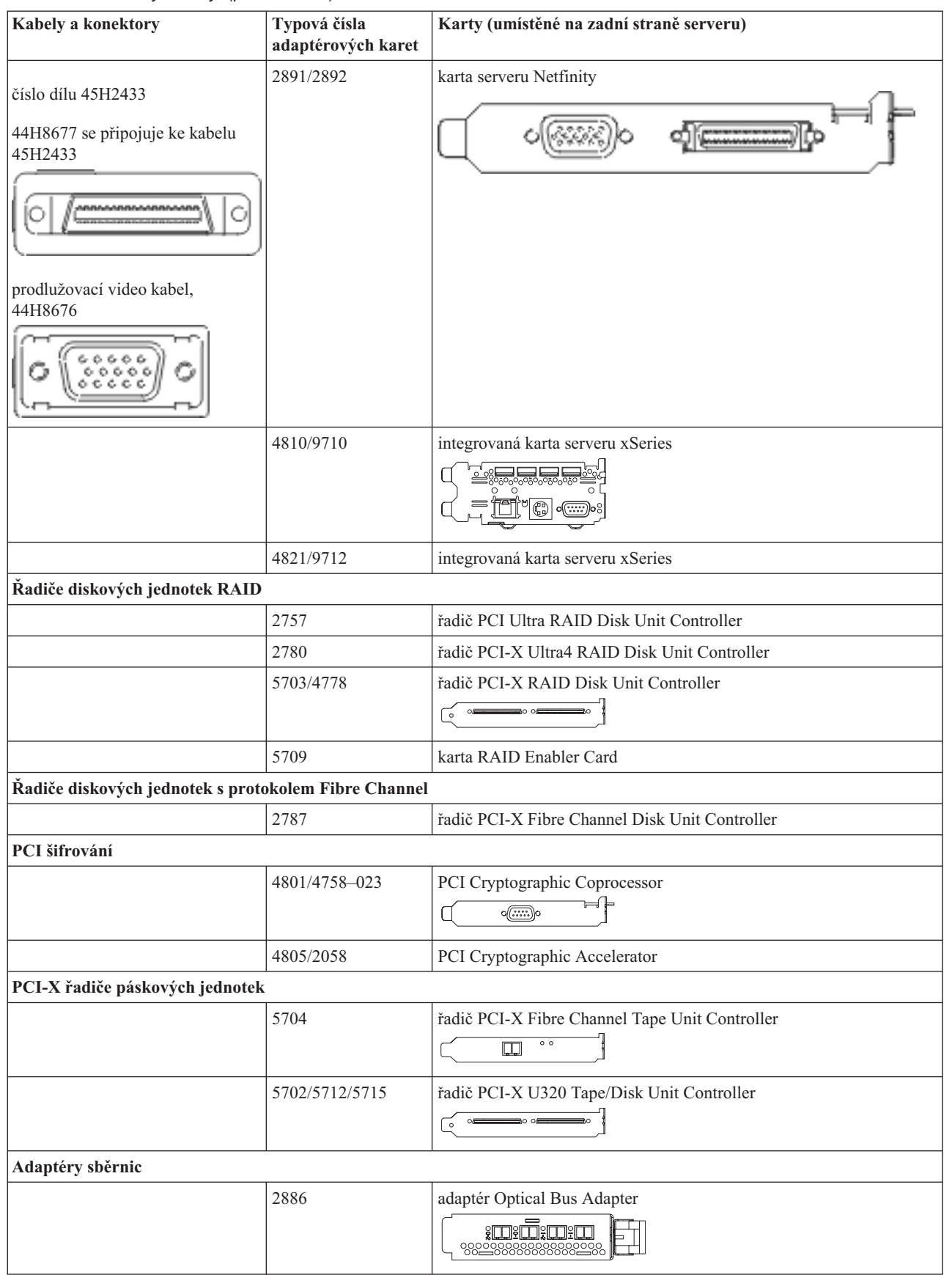

*Tabulka 14. Kabely a karty (pokračování)*

| <b>Kabely a konektory</b> | Typová čísla<br>adaptérových karet | Karty (umístěné na zadní straně serveru)         |
|---------------------------|------------------------------------|--------------------------------------------------|
|                           | 2887                               | adaptér HSL-2 Bus Adapter<br>98228888888882288   |
|                           | 6417/28E7                          | adaptér HSL-2/RIO-G Bus<br>-1 <del>0 - 1</del> 0 |

- 2. Druhý konec externích kabelů připojte k síti nebo zařízení.
- 3. Pokračujte další úlohou.

### **Zapnutí serveru**

Předtím, než zapnete server, si přečtěte tyto instrukce.

- 1. Zapojte konzoli do zásuvky a zapněte ji.
- 2. Zapojte do zásuvky server nebo zdroj nepřerušitelného napájení (UPS). Zapojte do zásuvky všechny připojené rozšiřující jednotky.

**Poznámka:** Pokud používáte dvě napájecí šňůry, zapojte každou z nich do samostatného napájecího zdroje.

3. Otevřete dvířka ovládacího panelu na přední straně serveru. Ovládací panel by měl svítit a zobrazovat 01 BN V=F. Server ještě není zapnutý.

Poznámka: Jestliže na displeji není 01 BN V=F, možná budete muset změnit režim. Příslušné pokyny najdete v tématu Přístup k funkcím ovládacího panelu v rámci aplikace Information Center.

- 4. Stiskněte bílé tlačítko Power On. Před samotným spouštěním serveru nastane krátká prodleva. Spouštění zabere 5 až 20 minut. Jakmile bude server spuštěný, na ovládacím panelu se objeví 01 BN V=F nebo A900 2000, což indikuje, že konzole ještě není připojena.
- 5. Nainstalujte na server zadní kryt (pokud jste jej dříve odstranili).

Dokončili jste připojení serveru.

- 6. Pokračujte další úlohou.
- **Poznámka:** Pokud hodláte nainstalovat nějaký hardware specifický pro operační systém Linux nebo chcete na serveru iSeries vytvořit logické části, možná budete nyní muset přidat nebo přemístit nějaký hardware, např. síťové I/O adaptéry. Pokud si nejste jisti tím, kam umístit nový nebo změněný hardware, spusťte nástroj

LPAR [Validation](http://www-1.ibm.com/servers/eserver/iseries/lpar/systemdesign.htm) (LVT) . Informace o logických částech najdete v tématu Logické části a další informace o operačním systému Linux v části Linux na logické čísti v rámci aplikaci Information Center.

#### **Nastavení serveru**

Chcete-li nastavit server, postupujte takto:

Jestliže máte počítač PC připojený do sítě LAN, můžete k dokončení nastavení serveru použít program EZ-Setup, který naleznete na disku CD-ROM *iSeries Nastavení a operace*.

Jestliže nemáte PC připojený k síti LAN, prostudujte si publikaci Nastavení twinaxiálního systému a pokračujte v nastavování vašeho serveru.

# **Kabelové připojení modelu 825 a produktu Operations Console s rozšiřující jednotkou**

Tyto pokyny použijte pro připojení kabelů k vašemu serveru a ke konzoli.

Toto téma můžete vytisknout stisknutím klávesy Print.

**Poznámka:** Pokud instalujete server do stojanu, prostudujte si téma Instalace modelu 825 do stojanu.

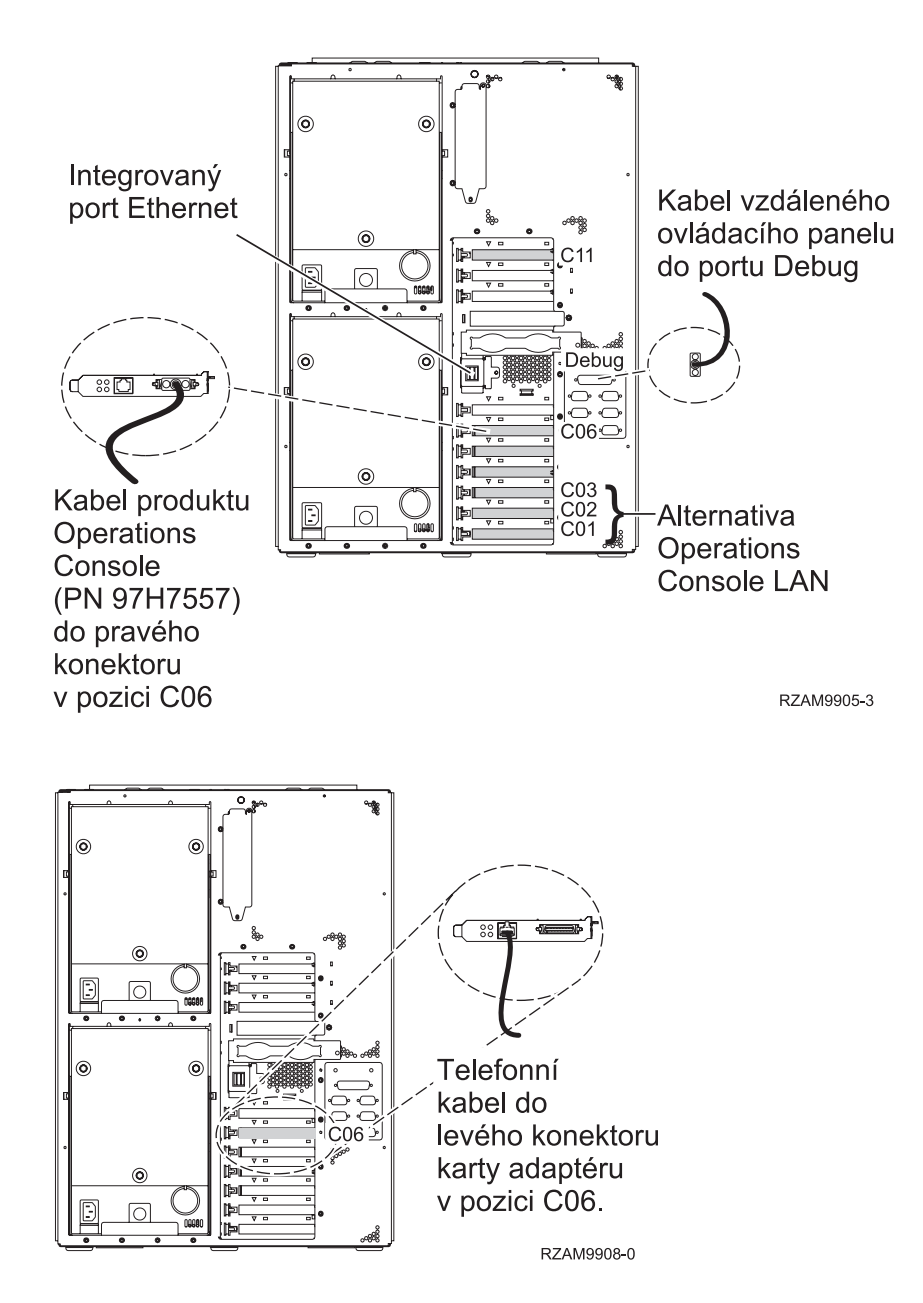

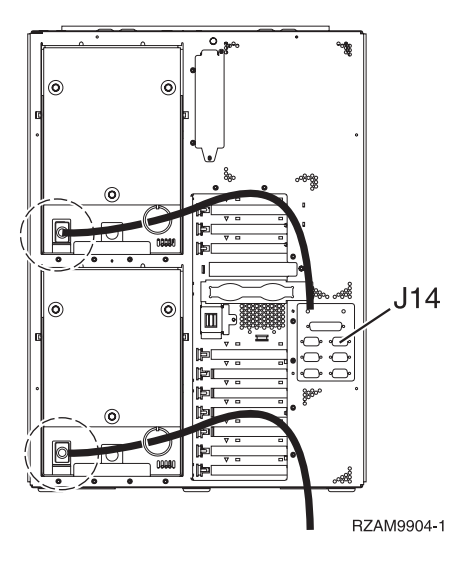

## **Připojení kabelu produktu Operations Console**

Chcete-li připojit kabel k produktu Operations Console, postupujte takto:

- 1. Vypněte a odpojte PC, který bude sloužit jako systémová konzole.
- 2. Najděte kabel produktu Operations Console (PN 97H7557). Připojte kabel produktu Operations Console ke správnému konektoru adaptéru 2771 nebo 2793 umístěnému v pozici C06 na zadní straně serveru.

Používáte produkt Operations Console připojitelný k síti LAN?

- v **Ne**
- a. Druhý konec kabelu produktu Operations Console připojte k prvnímu nebo jedinému komunikačnímu (sériovému) portu na zadní straně PC, který se bude používat jako konzole.
- b. Pokračujte další úlohou.
- v **Ano**

Jestliže je vaší primární volbou připojitelnost k LAN, nepřipojujte nyní kabely produktu Operations Console ke svému PC. Jestliže narazíte na problém, můžete tyto kabely připojit k PC a konfigurovat produkt Operations Console. Viz téma Operations Console.

- a. Připojte síťový kabel z integrovaného ethernetového portu do vaší lokální sítě. Pozice C03, C02 a C01 budou podporovány pouze v případě, že integrovaný ethernetový port nebude v provozu.
- b. Pokračujte další úlohou.

#### **Připojení kabelu elektronické podpory zákazníka (ECS)**

Tyto instrukce použijte pro připojení kabelu elektronické podpory zákazníka (ECS).

Instalujete elektronickou podporu zákazníka?

- v **Ne**: Přejděte na další úlohu.
- v **Ano**:
	- 1. Připojte telefonní kabel k levému konektoru adaptéru umístěnému v poloze C06.
	- 2. Druhý konec telefonního kabelu připojte k analogové telefonní zástrčce.

Elektronická podpora zákazníka pomáhá automatizovat správu vašeho serveru a zjednodušuje jeho podporu. Další informace o elektronické podpoře zákazníka naleznete v dokumentu IBM eServer Technical Support Advantage

dodávaném s vaším serverem, nebo můžete navštívit webové stránky [Support](http://www.ibm.com/eserver/iseries/support) for iSeries family . Elektronickou podporu zákazníka (ECS) můžete konfigurovat pomocí disku CD-ROM *iSeries Setup and Operations*, který jste obdrželi spolu se serverem.

Pokračujte další úlohou.

## **Kabelové připojení rozšiřující jednotky**

Tyto instrukce použijte, chcete-li připojit kabelem rozšiřující jednotku.

**Poznámka:** Napájecí šňůru rozšiřující jednotky nepřipojujte do zásuvky, jak je uvedeno v následujících dokumentech.

- v Nastavení rozšiřující jednotky 0578, 5074, 5078 nebo 5079
- Nastavení rozšiřující jednotky 5075
- Nastavení rozšiřující jednotky 5065 nebo 5066
- v Nastavení rozšiřující jednotky 0588, 0595, 0694, 5088, 5094, 5095

Jakmile budete mít nainstalované rozšiřující jednotky, pokračujte další úlohou.

#### **Připojení napájecích šňůr**

Chcete-li připojit napájecí šňůry, postupujte takto:

Jestliže chcete instalovat kartu s kryptografickým koprocesorem, 4758 PCI, prostudujte si dokumentaci, kterou jste obdrželi spolu s kartou. Tato karta se dodává v samostatné krabici. Jakmile bude karta nainstalována, pokračujete dále od tohoto místa.

**Poznámka:** Pokud používáte dvě napájecí šňůry, připojte je k serveru a pak je protáhněte přídržnými svorkami, jak je uvedeno níže.

Instalujete zdroj nepřerušitelného napájení (UPS)?

v **Ne**: Připojte napájecí šňůry k serveru.

**Poznámka:** Napájecí šňůru nepřipojujte do elektrické zásuvky. Server nezapínejte.

Pokračujte další úlohou.

v **Ano**: Připojte napájecí kabel pro zdroj nepřerušitelného napájení do J14. Nezapojujte napájecí šňůru zdroje nepřerušitelného napájení (UPS) do zásuvky a nezapínejte server. Pokyny pro dokončení instalace zdroje nepřerušitelného napájení (UPS) najdete na webových stránkách na adrese [www.oem.powerware.com/ibm-](http://www.oem.powerware.com/ibm-ups/9910solutions.html)

[ups/9910solutions.html](http://www.oem.powerware.com/ibm-ups/9910solutions.html)  $\rightarrow$ .

Pokračujte další úlohou.

#### **Připojení externích kabelů**

Chcete-li připojit externí kabely, řiďte se těmito pokyny.

Jestliže nemáte externí kabely pro připojení ke kartám na zadní straně serveru nebo rozšiřující jednotky, pokračujte následující úlohou.

1. Na základě této tabulky připojte kabely k odpovídajícím kartám na zadní straně serveru. Možná budete muset připojit více než jeden kabel.

**Poznámka:** Jestliže jste kabel neobdrželi se serverem, musíte si jej opatřit.

*Tabulka 15. Kabely a karty*

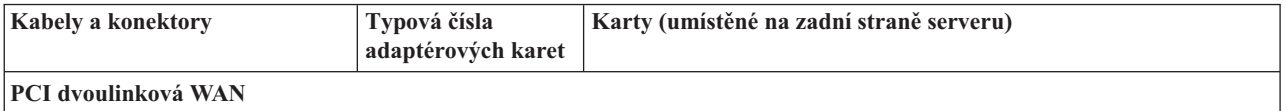

*Tabulka 15. Kabely a karty (pokračování)*

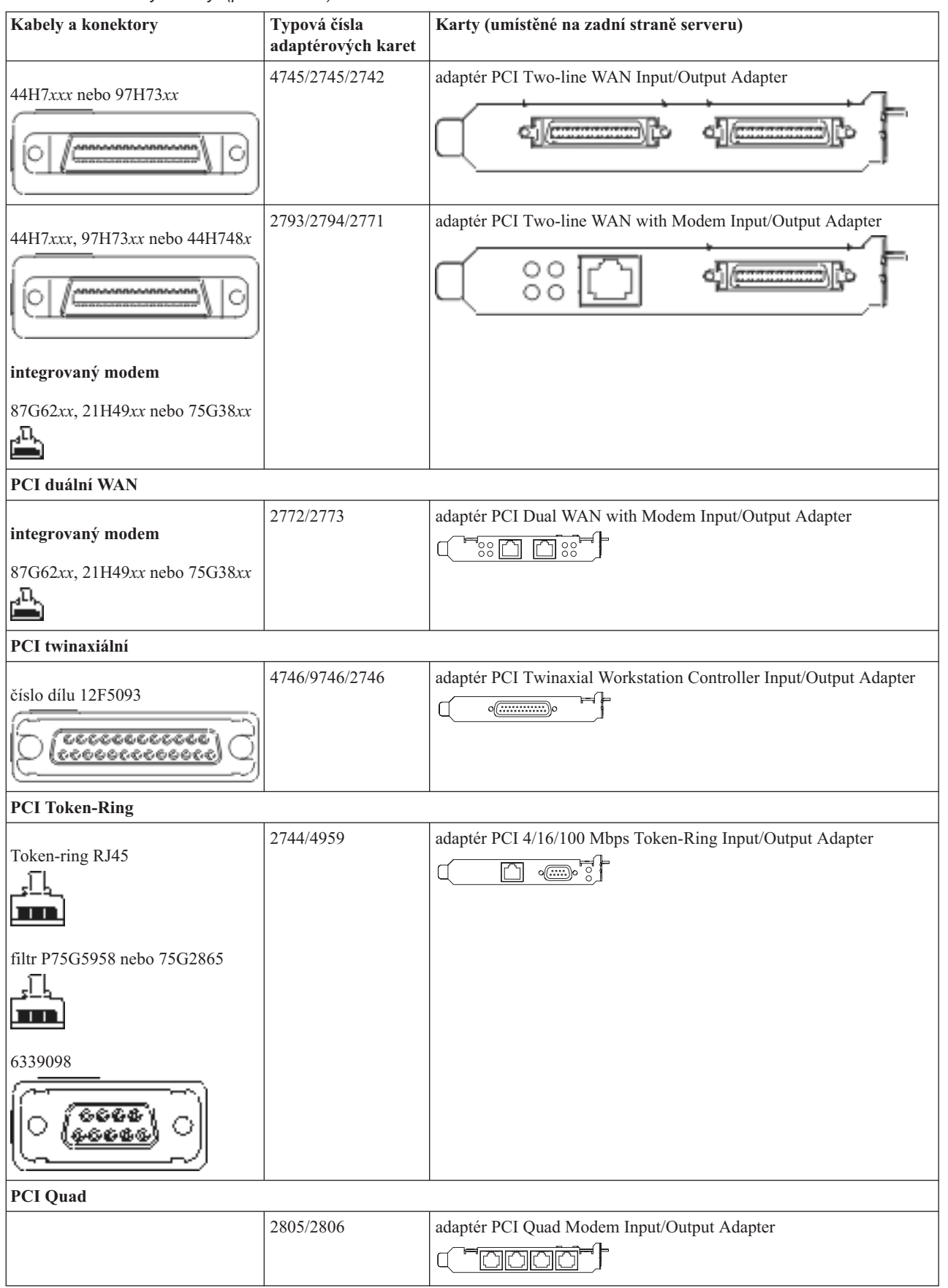

| Kabely a konektory                        | Typová čísla<br>adaptérových karet | Karty (umístěné na zadní straně serveru)                                                                 |
|-------------------------------------------|------------------------------------|----------------------------------------------------------------------------------------------------|
|                                           | 6312                               | adaptér PCI Quad Digital Trunk Adapter                                                                   |
|                                           |                                    | $\Box$                                                                                                   |
| <b>Ethernet</b>                           |                                    |                                                                                                    |
| RJ45 Ethernet                             | 2838/2849                          | adaptér PCI 100/10 Mbps Ethernet Input/Output Adapter<br>°N°                                             |
|                                           | 5700                               | adaptér PCI 1 Gbps Ethernet Input/Output Adapter<br>ান $^{\circ}$ া<br>嘔                                 |
|                                           | 5701                               | adaptér PCI 1 Gbps Ethernet UTP Input/Output Adapter<br>$\overline{\otimes$ $\frac{1}{2}$<br>$\Box$      |
|                                           | 5706                               | adaptér PCI 1 Gbps Ethernet TX Input/Output Adapter<br>$\overline{\otimes$ $\overline{\mathbf{q}}$<br>口口 |
|                                           | 5707                               | adaptér PCI 1 Gbps Ethernet SX Input/Output Adapter<br>$^{\circ}$ 00 00 $^{\circ}$<br>唔                  |
|                                           | 5718                               | adaptér PCI 10 Gbps Ethernet Input/Output Adapter<br>$\circ$ $\circ$ $\circ$<br>ĪΩ                       |
| Karty serveru                             |                                    |                                                                                                    |
| číslo dílu 45H2433                        | 2891/2892                          | karta serveru Netfinity                                                                                  |
| 44H8677 se připojuje ke kabelu<br>45H2433 |                                    |                                                                                                    |
|                                           |                                    |                                                                                                    |
| prodlužovací video kabel,<br>44H8676      |                                    |                                                                                                    |
| 6666<br>$\frac{0.000}{0.000}$             |                                    |                                                                                                    |
|                                           | 4810/9710                          | integrovaná karta serveru xSeries<br>$^{\circ}$ $\circ$ $\overline{\circ}$                               |
|                                           | 4821/9712                          | integrovaná karta serveru xSeries                                                                        |
| Řadiče diskových jednotek RAID            |                                    |                                                                                                    |
|                                           | 2757                               | řadič PCI Ultra RAID Disk Unit Controller                                                                |
|                                           | 2780                               | řadič PCI-X Ultra4 RAID Disk Unit Controller                                                             |

*Tabulka 15. Kabely a karty (pokračování)*

| Kabely a konektory                                   | Typová čísla<br>adaptérových karet | Karty (umístěné na zadní straně serveru)       |  |
|------------------------------------------------------|------------------------------------|------------------------------------------------|--|
|                                                      | 5703/4778                          | řadič PCI-X RAID Disk Unit Controller          |  |
|                                                      |                                    | $\circ$ $\circ$                                |  |
|                                                      | 5709                               | karta RAID Enabler Card                        |  |
| Řadiče diskových jednotek s protokolem Fibre Channel |                                    |                                                |  |
|                                                      | 2787                               | řadič PCI-X Fibre Channel Disk Unit Controller |  |
| PCI šifrování                                        |                                    |                                                |  |
|                                                      | 4801/4758-023                      | PCI Cryptographic Coprocessor                  |  |
|                                                      |                                    | $\sqrt{(\cdots)}$                              |  |
|                                                      | 4805/2058                          | PCI Cryptographic Accelerator                  |  |
| PCI-X řadiče páskových jednotek                      |                                    |                                                |  |
|                                                      | 5704                               | řadič PCI-X Fibre Channel Tape Unit Controller |  |
|                                                      |                                    | $\circ$ $\circ$<br>$\overline{\square}$        |  |
|                                                      | 5702/5712/5715                     | řadič PCI-X U320 Tape/Disk Unit Controller     |  |
|                                                      |                                    | ▄▄ <sub>்</sub><br>√ ∝                         |  |
| Adaptéry sběrnic                                     |                                    |                                                |  |
|                                                      | 2886                               | adaptér Optical Bus Adapter                    |  |
|                                                      |                                    | <u>to and the second</u>                       |  |
|                                                      | 2887                               | adaptér HSL-2 Bus Adapter                      |  |
|                                                      |                                    | do 4                                           |  |
|                                                      | 6417/28E7                          | adaptér HSL-2/RIO-G Bus                        |  |
|                                                      |                                    | 4 <del>000</del>                               |  |

*Tabulka 15. Kabely a karty (pokračování)*

- 2. Druhý konec externích kabelů připojte k síti nebo zařízení.
- 3. Pokračujte další úlohou.

#### **Zapnutí serveru**

Předtím, než zapnete server, si přečtěte tyto instrukce.

- 1. Zapojte konzoli do zásuvky a zapněte ji.
- 2. Zapojte do zásuvky server nebo zdroj nepřerušitelného napájení (UPS). Zapojte do zásuvky všechny připojené rozšiřující jednotky.

**Poznámka:** Pokud používáte dvě napájecí šňůry, zapojte každou z nich do samostatného napájecího zdroje.

3. Otevřete dvířka ovládacího panelu na přední straně serveru. Ovládací panel by měl svítit a zobrazovat 01 BN V=F. Server ještě není zapnutý.

Poznámka: Jestliže na displeji není 01 BN V=F, možná budete muset změnit režim. Příslušné pokyny najdete v tématu Přístup k funkcím ovládacího panelu v rámci aplikace Information Center.

- 4. Stiskněte bílé tlačítko Power On. Před samotným spouštěním serveru nastane krátká prodleva. Spouštění zabere 5 až 20 minut. Jakmile bude server spuštěný, na ovládacím panelu se objeví 01 BN V=F nebo A900 2000, což indikuje, že konzole ještě není připojena.
- 5. Nainstalujte na server zadní kryt (pokud jste jej dříve odstranili). Dokončili jste připojení serveru.
- 6. Pokračujte další úlohou.
- **Poznámka:** Pokud hodláte nainstalovat nějaký hardware specifický pro operační systém Linux nebo chcete na serveru iSeries vytvořit logické části, možná budete nyní muset přidat nebo přemístit nějaký hardware, např. síťové I/O adaptéry. Pokud si nejste jisti tím, kam umístit nový nebo změněný hardware, spusťte nástroj

LPAR [Validation](http://www-1.ibm.com/servers/eserver/iseries/lpar/systemdesign.htm) (LVT) . Informace o logických částech najdete v tématu Logické části a další informace o operačním systému Linux v části Linux na logické čísti v rámci aplikaci Information Center.

## **Nastavení serveru**

Chcete-li nastavit server, postupujte takto:

Vraťte se k programu EZ-Setup na disku CD-ROM *iSeries Setup and Operations* a pokračujte v nastavení serveru.

# **Kabelové připojení modelu 825 a produktu Operations Console bez rozšiřující jednotky**

Tyto pokyny použijte pro připojení kabelů k vašemu serveru a ke konzoli.

Toto téma můžete vytisknout stisknutím klávesy Print.

**Poznámka:** Pokud instalujete server do stojanu, prostudujte si téma Instalace modelu 825 do stojanu.

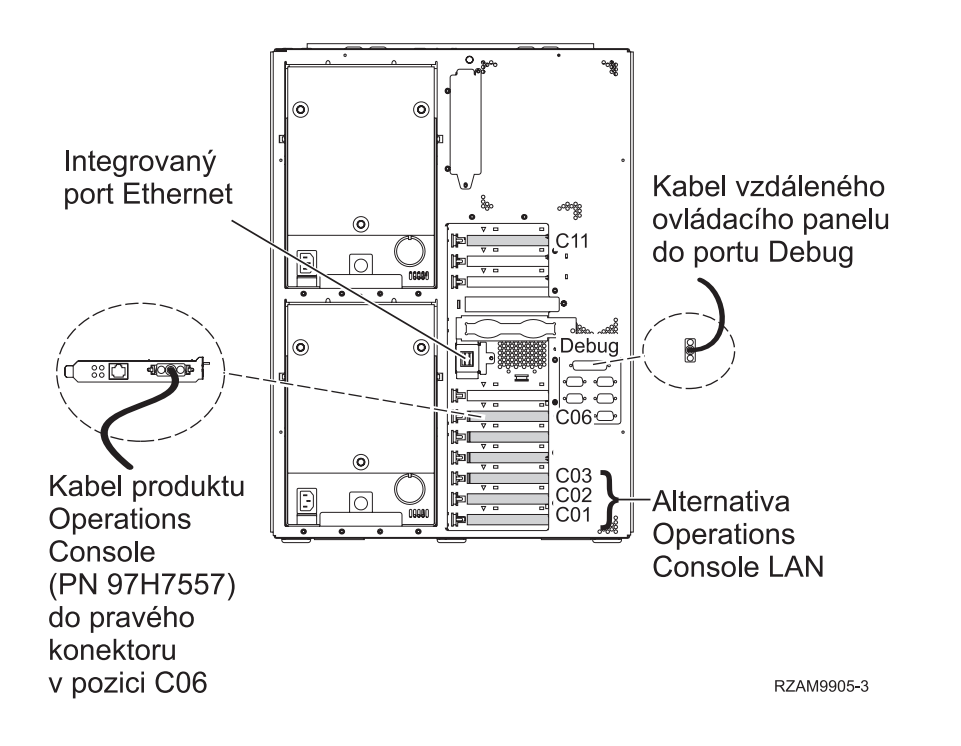

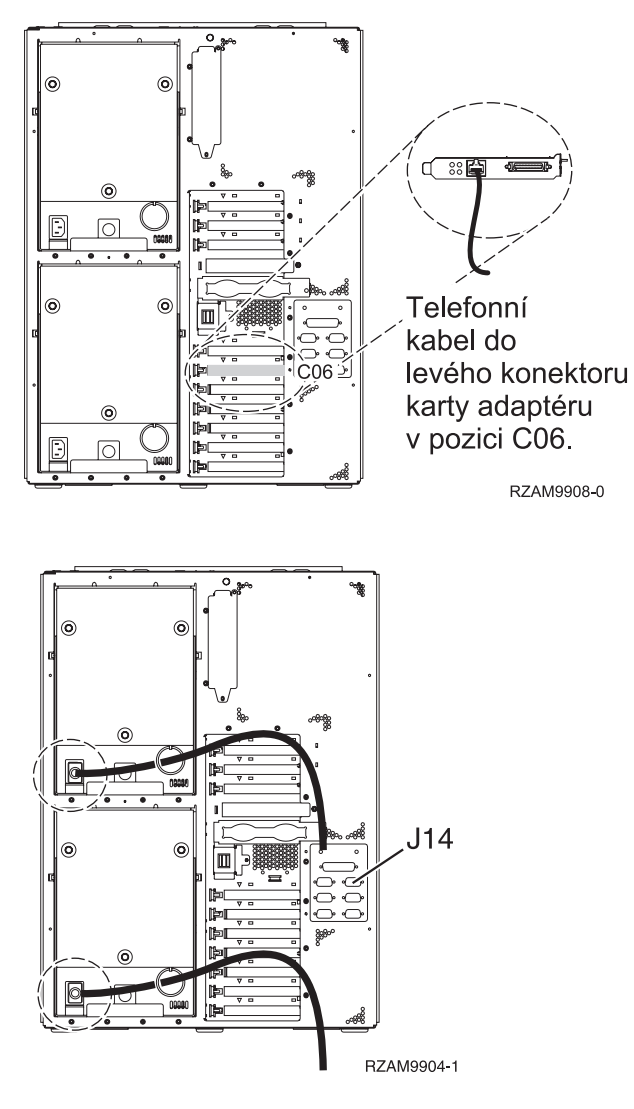

## **Připojení kabelu produktu Operations Console**

Chcete-li připojit kabel k produktu Operations Console, postupujte takto:

- 1. Vypněte a odpojte PC, který bude sloužit jako systémová konzole.
- 2. Najděte kabel produktu Operations Console (PN 97H7557). Připojte kabel produktu Operations Console ke správnému konektoru adaptéru 2771 nebo 2793 umístěnému v pozici C06 na zadní straně serveru.

Používáte produkt Operations Console připojitelný k síti LAN?

v **Ne**

- a. Druhý konec kabelu produktu Operations Console připojte k prvnímu nebo jedinému komunikačnímu (sériovému) portu na zadní straně PC, který se bude používat jako konzole.
- b. Pokračujte další úlohou.

 $\cdot$  **Ano** 

Jestliže je vaší primární volbou připojitelnost k LAN, nepřipojujte nyní kabely produktu Operations Console ke svému PC. Jestliže narazíte na problém, můžete tyto kabely připojit k PC a konfigurovat produkt Operations Console. Viz téma Operations Console.

- a. Připojte síťový kabel z integrovaného ethernetového portu do vaší lokální sítě. Pozice C03, C02 a C01 budou podporovány pouze v případě, že integrovaný ethernetový port nebude v provozu.
- b. Pokračujte další úlohou.

## **Připojení kabelu elektronické podpory zákazníka (ECS)**

Tyto instrukce použijte pro připojení kabelu elektronické podpory zákazníka (ECS).

Instalujete elektronickou podporu zákazníka?

- v **Ne**: Přejděte na další úlohu.
- **Ano**:
	- 1. Připojte telefonní kabel k levému konektoru adaptéru umístěnému v poloze C06.
	- 2. Druhý konec telefonního kabelu připojte k analogové telefonní zástrčce.

Elektronická podpora zákazníka pomáhá automatizovat správu vašeho serveru a zjednodušuje jeho podporu. Další informace o elektronické podpoře zákazníka naleznete v dokumentu IBM eServer Technical Support Advantage

dodávaném s vaším serverem, nebo můžete navštívit webové stránky [Support](http://www.ibm.com/eserver/iseries/support) for iSeries family . Elektronickou podporu zákazníka (ECS) můžete konfigurovat pomocí disku CD-ROM *iSeries Setup and Operations*, který jste obdrželi spolu se serverem.

Pokračujte další úlohou.

## **Připojení napájecích šňůr**

Chcete-li připojit napájecí šňůry, postupujte takto:

Jestliže chcete instalovat kartu s kryptografickým koprocesorem, 4758 PCI, prostudujte si dokumentaci, kterou jste obdrželi spolu s kartou. Tato karta se dodává v samostatné krabici. Jakmile bude karta nainstalována, pokračujete dále od tohoto místa.

**Poznámka:** Pokud používáte dvě napájecí šňůry, připojte je k serveru a pak je protáhněte přídržnými svorkami, jak je uvedeno níže.

Instalujete zdroj nepřerušitelného napájení (UPS)?

v **Ne**: Připojte napájecí šňůry k serveru.

**Poznámka:** Napájecí šňůru nepřipojujte do elektrické zásuvky. Server nezapínejte.

Pokračujte další úlohou.

v **Ano**: Připojte napájecí kabel pro zdroj nepřerušitelného napájení do J14. Nezapojujte napájecí šňůru zdroje nepřerušitelného napájení (UPS) do zásuvky a nezapínejte server. Pokyny pro dokončení instalace zdroje nepřerušitelného napájení (UPS) najdete na webových stránkách na adrese [www.oem.powerware.com/ibm-](http://www.oem.powerware.com/ibm-ups/9910solutions.html)

[ups/9910solutions.html](http://www.oem.powerware.com/ibm-ups/9910solutions.html)  $\rightarrow$ .

Pokračujte další úlohou.

## **Připojení externích kabelů**

Chcete-li připojit externí kabely, řiďte se těmito pokyny.

Jestliže nemáte externí kabely pro připojení ke kartám na zadní straně serveru nebo rozšiřující jednotky, pokračujte následující úlohou.

1. Na základě této tabulky připojte kabely k odpovídajícím kartám na zadní straně serveru. Možná budete muset připojit více než jeden kabel.

**Poznámka:** Jestliže jste kabel neobdrželi se serverem, musíte si jej opatřit.

*Tabulka 16. Kabely a karty*

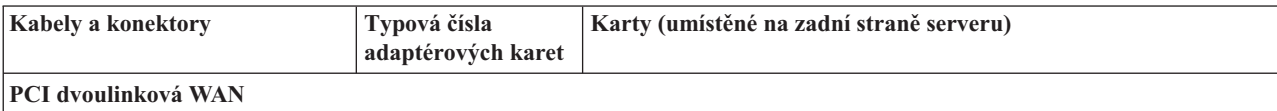

*Tabulka 16. Kabely a karty (pokračování)*

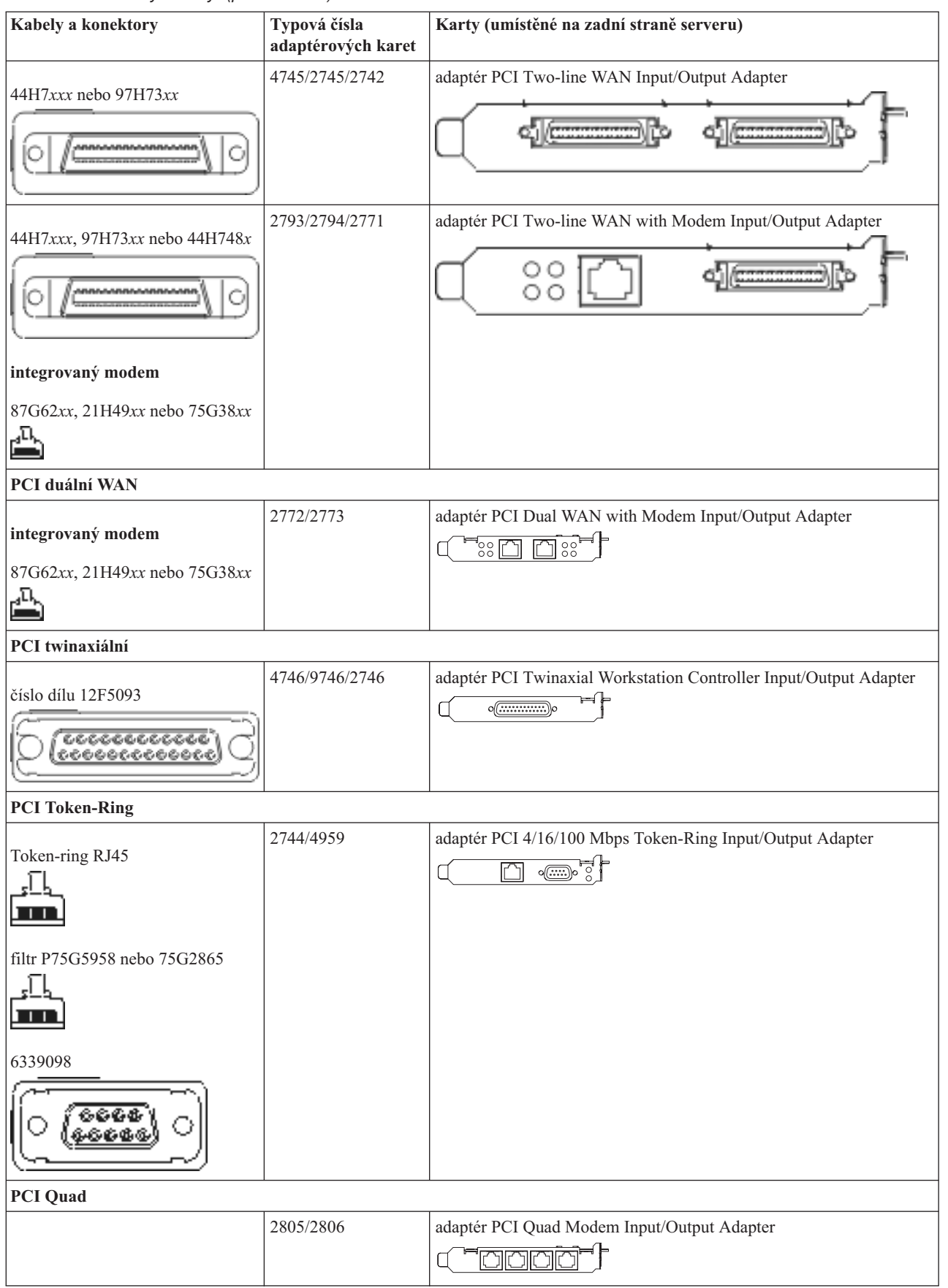

| Kabely a konektory                        | Typová čísla<br>adaptérových karet | Karty (umístěné na zadní straně serveru)                                                                 |
|-------------------------------------------|------------------------------------|----------------------------------------------------------------------------------------------------|
|                                           | 6312                               | adaptér PCI Quad Digital Trunk Adapter                                                                   |
|                                           |                                    | $\Box$                                                                                                   |
| <b>Ethernet</b>                           |                                    |                                                                                                    |
| RJ45 Ethernet                             | 2838/2849                          | adaptér PCI 100/10 Mbps Ethernet Input/Output Adapter<br>°N°                                             |
|                                           | 5700                               | adaptér PCI 1 Gbps Ethernet Input/Output Adapter<br>ান $^{\circ}$ া<br>嘔                                 |
|                                           | 5701                               | adaptér PCI 1 Gbps Ethernet UTP Input/Output Adapter<br>$\overline{\otimes$ $\frac{1}{2}$<br>$\Box$      |
|                                           | 5706                               | adaptér PCI 1 Gbps Ethernet TX Input/Output Adapter<br>$\overline{\otimes$ $\overline{\mathbf{q}}$<br>口口 |
|                                           | 5707                               | adaptér PCI 1 Gbps Ethernet SX Input/Output Adapter<br>$^{\circ}$ 00 00 $^{\circ}$<br>唔                  |
|                                           | 5718                               | adaptér PCI 10 Gbps Ethernet Input/Output Adapter<br>$\circ$ $\circ$ $\circ$<br>ĪΩ                       |
| Karty serveru                             |                                    |                                                                                                    |
| číslo dílu 45H2433                        | 2891/2892                          | karta serveru Netfinity                                                                                  |
| 44H8677 se připojuje ke kabelu<br>45H2433 |                                    |                                                                                                    |
|                                           |                                    |                                                                                                    |
| prodlužovací video kabel,<br>44H8676      |                                    |                                                                                                    |
| 6666<br>$\frac{0.000}{0.000}$             |                                    |                                                                                                    |
|                                           | 4810/9710                          | integrovaná karta serveru xSeries<br>$\ ^{\circ}$ $\circ$ $\overline{\circ}$                             |
|                                           | 4821/9712                          | integrovaná karta serveru xSeries                                                                        |
| Řadiče diskových jednotek RAID            |                                    |                                                                                                    |
|                                           | 2757                               | řadič PCI Ultra RAID Disk Unit Controller                                                                |
|                                           | 2780                               | řadič PCI-X Ultra4 RAID Disk Unit Controller                                                             |

*Tabulka 16. Kabely a karty (pokračování)*

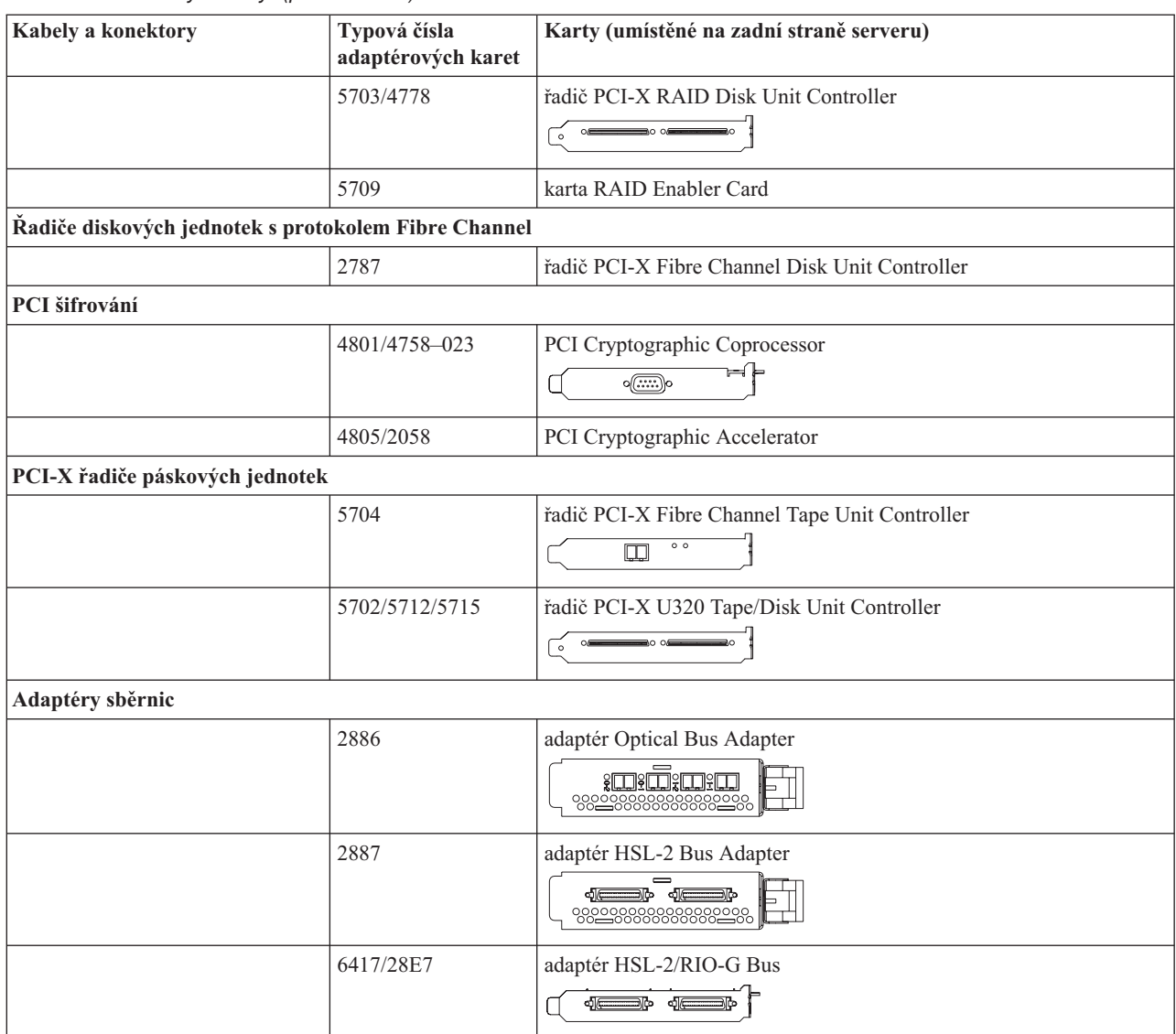

#### *Tabulka 16. Kabely a karty (pokračování)*

- 2. Druhý konec externích kabelů připojte k síti nebo zařízení.
- 3. Pokračujte další úlohou.

#### **Zapnutí serveru**

Předtím, než zapnete server, si přečtěte tyto instrukce.

- 1. Zapojte konzoli do zásuvky a zapněte ji.
- 2. Zapojte do zásuvky server nebo zdroj nepřerušitelného napájení (UPS). Zapojte do zásuvky všechny připojené rozšiřující jednotky.

**Poznámka:** Pokud používáte dvě napájecí šňůry, zapojte každou z nich do samostatného napájecího zdroje.

3. Otevřete dvířka ovládacího panelu na přední straně serveru. Ovládací panel by měl svítit a zobrazovat 01 BN V=F. Server ještě není zapnutý.

Poznámka: Jestliže na displeji není 01 BN V=F, možná budete muset změnit režim. Příslušné pokyny najdete v tématu Přístup k funkcím ovládacího panelu v rámci aplikace Information Center.
- 4. Stiskněte bílé tlačítko Power On. Před samotným spouštěním serveru nastane krátká prodleva. Spouštění zabere 5 až 20 minut. Jakmile bude server spuštěný, na ovládacím panelu se objeví 01 BN V=F nebo A900 2000, což indikuje, že konzole ještě není připojena.
- 5. Nainstalujte na server zadní kryt (pokud jste jej dříve odstranili). Dokončili jste připojení serveru.
- 6. Pokračujte další úlohou.
- **Poznámka:** Pokud hodláte nainstalovat nějaký hardware specifický pro operační systém Linux nebo chcete na serveru iSeries vytvořit logické části, možná budete nyní muset přidat nebo přemístit nějaký hardware, např. síťové I/O adaptéry. Pokud si nejste jisti tím, kam umístit nový nebo změněný hardware, spusťte nástroj

LPAR [Validation](http://www-1.ibm.com/servers/eserver/iseries/lpar/systemdesign.htm) (LVT) . Informace o logických částech najdete v tématu Logické části a další informace o operačním systému Linux v části Linux na logické čísti v rámci aplikaci Information Center.

#### **Nastavení serveru**

Chcete-li nastavit server, postupujte takto:

Vraťte se k programu EZ-Setup na disku CD-ROM *iSeries Setup and Operations* a pokračujte v nastavení serveru.

### **Kabelové připojení modelu 890 nebo 870 produktu Operations Console**

Tyto pokyny použijte pro připojení kabelů k vašemu serveru a ke konzoli.

Toto téma můžete vytisknout stisknutím klávesy Print.

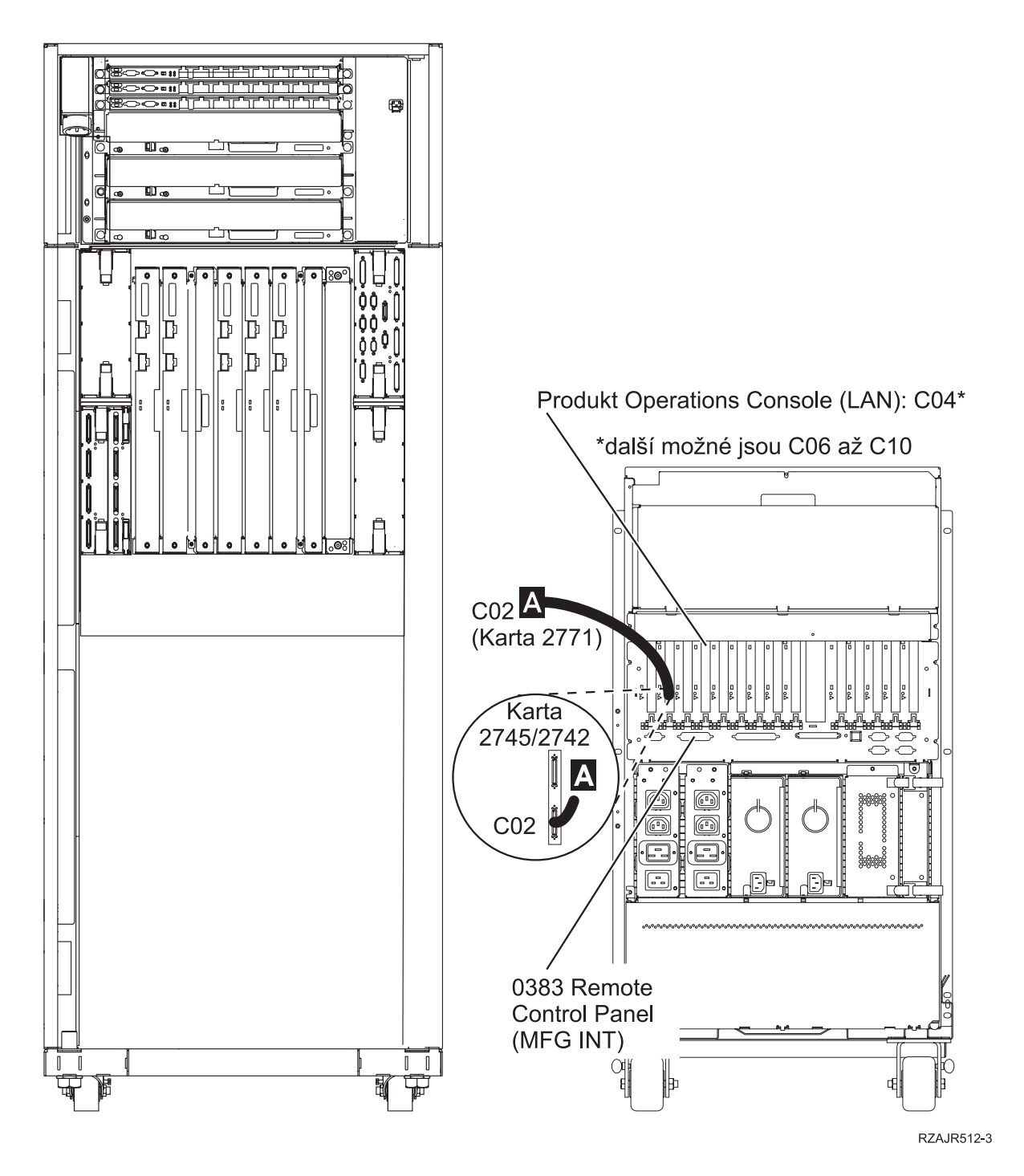

### **Instalace stojanu**

Tyto pokyny použijte pro připojení kabelů k vašemu serveru a ke konzoli.

Toto téma můžete vytisknout stisknutím klávesy Print.

## **Instalace přední zajišťovací desky**

Tyto pokyny použijte při instalaci přední zajišťovací desky.

Z bezpečnostních důvodů je nutné nainstalovat zajišťovací desku do spodní části stojanu. Zajišťovací deska se dodává v jedné z krabic, které jste dostali se stojanem.

#### **POZOR:**

Zajišťovací desku musíte pevně připevnit ke spodní části stojanu, abyste zabránili převrhnutí stojanu, když z něj **vytáhnete servery. Nevytahujte server ani neinstalujte žádnou komponentu, dokud ke stojanu nepřipevníte zajišťovací desku.**

- 1. Vyrovnejte drážky v zajišťovací desce s montážními otvory ve spodní části stojanu.
- 2. Zajistěte, aby základ zajišťovací desky spočíval pevně na podlaze.
- 3. Zašroubujte dva montážní šrouby pomocí dodaného nástroje.

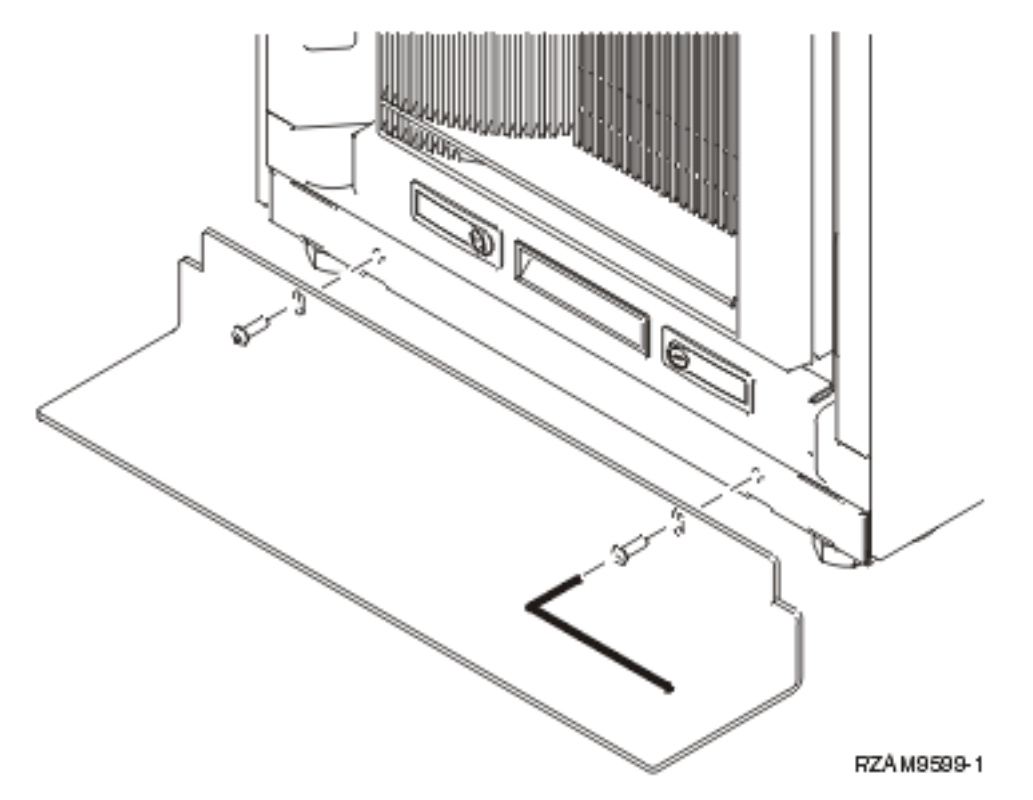

- 4. Proveďte tyto kroky:
	- a. Jestliže váš stojan obsahuje pouze rozšiřující jednotku 5074, 5078 nebo 5079, prostudujte si publikaci

Nastavení rozšiřující jednotky 0578, 5074, 5078 nebo 5079.

- b. Přejděte na část ["Připojení](#page-114-0) kabelů ke stojanu" na stránce 109, která popisuje připojení napájecích šňůr k napájecí jednotce (vynechte kroky pro kabelové připojení serveru).
- 5. Jestliže máte ve stojanu servery, pokračujte další úlohou.

## **Sejmutí přepravních příchytek**

Chcete-li sejmout přepravní příchytky serveru, postupujte takto:

Než budete moci instalovat různé komponenty, musíte mít přístup k vnitřku serverů. Proto proveďte následující kroky:

1. Odstraňte šrouby A, které přichycují každou ze čtyř přepravních příchytek k přední části stojanu.

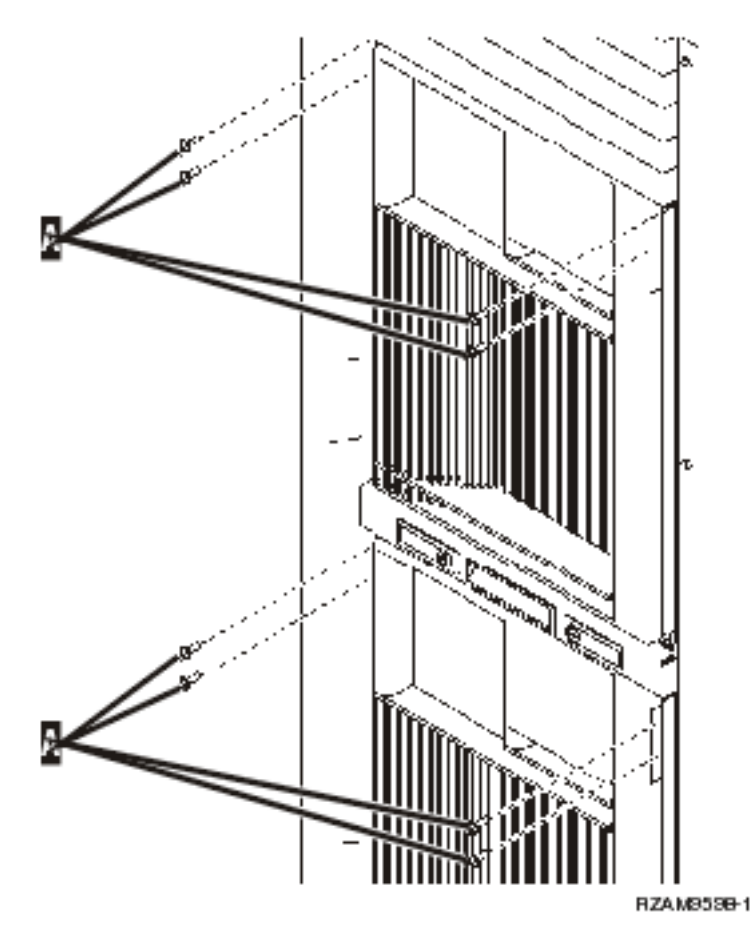

2. Přejděte na zadní část stojanu, stiskněte západku B a otevřete dvířka.

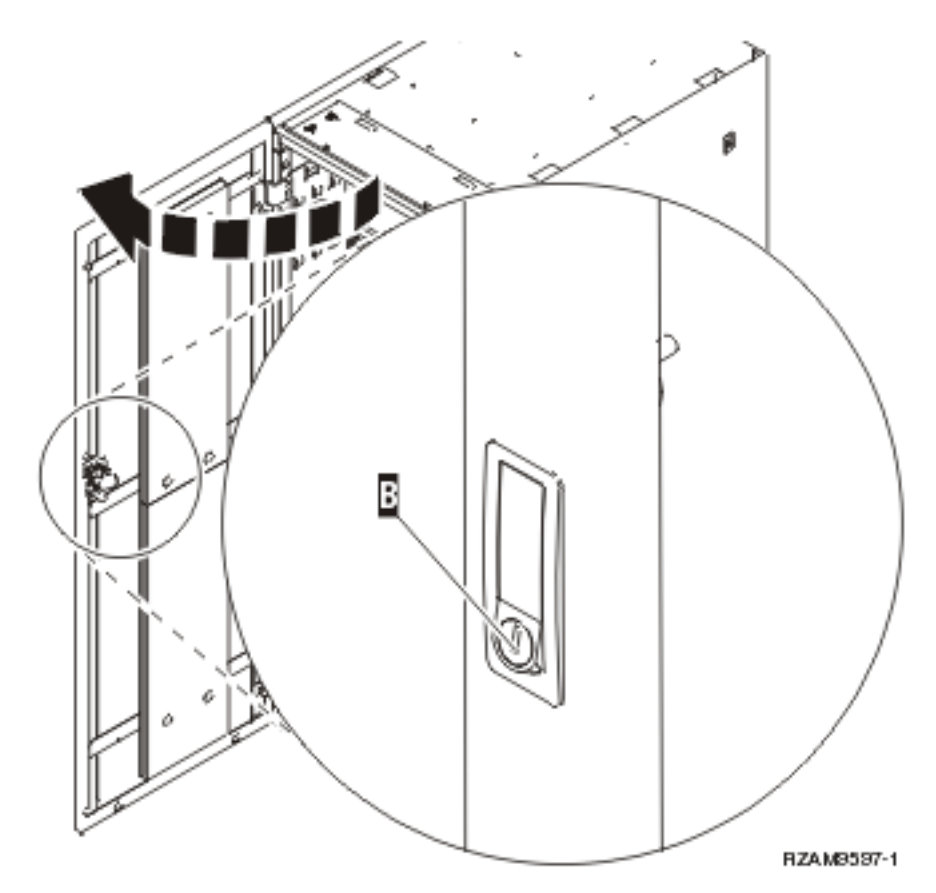

3. Odstraňte šrouby, kterými je upevněna každá ze čtyř úhlových příchytek C umístěných na stranách serverového podstavce.

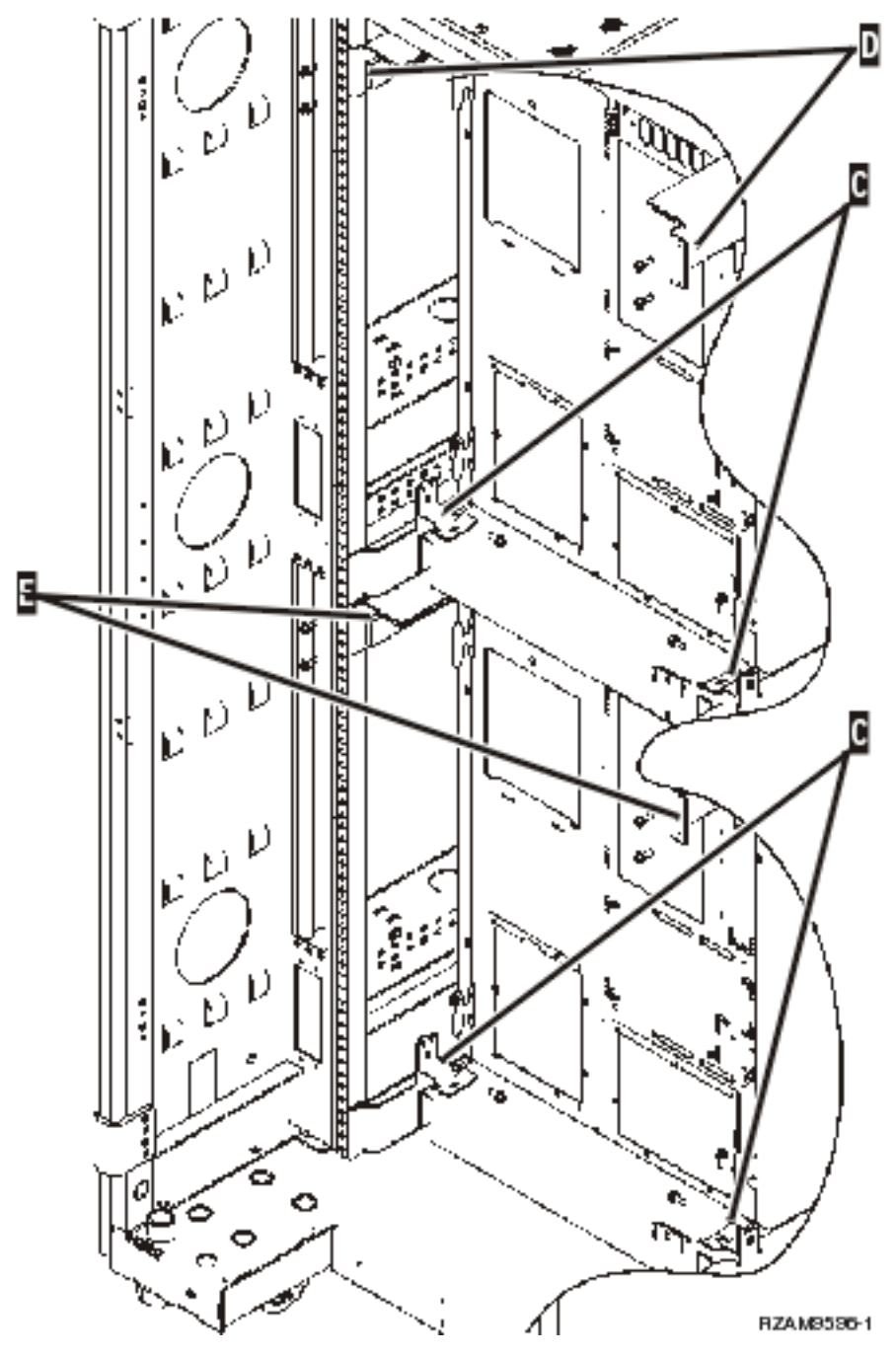

- 4. Odstraňte šrouby, které přichycují horní přepravní příchytky D k zadní části stojanu.
- 5. Sejměte dvě přepravní příchytky D z horního serveru skrz zadní část stojanu. Pevně na ně zatlačte směrem nahoru, abyste je odstranili.

**Poznámka:** Přepravní příchytku uložte a použijte je při případné budoucí přepravě stojanu.

- 6. Přejděte k přední části stojanu.
- 7. Stiskněte západky F a vytáhněte spodní server pomocí úchytu G.

<span id="page-114-0"></span>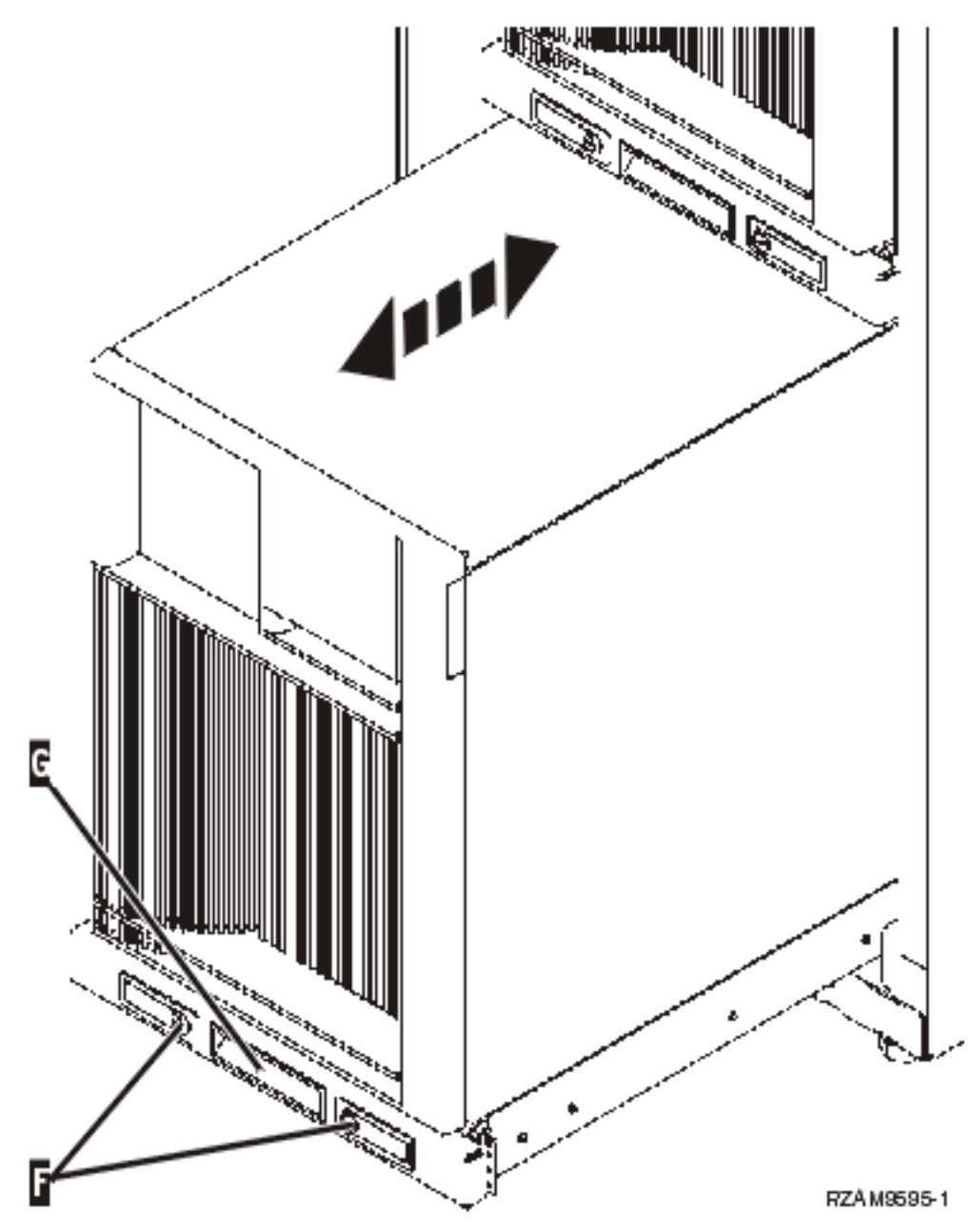

- 8. Přejděte zpět na stojan.
- 9. Zatímco podpíráte spodní přepravní příchytky, odstraňte šrouby E, kterými jsou příchytky upevněny ke stojanu. Sejměte přepravní příchytky ze zadní části stojanu.

**Poznámka:** Přepravní příchytku uložte a použijte je při případné budoucí přepravě stojanu.

10. Server zasuňte zpět do stojanu.

### **Připojení kabelů ke stojanu**

Stojan má rameno pro správu kabelů a upínací pásky, které vám pomohou zvládnout velké množství kabelů a připevnit kabely v rámci stojanu. Kroky uvedené v tomto tématu popisují, jak můžete používat správu kabelů a upínací pásky dodávané se stojanem.

**Upozornění:** Jelikož každý server ve stojanu je jedinečný, má každý server svou skříňku s kabely a materiálem. Než začnete kabely připojovat, zkontrolujte si, že máte správné kabely a dokumentaci k serveru, který chcete připojit. To, která skříňka je pro který server, poznáte porovnáním sériového čísla serveru na štítku přepravní bedny umístěném na vnější straně skupinové přepravní bedny nebo balicí pásce v bedně. Sériové číslo se nachází na ovládacím panelu každého serveru. V jednom okamžiku připojujte pouze jeden server a zkontrolujte si, že používáte správné schéma kabelového připojení pro příslušný server.

1. Server připojte podle pokynů pro kabelové [připojení](#page-6-0) systému 270, avšak nezapínejte jej. Pak se vraťte na tuto část a pokračujte dalším krokem.

**Poznámka:** Servery ve stojanu se dodávají bez zadních krytů, takže není nutné odstraňovat zadní kryty, jak je uvedeno v pokynech pro připojení.

- 2. Jakmile server připojíte, stiskněte západky na přední straně podložky serveru a pomocí středového úchytu server vysuňte.
- 3. Jakmile máte podložku serveru plně vysunutou, dejte nadbytečné kabely podél ramena pro správu kabelů H a kabely připojte pomocí upínacích pásek, jak je uvedeno. Dbejte na to, abyste ponechali dostatečnou část kabelů na rameni správy kabelů volnou, abyste mohli zcela vysunout podložku serveru, aniž byste tahali za kabely.

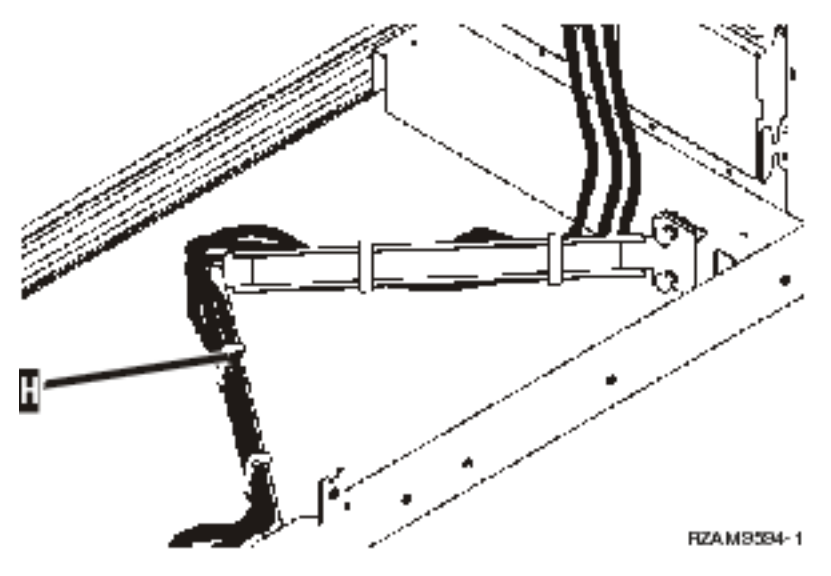

4. Server zasuňte zpět do stojanu.

**Poznámka:** Napájecí šňůry uspořádejte v souladu s místními nařízeními a předpisy.

5. Jestliže používáte napájecí jednotku, připojte k ní napájecí šňůry, jak je uvedeno níže.

**Poznámka:** Napájecí jednotka je volitelné vybavení a budete mít jednu až čtyři napájecí jednotky.

Napájecí šňůru z napájecí jednotky připojte do elektrické zásuvky. Pokud používáte dvě napájecí šňůry, zapojte každou z nich do samostatného napájecího zdroje.

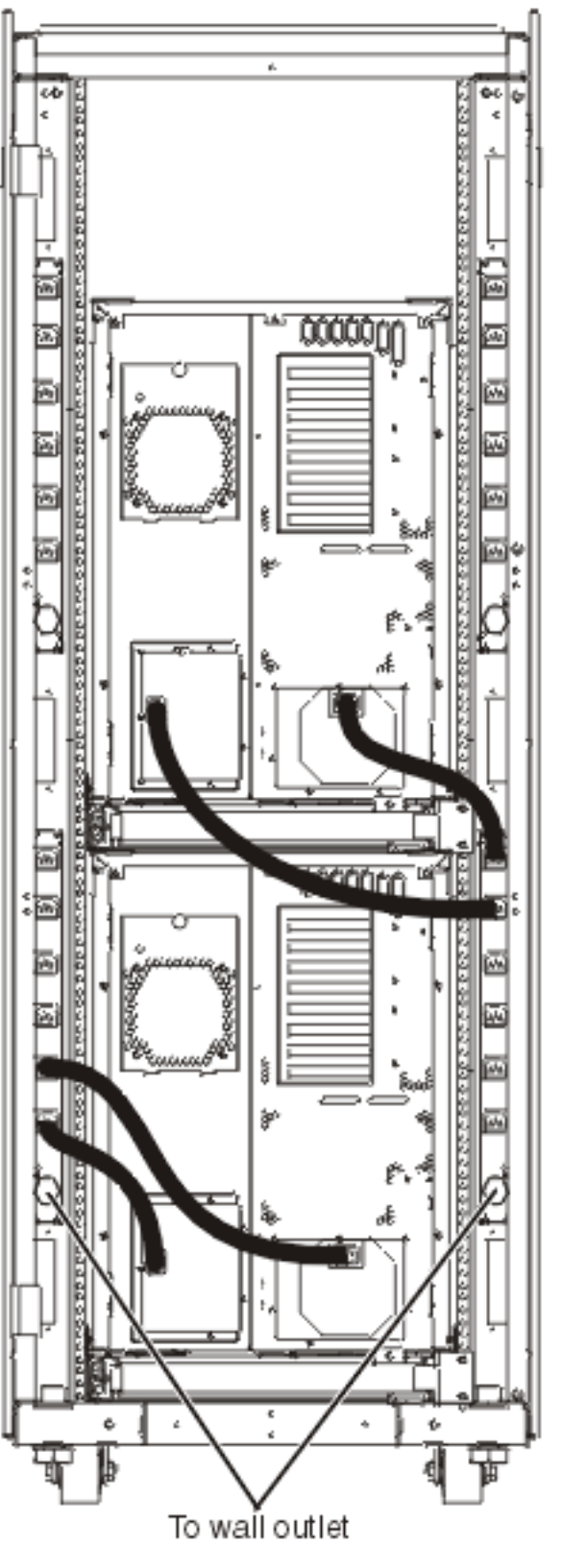

#### RZAM9583-1

- 6. Prostudujte si část popisující připojení kabelů, zapněte server a pokračujte v připojování kabelů.
- 7. Jestliže máte ve stojanu jiný server, celý postup opakujte.
- 8. Jakmile dokončíte připojení kabelů a nastavení serveru, zavřete zadní dvířka stojanu.
- 9. Umístěte svorky zpět na stojan. Tyto svorky jste odstranili během rozbalování.
- 10. Vraťte se na část ″Nastavení serveru″ uvádějící pokyny k připojení kabelů a dokončete instalaci serveru.

# **Dodatek. Poznámky**

Tyto informace se týkají produktů a služeb nabízených v USA.

IBM nemusí v ostatních zemích nabídnout produkty, služby a funkce popsané v tomto dokumentu. Informace o produktech a službách, které jsou momentálně dostupné ve vašem regionu, můžete získat od místního zástupce IBM. Žádný odkaz na produkt, program nebo službu IBM neznamená a ani z něj nelze vyvozovat, že smí být použit pouze uvedený produkt, program či služba společnosti IBM. Použít lze jakýkoli funkčně ekvivalentní produkt, program či službu neporušující práva IBM k duševnímu vlastnictví. Za vyhodnocení a ověření činnosti libovolného produktu, programu či služby jiného výrobce než IBM však odpovídá uživatel.

IBM může mít patenty nebo podané žádosti o patent, které zahrnují předmět tohoto dokumentu. Získání tohoto dokumentu uživateli neposkytuje licenci na tyto patenty. Písemné dotazy ohledně licencí můžete zaslat na adresu:

IBM Director of Licensing IBM Corporation North Castle Drive Armonk, NY 10504-1785 U.S.A.

Pokud máte zájem o licenci v zemi s dvoubajtovou znakovou sadou (DBCS), kontaktujte zastoupení společnosti IBM ve vaší zemi, nebo písemně zastoupení společnosti IBM na adrese:

IBM World Trade Asia Corporation Licensing 2-31 Roppongi 3-chome, Minato-ku Tokyo 106-0032, Japan

**Následující odstavec se netýká Velké Británie nebo kterékoliv jiné země, kde taková opatření odporují místním zákonům:** SPOLEČNOST INTERNATIONAL BUSINESS MACHINES CORPORATION TUTO PUBLIKACI POSKYTUJE TAKOVOU, "JAKÁ JE", BEZ JAKÝCHKOLIV ZÁRUK, VYJÁDŘENÝCH NEBO ODVOZENÝCH, VČETNĚ, BEZ OMEZENÍ, ODVOZENÉ ZÁRUKY NEPORUŠENÍ PRÁV TŘETÍCH STRAN, ZÁRUKY PRODEJNOSTI NEBO VHODNOSTI PRO URČITÝ ÚČEL. Právní řády některých zemí nepřipouštějí vyloučení vyjádřených nebo odvozených záruk v určitých transakcích a proto se na Vás výše uvedené omezení nemusí vztahovat.

Tato publikace může obsahovat technické nepřesnosti nebo typografické chyby. Informace zde uváděné jsou pravidelně aktualizovány a v příštích vydáních této publikace již budou tyto změny zahrnuty. IBM má právo kdykoliv bez upozornění zdokonalovat nebo měnit produkty a programy popsané v této publikaci.

Jakékoliv odkazy v této publikaci na webové stránky jiných společností než IBM jsou poskytovány pouze pro pohodlí uživatele a nemohou být žádným způsobem vykládány jako doporučení těchto webových stránek ze strany IBM. Materiály obsažené na takovýchto webových stránkách nejsou součástí materiálů k tomuto produktu IBM a tyto webové stránky mohou být používány pouze na vlastní nebezpečí.

IBM může použít nebo distribuovat jakékoliv informace, které jí sdělíte, libovolným způsobem, který společnost považuje za odpovídající, bez vzniku jakýchkoliv závazků vůči vám.

Držitelé licence na tento program, kteří si přejí mít přístup i k informacím o programu za účelem (i) výměny informací mezi nezávisle vytvořenými programy a jinými programy (včetně tohoto) a (ii) vzájemného použití sdílených informací, mohou kontaktovat:

IBM Corporation Software Interoperability Coordinator, Department YBWA 3605 Highway 52 N

Rochester, MN 55901 U.S.A.

Informace tohoto typu mohou být dostupné za určitých podmínek. V některých případech připadá v úvahu zaplacení poplatku.

Licencovaný program popsaný v těchto informacích a všechny licencované materiály, které jsou pro ně k dispozici, | dodává IBM na základě smlouvy IBM Customer Agreement, Mezinárodní licenční smlouvy IBM na programy, | smlouvy IBM License Agreement for Machine Code nebo jiné ekvivalentní smlouvy mezi námi. |

Všechna zde obsažená data týkající se výkonu byla zjištěna v řízeném prostředí. Výsledky získané v jiných provozních prostředích se proto mohou významně lišit. Některá měření mohla být prováděna v systémech na úrovni vývoje a nelze tedy zaručit, že tato měření budou ve všeobecně dostupných systémech stejná. Některá měření mohla být navíc odhadnuta pomocí extrapolace. Skutečné výsledky se mohou lišit. Uživatelé tohoto dokumentu by měli ověřit příslušná data pro své specifické prostředí.

Informace týkající se produktů od jiných dodavatelů byly získány od dodavatelů těchto produktů, z jejich publikovaných sdělení, nebo z jiných veřejně dostupných zdrojů. IBM nezkoumala tyto produkty a nemůže tudíž potvrdit spolehlivost, kompatibilitu a další konstatování, vztahující se k těmto produktům. Dotazy ohledně vlastností produktů jiných firem adresujte jejich dodavatelům.

Veškerá prohlášení týkající budoucích trendů nebo strategií IBM podléhají změnám bez předchozího upozornění a představují pouze cíle a záměry.

Všechny uvedené ceny IBM jsou navrhovanými maloobchodními cenami IBM, jsou aktuální a podléhají změně bez předchozího upozornění. Ceny prodejců se mohou lišit.

Tyto informace slouží pouze pro účely plánování. Informace zde uvedené mohou být změněny dříve, než budou produkty popsané v této publikaci učiněny všeobecně dostupnými.

Tyto publikace obsahují příklady údajů a sestav, používaných v každodenních obchodních činnostech. Abyste si udělali co neúplnější představu, obsahují příklady názvy konkrétních podniků, firemních značek a produktů. Všechna tato jména jsou smyšlená a jejich podobnost se jmény a adresami používanými ve skutečných firemních organizacích je zcela náhodná.

#### LICENČNÍ INFORMACE:

Tyto informace obsahují vzorové aplikační programy ve zdrojovém jazyce, které ilustrují programovací techniky na různých provozních platformách. Jste oprávněni bezplatně kopírovat, modifikovat a distribuovat tyto vzorové programy v jakékoliv formě, a to pro účely vývoje, užívání, marketingu nebo distribuce aplikačních programů vhodných pro rozhraní API pro operační platformu, pro kterou byly vzorové programy napsány. Uvedené příklady nebyly důkladně testovány za všech podmínek. IBM proto nemůže zaručit nebo potvrdit spolehlivost, obsluhovatelnost nebo funkčnost těchto produktů.

Každá kopie nebo část těchto vzorových programů nebo práce z nich odvozené musí zahrnovat následující copyrightovou výhradu:

© (jméno Vaší společnosti) (rok). Části tohoto kódu jsou odvozeny od vzorových programů od IBM Corporation. © Copyright IBM Corp. \_zadejte rok nebo roky\_. Všechna práva vyhrazena.

Jestliže si prohlížíte tyto informace ve formě softcopy, nemusí se zobrazit fotografie a barevné ilustrace.

#### **Ochranné známky**

Níže uvedené výrazy jsou ochrannými známkami společnosti International Business Machines Corporation ve Spojených státech a případně v dalších jiných zemích.

- | e(logo)server
- eServer |
- IBM (logo) |
- IBM |
- iSeries |
- Netfinity |
- xSeries |

Linux je ochranná známka, jejímž majitelem je Linus Torvalds, ve Spojených státech a případně v dalších jiných | zemích. |

Ostatní jména společností, produktů a služeb mohou být ochrannými známkami nebo servisními značkami jiných firem.

### **Ustanovení a podmínky**

Oprávnění k užívání těchto publikací je uděleno na základě následujících ustanovení a podmínek.

**Osobní použití:** Pokud zachováte všechny výhrady týkající se vlastnických práv, můžete tyto publikace kopírovat pro své osobní nekomerční použití. Tyto publikace ani jakékoliv jejich části nesmíte bez výslovného souhlasu IBM distribuovat, prezentovat ani z nich vytvářet odvozená díla.

**Komerční použití:** Pokud zachováte všechny výhrady týkající se vlastnických práv, můžete tyto publikace kopírovat, distribuovat a prezentovat výhradně uvnitř svého podniku. Bez výslovného souhlasu IBM nesmíte z těchto publikací vytvářet odvozená díla ani je (nebo jejich části) nesmíte kopírovat, distribuovat či prezentovat mimo rámec svého podniku.

Kromě oprávnění, která jsou zde výslovně udělena, se na publikace nebo jakékoliv informace, data, software a další duševní vlastnictví obsažené v těchto publikacích nevztahují žádná další vyjádřená ani odvozená oprávnění, povolení či práva.

IBM si vyhrazuje právo odvolat oprávnění zde udělená, kdykoli usoudí, že používání publikací poškozuje jeho zájmy nebo že výše uvedené pokyny nejsou řádně dodržovány.

Tyto informace můžete stahovat, exportovat či reexportovat pouze při dodržení všech příslušných zákonů a nařízení včetně veškerých vývozních zákonů a nařízení USA.

IBM NEPOSKYTUJE ŽÁDNOU ZÁRUKU, POKUD JDE O OBSAH TĚCHTO PUBLIKACÍ. TYTO PUBLIKACE JSOU POSKYTOVÁNY NA BÁZI ″JAK JSOU″ (AS-IS), BEZ JAKÝCHKOLIV ZÁRUK, VYJÁDŘENÝCH NEBO ODVOZENÝCH VČETNĚ, BEZ OMEZENÍ, ODVOZENÝCH ZÁRUK PRODEJNOSTI, NEPORUŠENÍ PRÁV TŘETÍCH STRAN NEBO ZÁRUKY VHODNOSTI PRO URČITÝ ÚČEL.

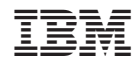

Vytištěno v Dánsku společností IBM Danmark A/S.